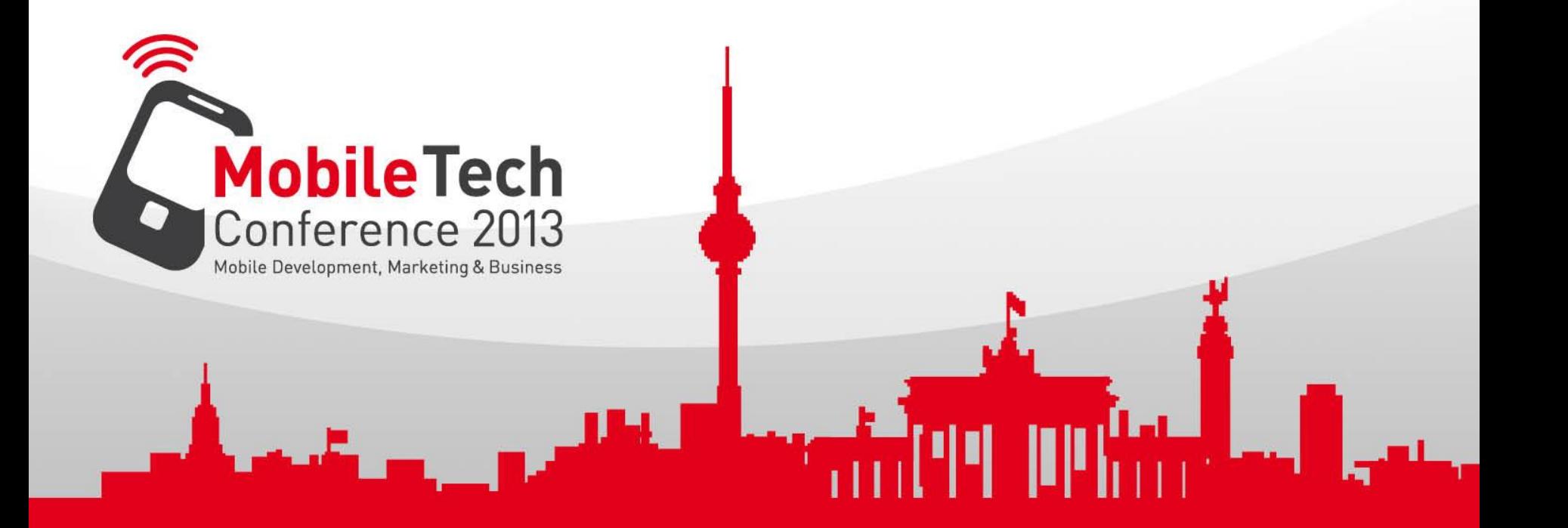

## Matthias Fischer | dotnetautor.de

# **Say "Hello" to Windows Phone 8**

# Referentenvorstellung

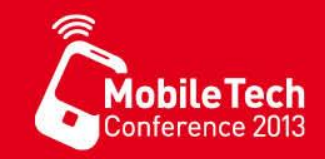

- Consultant und Trainer
	- .NET-Entwicklung seit 2001
	- ASP.NET, WCF, MVC4, SQL Server 2012
	- WPF, MVVM, Windows Phone 8, Windows 8

Autor (Auswahl)

•

•

- Carl Hanser Verlag, Addison-Wesley, Wrox,
- Windows.Developer

Projekte / Apps

- OSMLogger, BatchUploader, MobileTech Conference usw.
- Material zu diesem Workshop :<http://bit.ly/mfslides>
- Mehr Informationen: [www.dotnetautor.de](http://www.dotnetautor.de/)
- WP 8 Seminare : [dotnetautor.de/training/wp8](http://dotnetautor.de/training/wp8)
- Kontakt : [matthias@dotnetautor.de](mailto:matthias@dotnetautor.de)

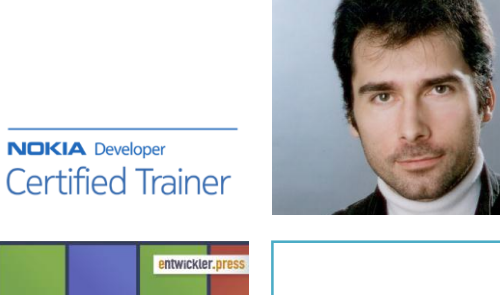

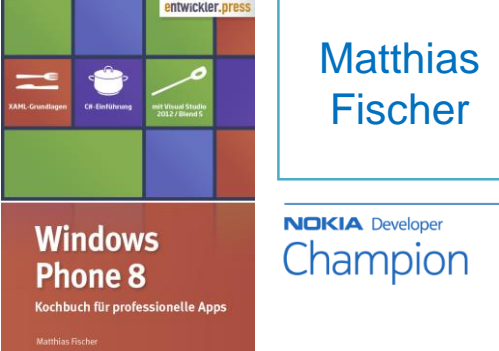

# Premium Developer Program

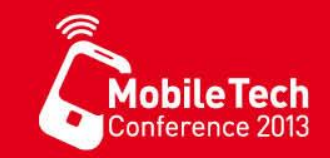

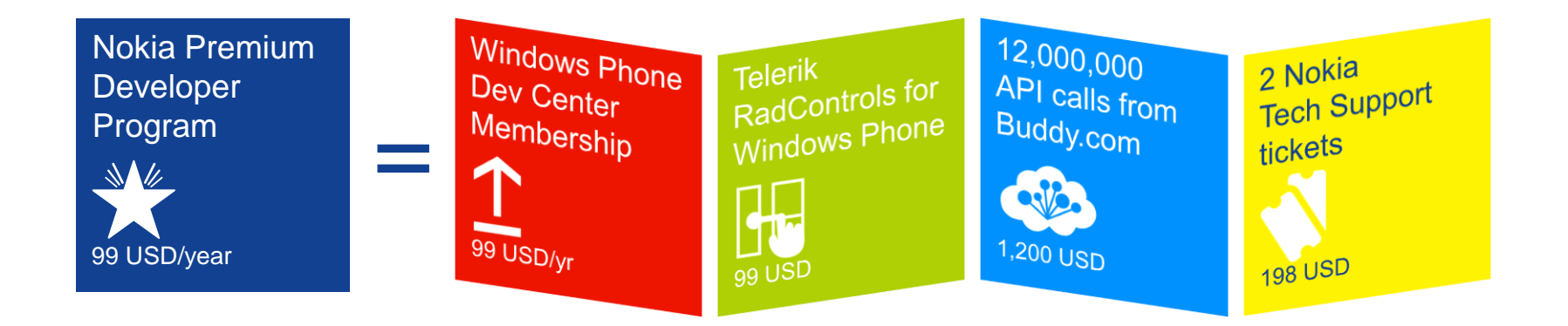

- [developer.nokia.com/windowsphone](http://developer.nokia.com/windowsphone)
- [developer.nokia.com/entwicklergeraet](http://developer.nokia.com/entwicklergeraet)
- [entwickler@nokia.com](mailto:entwickler@nokia.com)

# Windows Phone Hardware

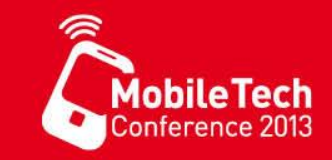

#### [optional] unavailable

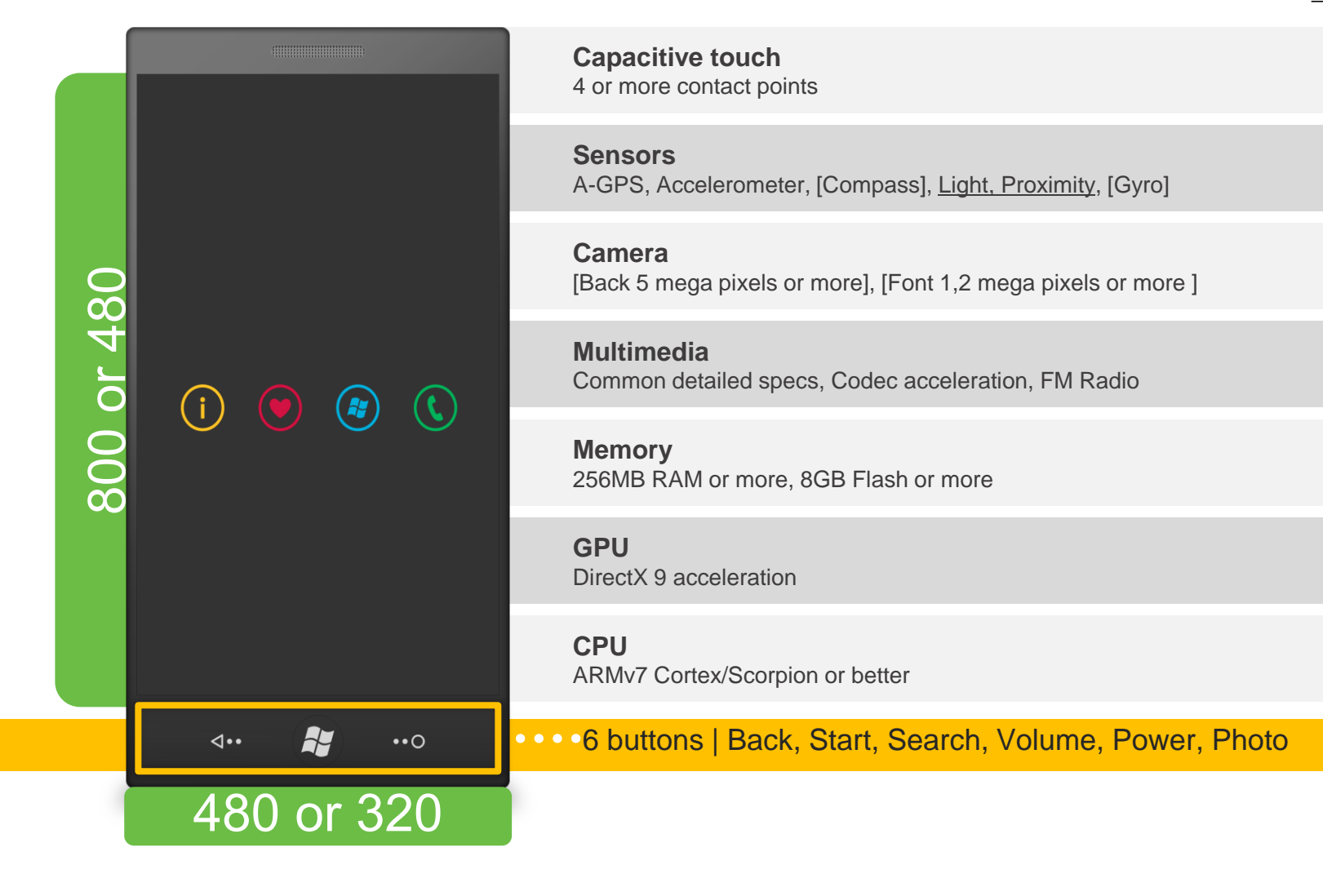

# Windows Phone 8 Hardware

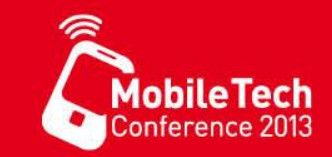

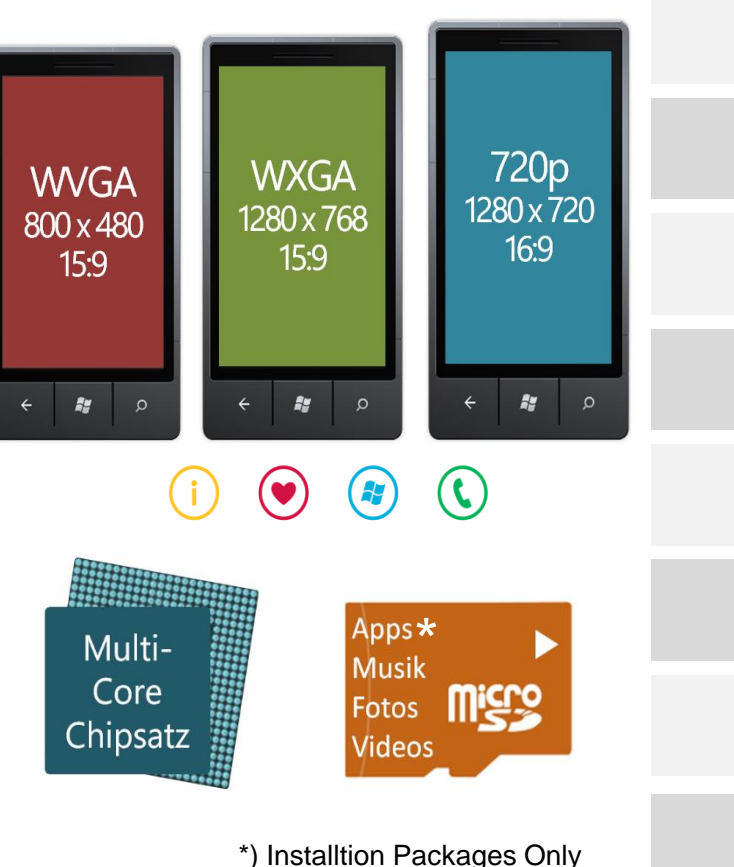

**Screen Resolution** 3 different screen resolutions

**Multi-Core** Support for multicore (up to 64)

**SD-CARD** SD-Card for media, music and program installation

**Internet Explorer 10** Anti mobile phishing

**Native C++, Direct X, XAudio2** For a better gaming performance

**NFC** Wallet Experience & p2p communication

**Nokia HERE Maps** New offline navigation API

**VoIP** Integrated VoIP API

**...** and many more

# Windows Phone 8 Apps

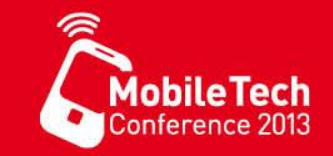

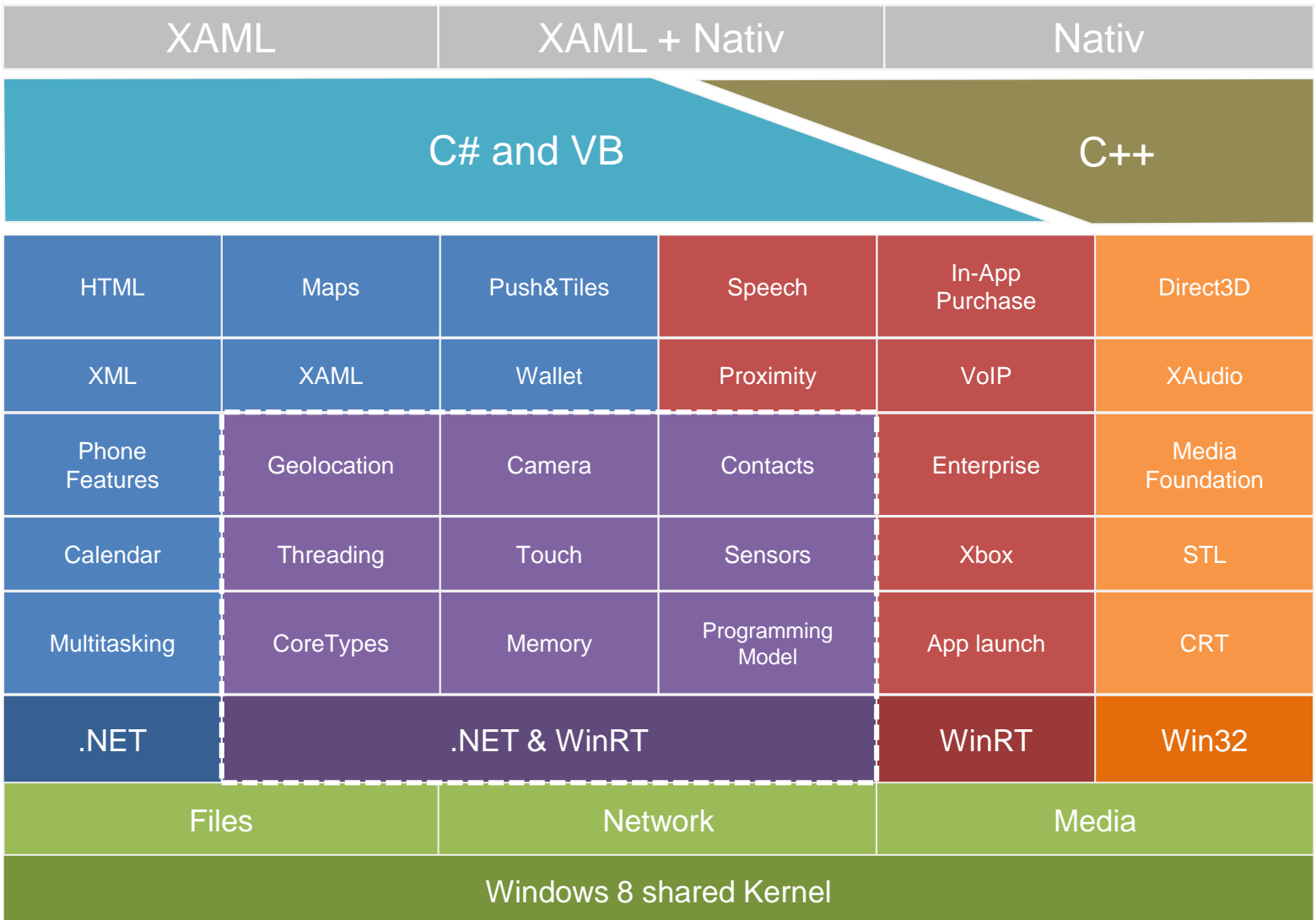

# Windows Phone 8 - Entwicklersicht

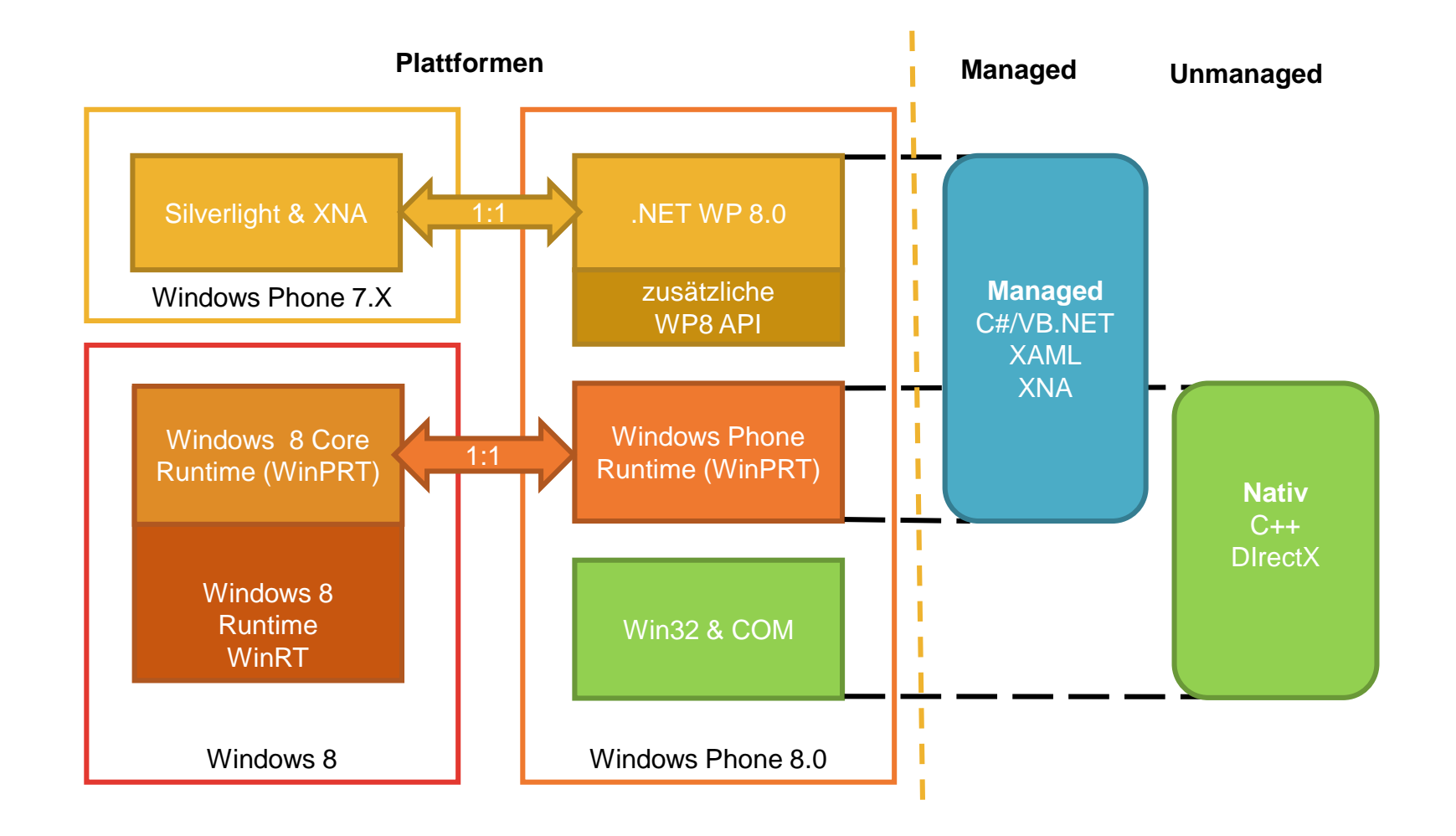

**Mobile Tech**<br>Conference 2013

## Die neue alte Plattform

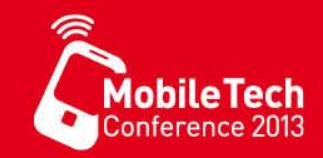

Windows Phone 7.x

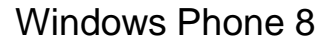

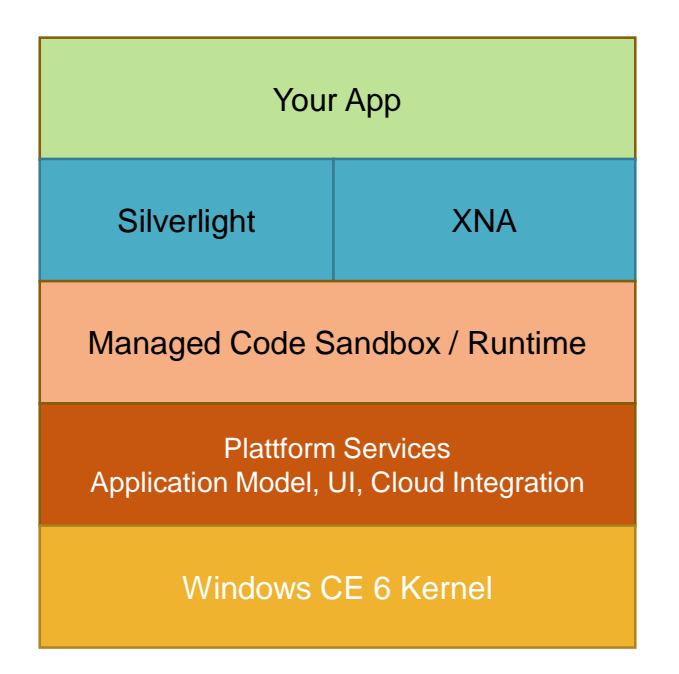

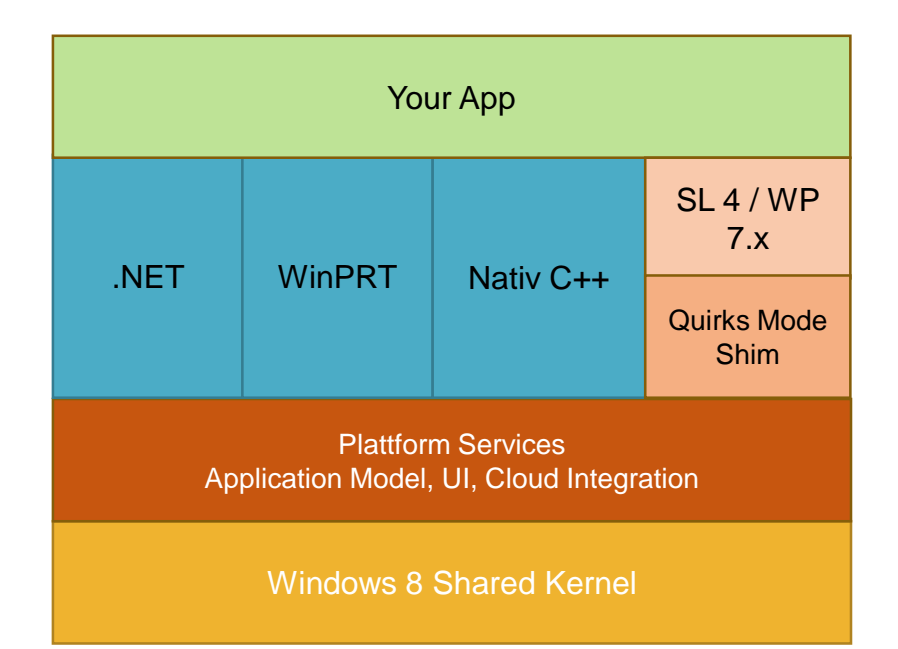

# WP8 Features Overview

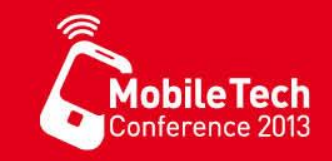

### New features

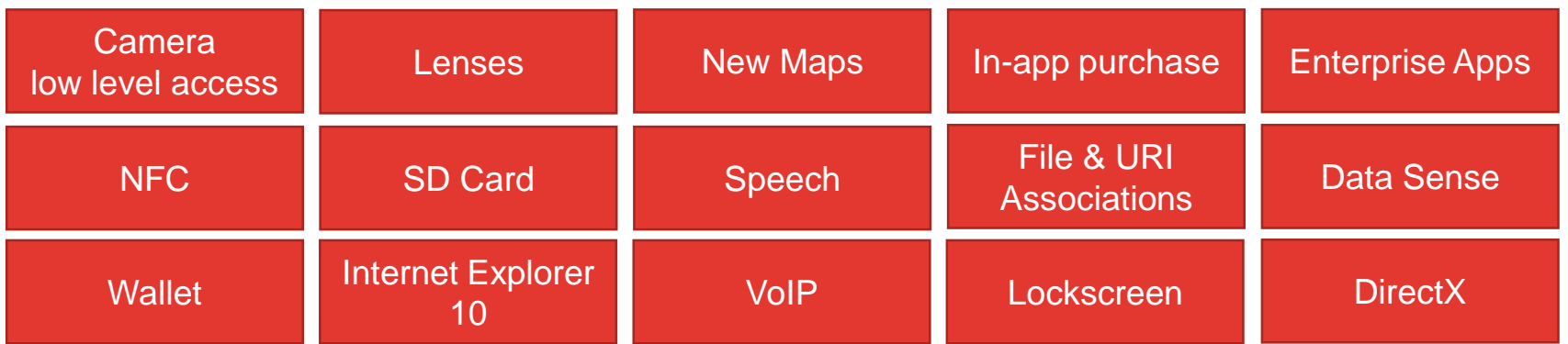

### Extended features

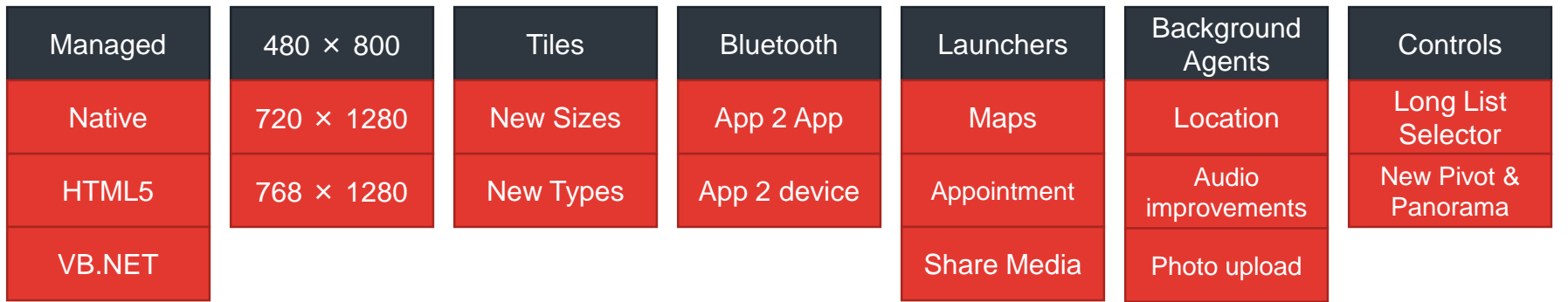

# Windows Phone 8 APIs

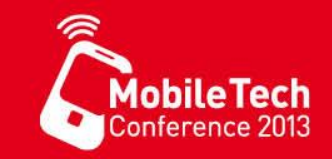

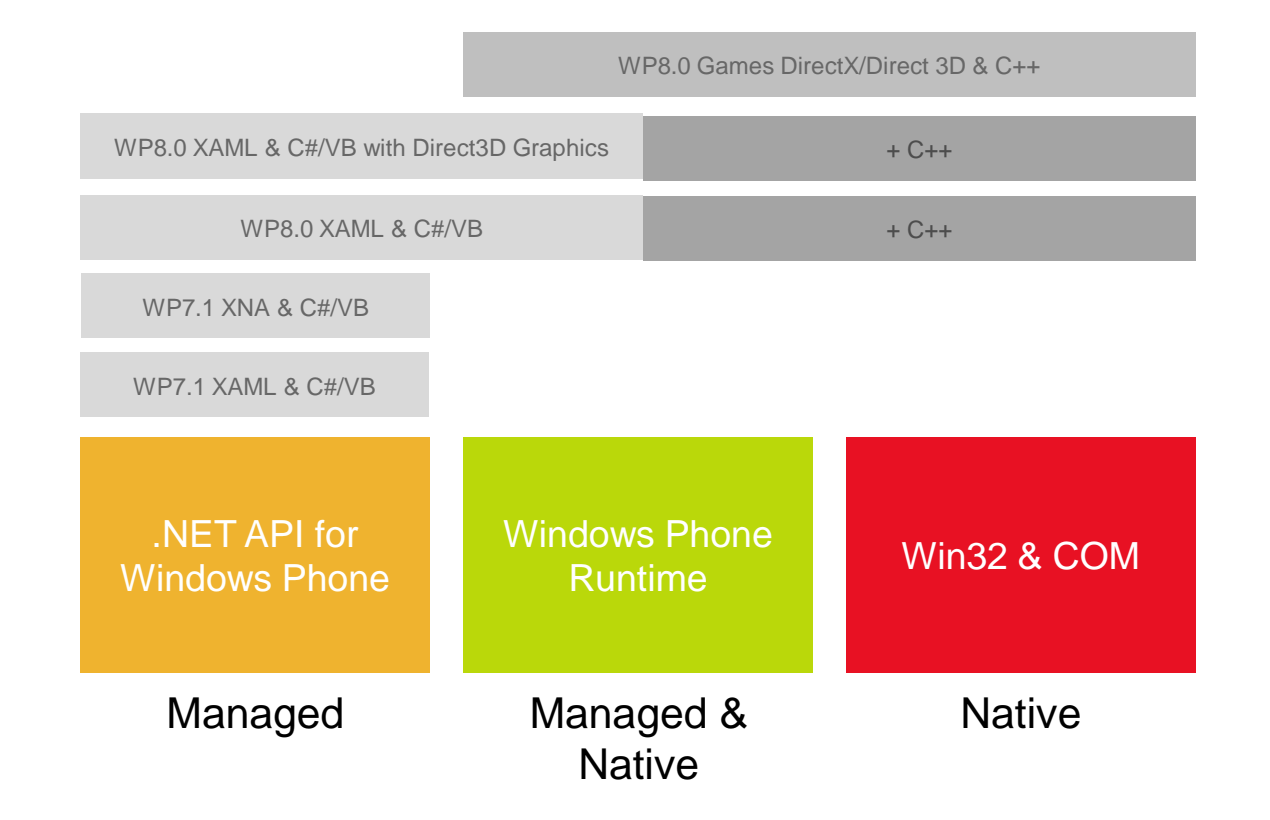

### • Windows Phone 8

- Managed Programmierung WP7.1, WP8.0 .NET und Windows Phone Runtime
- Native Programmierung WinPRT und Win32
- Spieleprogrammierung mit dem WP7.1 XNA Framework
- Spieleprogrammeirung mit Direct3D / DirectX

# .NET API for Windows Phone

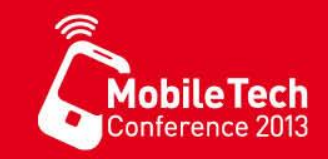

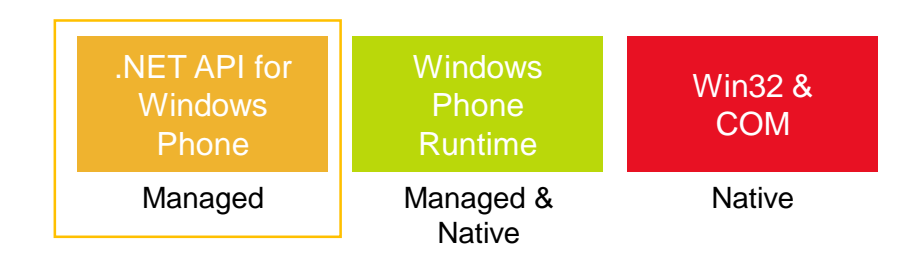

- Die **.NET API für Windows Phone** stellt die primäre API dar
	- Schießt \*alle\* Typen und API's von Windows Phone OS 7.\* ein
	- Enthält Klassen und Typen aus dem **System** und **Microsoft.Phone** Namensraum
- Für Windows Phone 8.0 wurden neue Klassen und Namensräume eingefügt z.B.
	- Microsoft.Phone.Wallet
	- Microsoft.Phone.Tasks.Sharemediatask
	- Microsoft.Phone.Tasks.Mapstask
	- Microsoft.Phone.Storage.Externalstorage
	- Microsoft.Phone.Networking.Voip
	- $u.v.m.$

# Windows Phone Runtime API

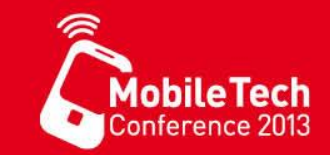

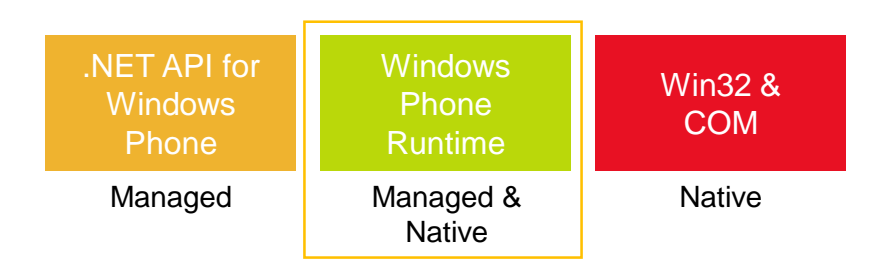

- Die **Windows Phone Runtime** ist eine Untermenge der WinRT plus spezielle Phone-Erweiterungen
	- Die Win(P)RT ist nativ in C/C++ implementiert und wird nach C#, VB.NET, und C++ "projiziert"
	- Für HTML5/JavaScript ist z.Z. (noch) keine Projektion verfügbar unter Windows Phone 8

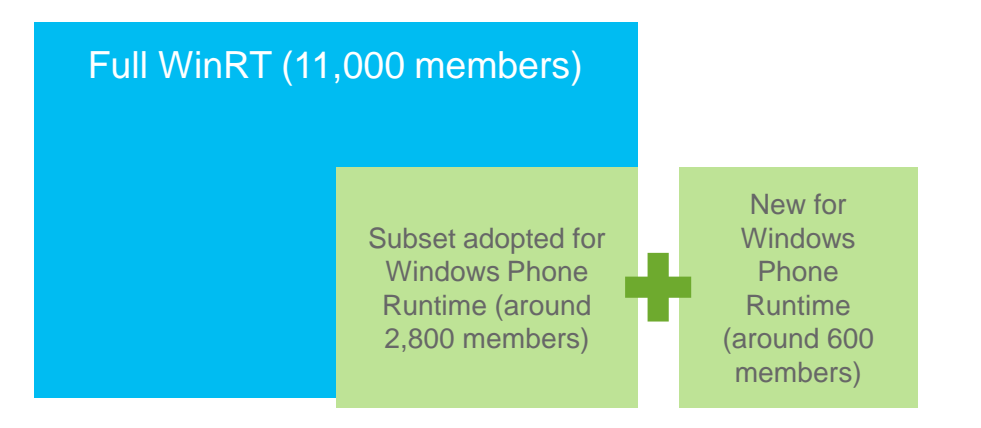

- Die Phone-Erweiterungen der WinRT enthalten unter anderem :
	- Sprachsynthese und -erkennung
	- Windows.Phone.PersonalInformation
	- LockScreen
	- LockScreenManager
	- $\cdot$  u.v.m.

# API Choices for Managed Code

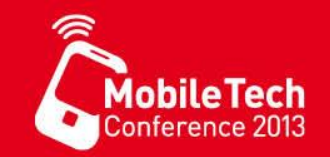

- Viele APIs der Windows Phone Runtime stellen neue Funktionalitäten bereit
- Andere APIs stellen die Kompatibilität zwischen native und managed Code sicher, diese enthalten äquivalente Funktionalitäten wie die .NET APIs

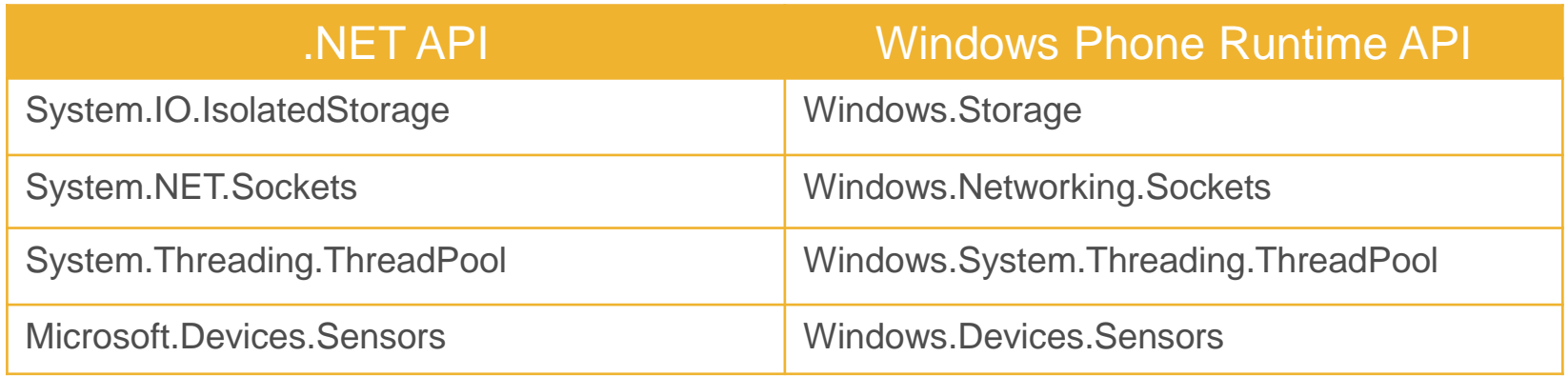

- Entwickler von managed Code können beide gleichwertige APIs nutzen.
	- Programmcode soll vor allem für WP7. $*$  und WP8.0 kompatibel sein  $\rightarrow$  **.NET API**
	- Programmcode soll zw. WP8.0 & Win8 geteilt werden  $\rightarrow$  Windows Phone Runtime API

# Win32 and COM API

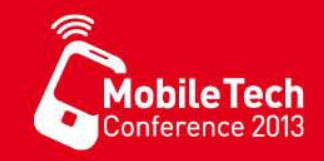

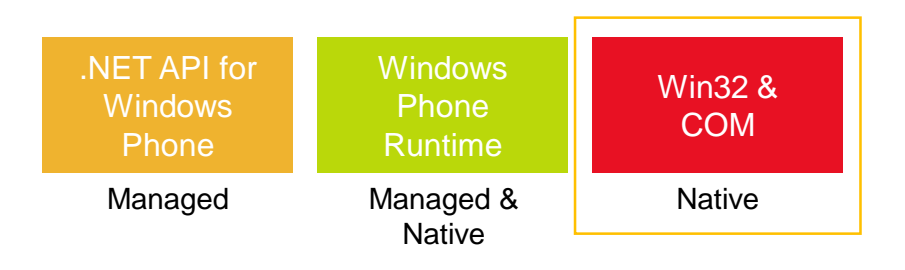

- Zusätzlich zu .NET und Windows Phone Runtime, gibt es die Win32 API
	- Zugriff auf die WinSock-Lib für low-level Netzwerkprogrammierung
	- Kamera APIs für native Code Apps
	- COM APIs z.B. CoInitializeEx, CoTaskMemAlloc, CoTaskMemFree, CreateFile2, ReadFile, WriteFile, HeapAlloc, CreateMutexExW, WaitForSingleObjectW, u.v.m.
- Hauptsächlich für Entwickler von nativem C / C++ Code interessant
- Managed Anwendungen können diese aufrufen, indem ein natives Code Projekt in die Solution eingefügt und darüber auf diese APIs zugegriffen wird (selten erforderlich)
- **Wird in diesem Workshop nicht weiter behandelt!**

# **Emulator**

- Unterstützt verschiedene Auflösungen.
	- Simulation für Lagesensor
	- Simulation für GPS-Position
	- **Screenshot**
- Der Windows Phone 8 Emulator läuft mit Windows Hyper-V
- Der Windows Phone 8 Emulator verhält sich wie ein Eigenständiges Gerät innerhalb des LANs.

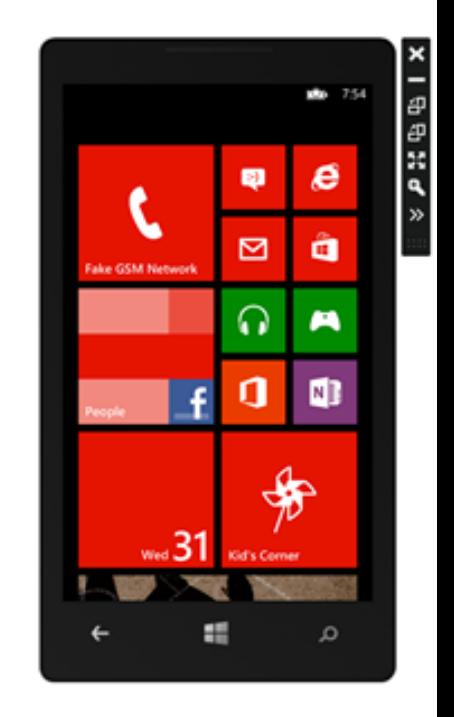

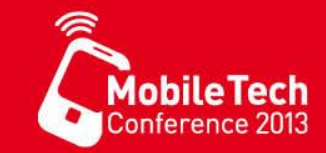

# Emulator Voraussetzungen

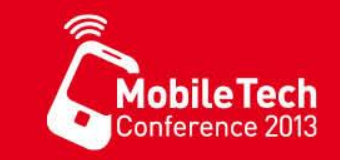

- Hardware:
	- DirectX 10 or later graphics card
	- 4 GB or more of RAM
	- 64-bit processor
	- Hardware-assisted virtualization supported **Second Level Address Translation (SLAT)** supported by the BIOS
	- Hardware-based Data Execution Prevention (DEP) supported
- Software:
	- 64-bit version of Windows 8 Pro or higher

# Changes in WP8 Emulator

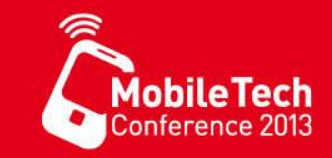

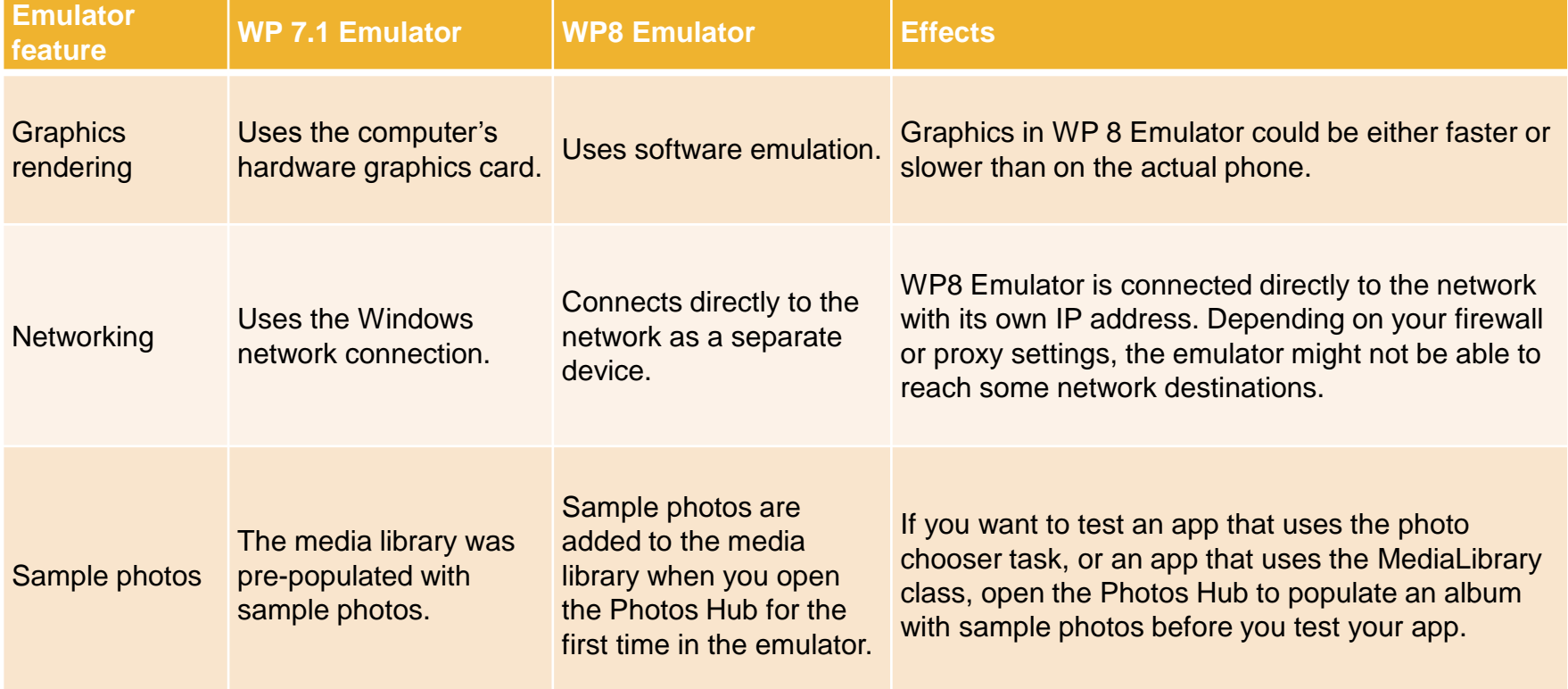

# New features of VS 2012

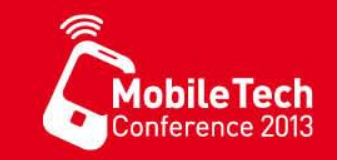

- Debugging native code
- Attached debugger
	- Debugging apps launched from a tile or notification.
- Manifest designer
- Isolated Storage Explorer
- Project templates for Direct3D apps
- Enhanced localization support in project templates.
- XNA Framework support
- DirectX support
- App monitoring and profiling.
- Simulation Dashboard.

## Simulation Dashboard

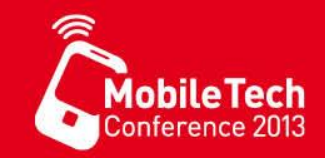

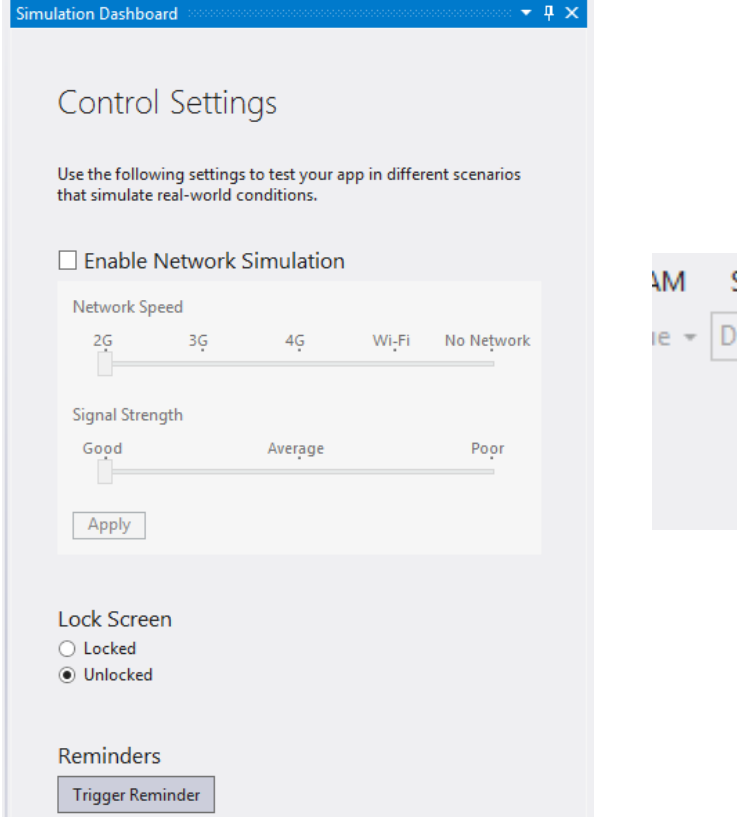

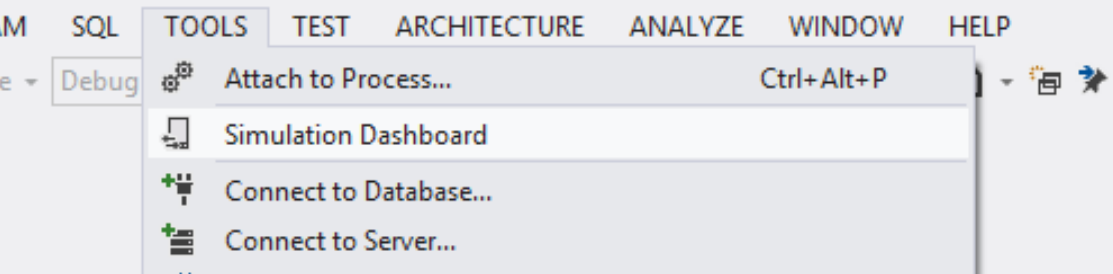

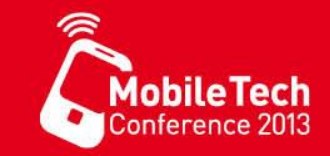

- Your app's slow startup time
- Slow response time to input, such as scrolling or zooming
- High battery drain
- Network latency
- High cost of network data
- Poor performance as the quality of the network signal changes
- Out of memory errors caused by high resource usage

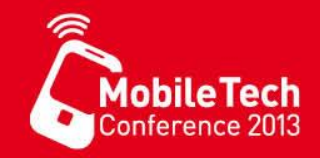

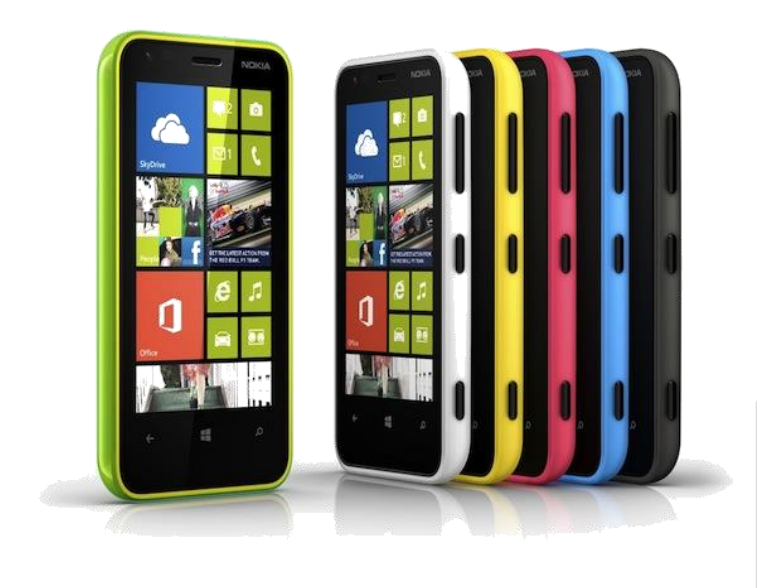

# App Models

Windows Phone 8 offers many additional ways of building apps compared to Windows Phone OS 7.1

# XAML UI Mit Managed Code

**MobileTech** Conference 201

- Am häufigsten verwendeter Weg eine Windows Phone App zu erstellen
- Die UI wird mit XAML und die
- Logik in C# oder Visual Basic .NET entwickelt
- Zugriff auf die .NET APIs und die Windows Phone Runtime APIs

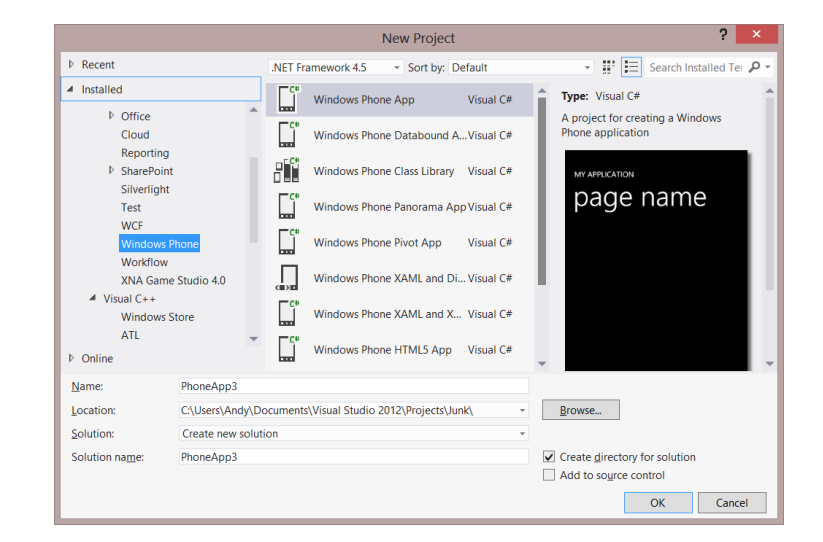

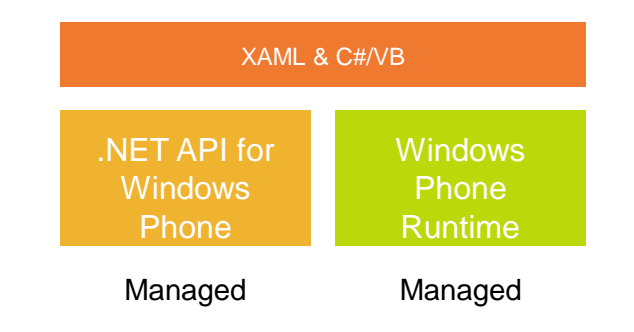

## Demo

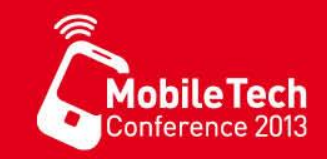

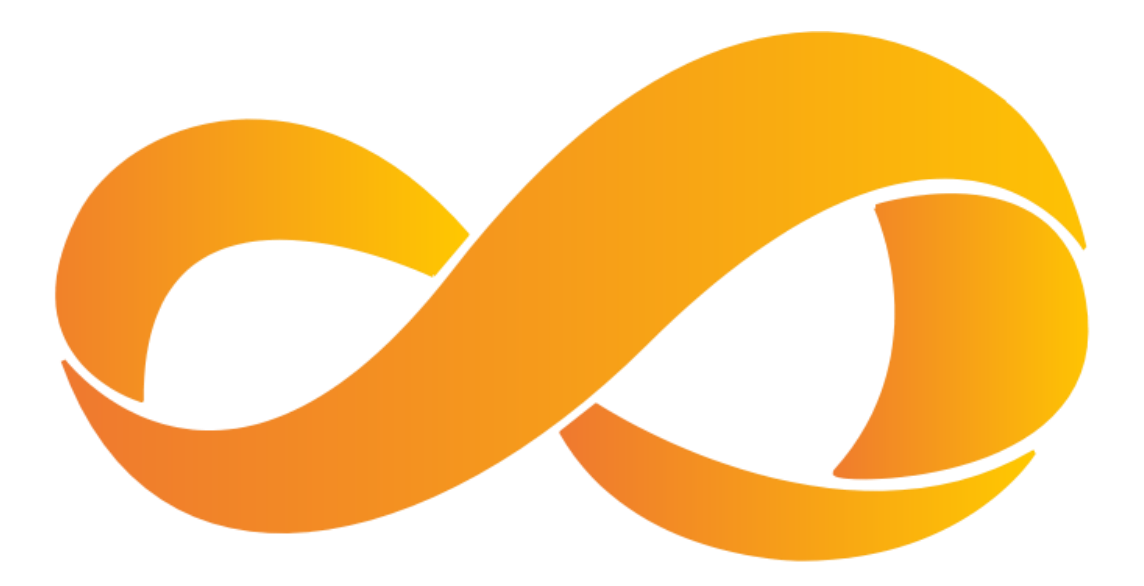

### Demo 1: XAML and Managed Code

# XNA Games using Managed Code

- Entwickeln von Spielen für Windows Phone unter Verwendung des XNA Frameworks
- Die gleichen Funktionen wie in Windows Phone OS 7.X
- Logik wird in C# oder Visual Basic .NET entwickelt
- Zugriff auf die WP 7.X APIs
- KEIN Zugriff auf die Windows Phone 8 APIs
- Verwendet die gleiche Projekt-Vorlage wie Visual Studio 2010

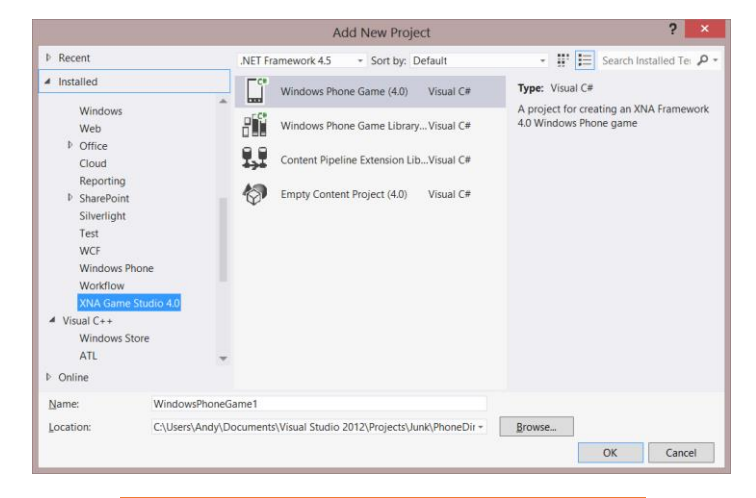

**MobileTech** 

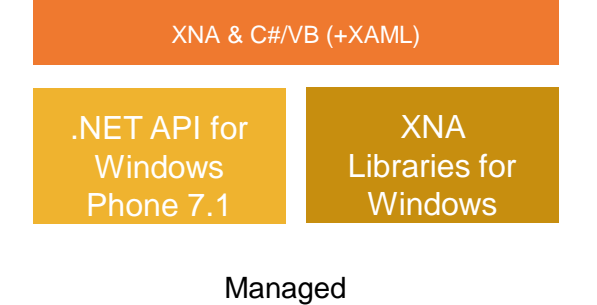

# XNA Game

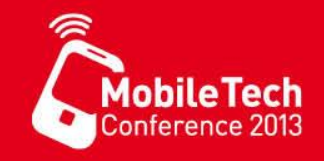

- Wichtige Methoden in der GAME Klasse
	- **Initialisierung** 
		- Initalize() -> Initialisiert alle Elemente (z.B. StartPositionen)
		- LoadContent() -> Lädt Resourcen (z.B. Images, Sounds usw.)
	- Hauptschleife
		- Update() -> Aktualisiert die Spielewelt
		- Draw() -> zeichnet die Spielewelt

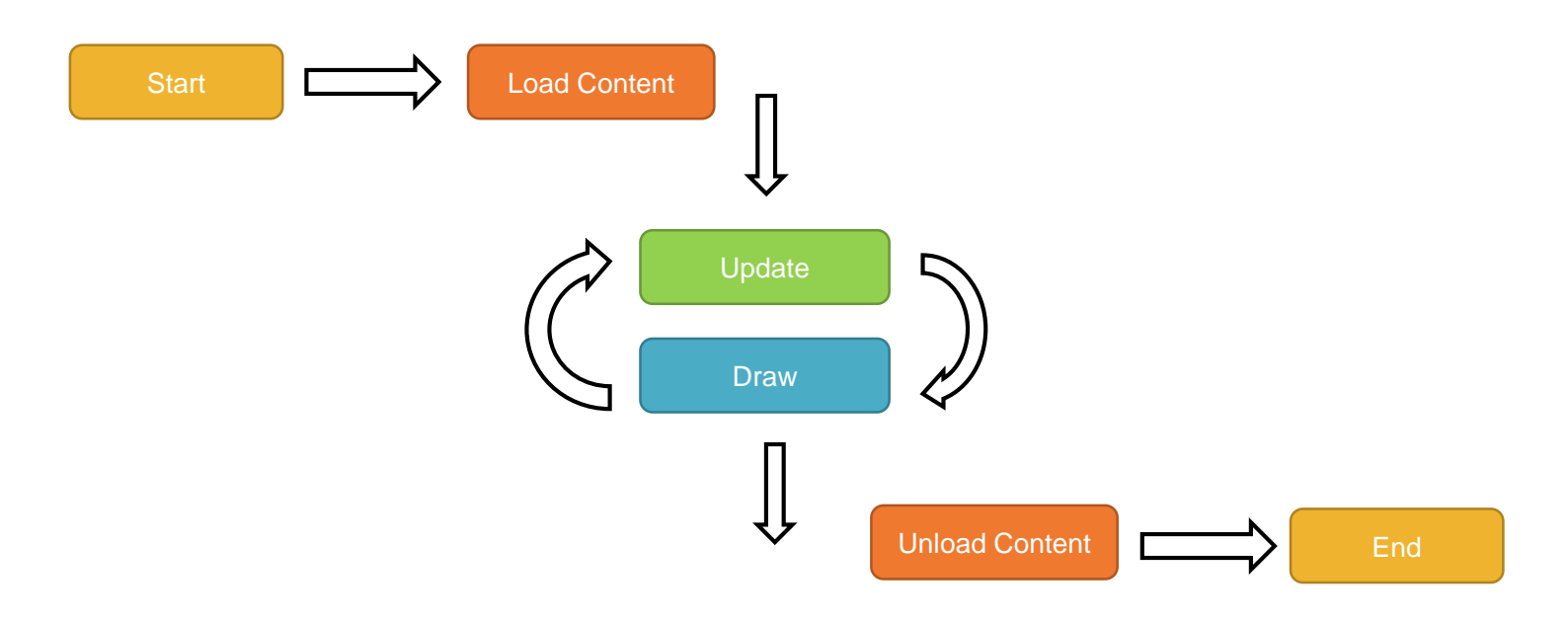

## **Demo**

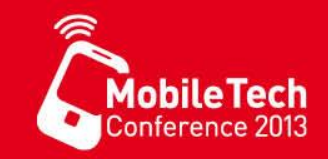

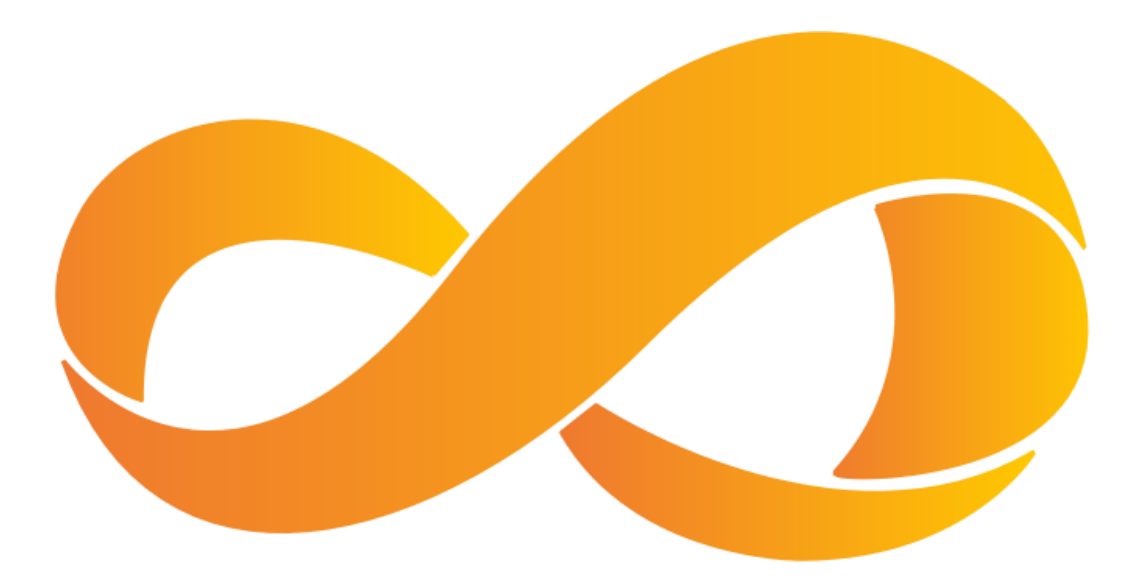

### Demo 2: XNA and Managed Code

# Direct3D App

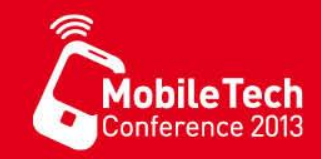

- Direct3D Apps komplett in C++ nativem Code,
- Verwendet nur **Direct3D** für die UI
- Vor allem für **Games development**
	- große Codeteile mit dem PC geschared
	- Erleichtert das gemeinsame Nutzen von Komponenten in C++
	- z.B. compute engines, graphic libraries
	- and API sets
- Zugriff auf die Windows Phone Runtime APIs

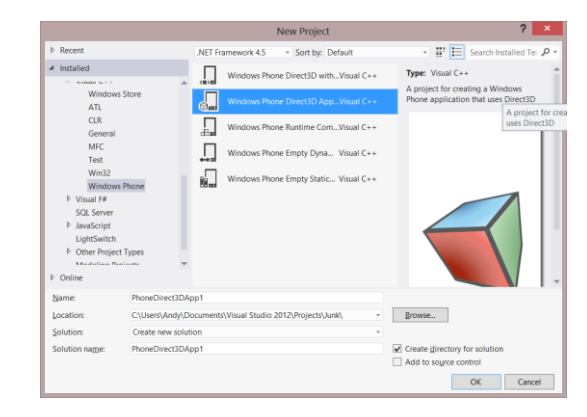

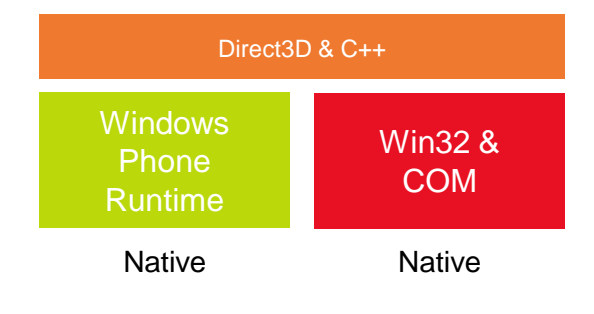

# Direct3D and XAML

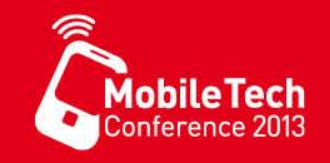

- Kombination aus allen Technologien
- Oberfläche ist teilweise in XAML und Teilweise mit DirectX entwickelt
- Programmcode besteht teilweise aus C# und aus C++
	- Wird verwendet, wenn in einer XAML Anwendung anspruchsvolle Grafik dargestellt werden soll.
- Eigene Projektvorlage: **Windows Phone Direct3D with XAML App**
	- Diese ist in Visual C#, Visual Basic und Visual C++ in dem **Add New Project Dialog** verfügbar

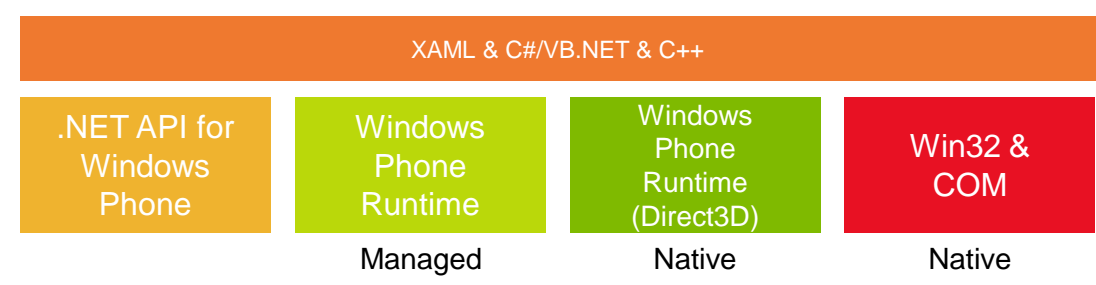

## Demo

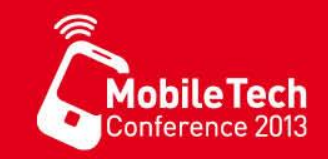

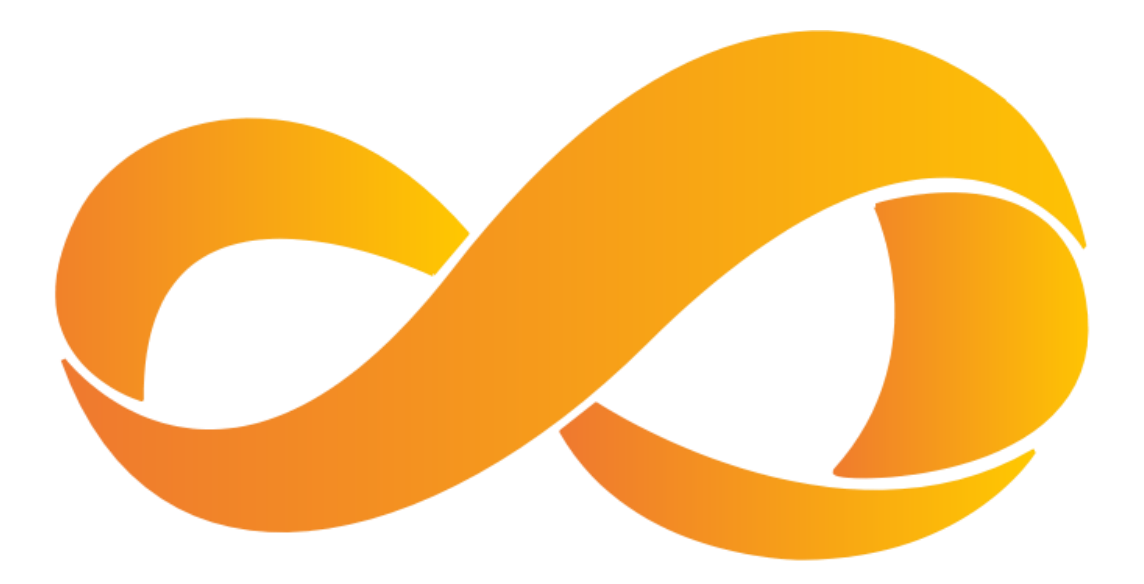

### Demo 3: Direct3D Games

# XAML/Managed plus Native Code

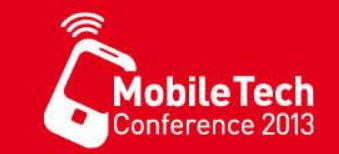

- Managed Apps können auch mit nativen Bibliotheken interagieren
	- Hinzufügen einer C++ Dynamic Link Library oder eines Windows Phone Runtime Component Projekts zu einer managed XAML Projektmappe
- Win32 API stellt unter anderem Funktionen der Bibliotheken:
	- Winsock, File I/O, usw.
- Einfache Möglichkeit C/C++ Code für Windows Phone Plattform zu portieren
- Rechenintensive Vorgänge können explizit in nativen Code ausgelagert werden
	- z.B. Bildbearbeitung, Berechnungsmodule allgemein,

Dokumentenerstellung…

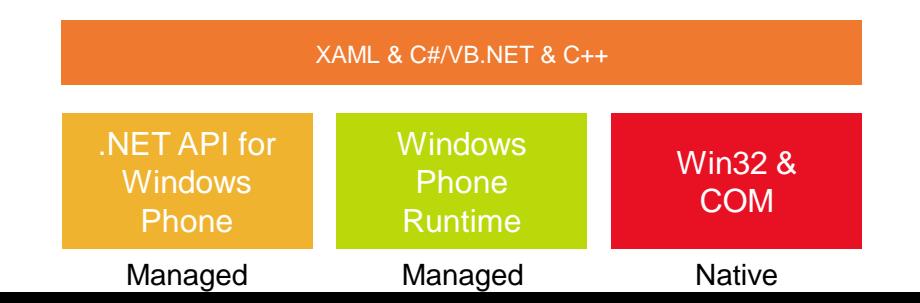

## Demo

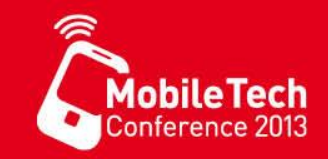

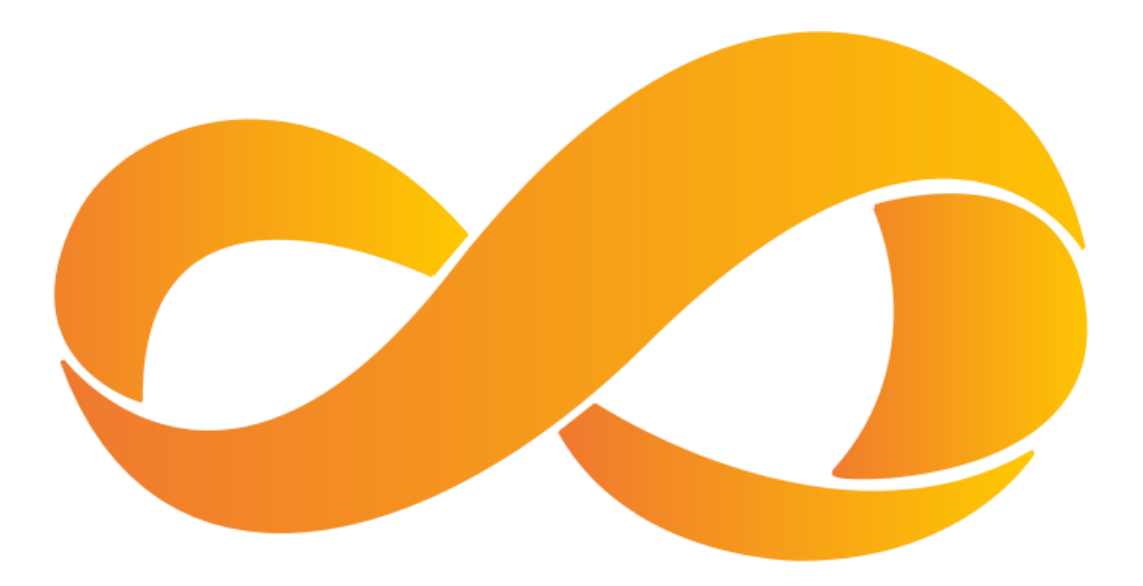

### Demo 4: Managed and Native Interop

# HTML5 App Development

MobileTec

- Native HTML5/JavaScript Entwicklung wird unter Windows Phone 8 (noch ?) **nicht unterstützt**.
	- Windows Phone Runtime nicht verwendbar
- Trotzdem: Windows Phone 8 hat den Internet Explorer 10
	- Gleiche Version des IE wie unter Windows 8
	- Sehr gute HTML5 Unterstützung (2 x feature support compared to WP 7.X)
	- Inklusive der neuen JavaScript Engine (4 x faster than Windows Phone 7.X)
- Dieser Browser steht innerhalb des Browser-Steuer-elementes zu Verfügung
	- Hiermit lassen sich HTML5-basierende Anwendungen innerhalb des WebBrowsers entwickeln
	- Inhalte können lokal oder auf einem WebServer liegen

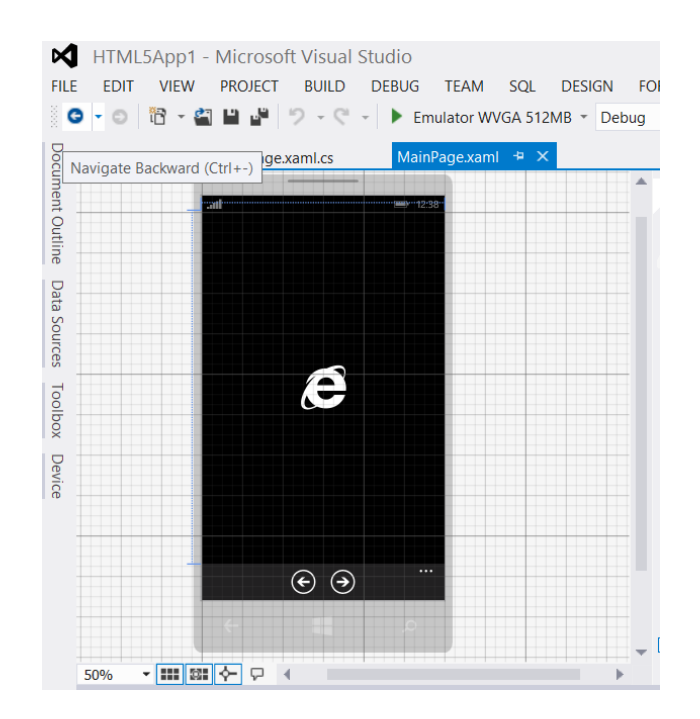

## HTML5 App Project Template

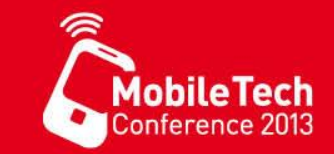

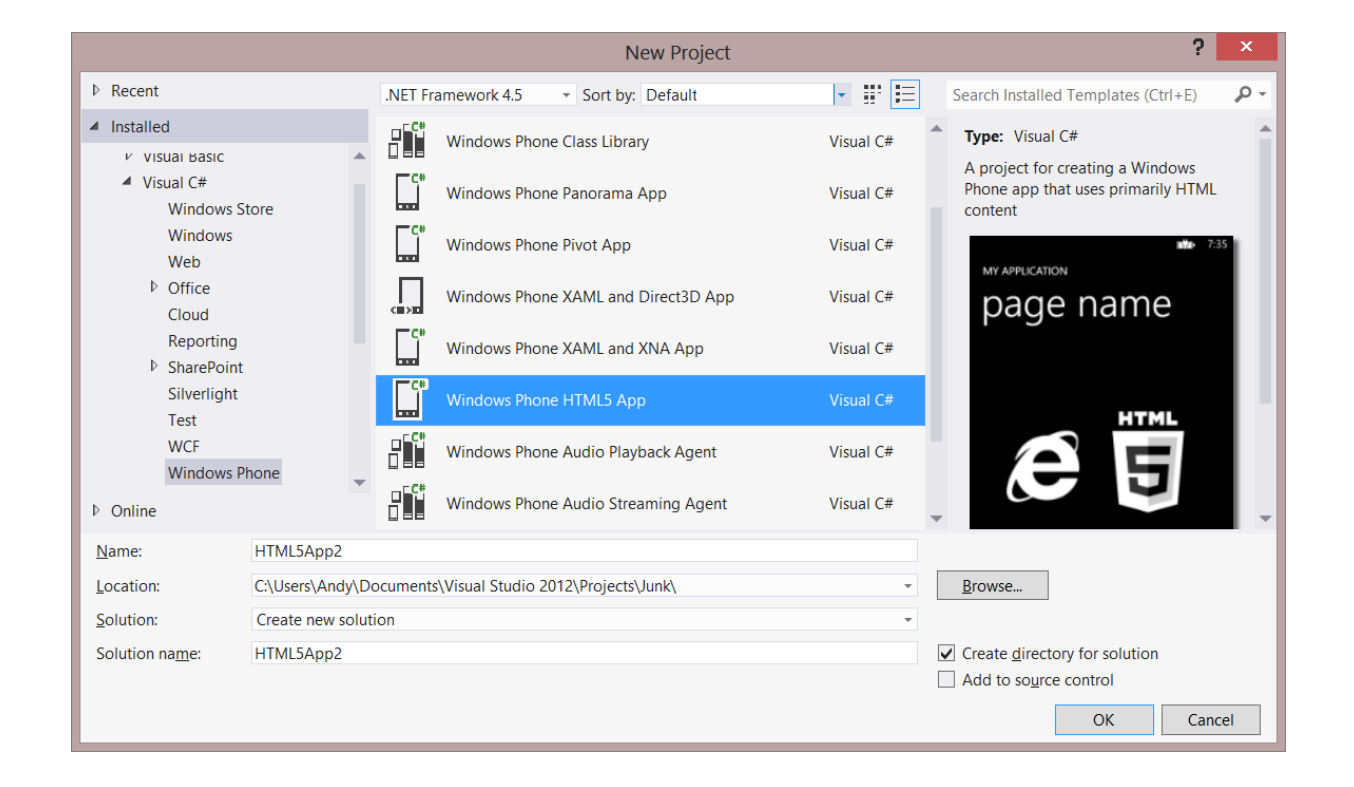

## Demo

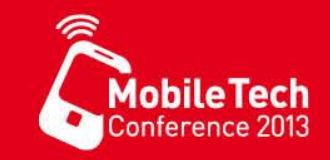

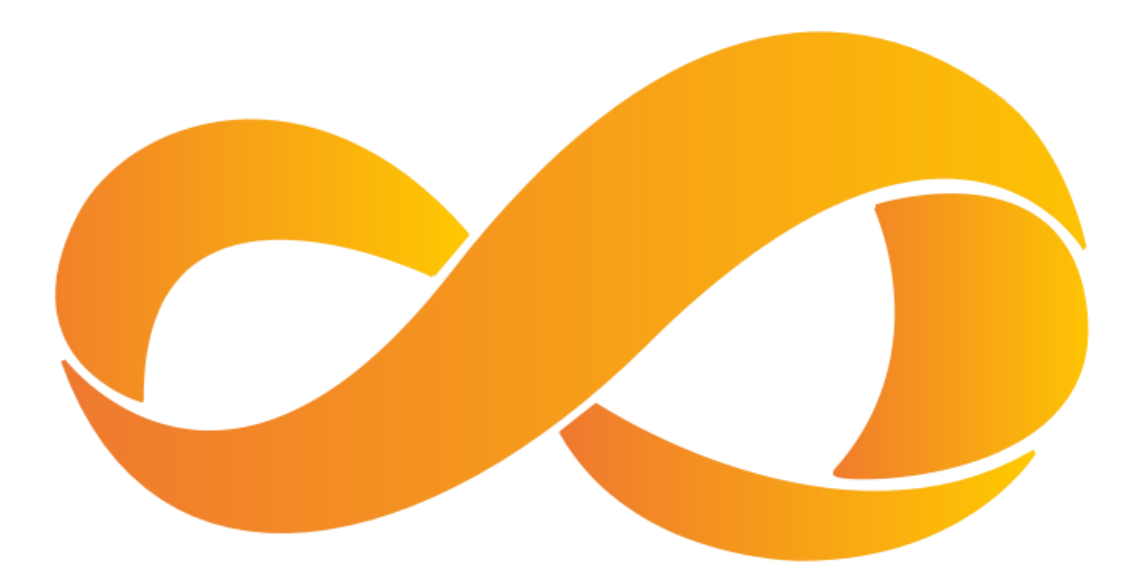

### Demo 5: Managed App Displaying HTML 5 Content

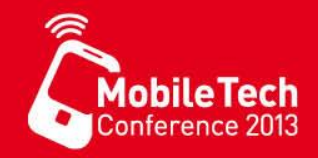

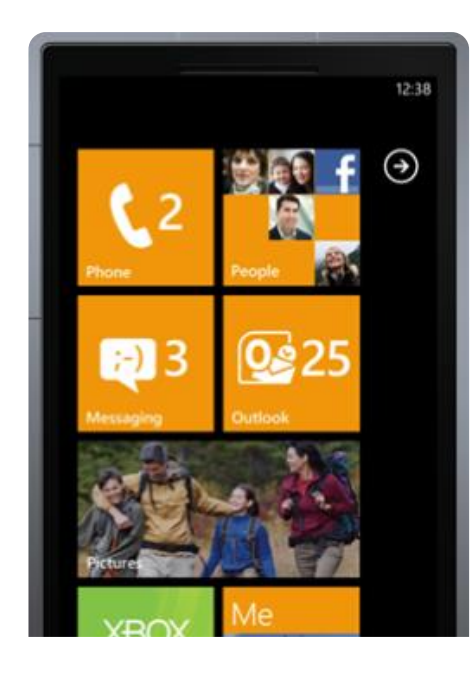

# Windows Phone 7.x App **Compatibility**

Laufen WP 7.X APPs auf WP 8.0 ? Was ist dabei zu beachten ?

Windows Phone 7.1 / Windows Phone 8 Mohile 1

- Grundsätzlich bietet die neue Windows Phone Plattform die Möglichkeit Windows Phone OS 7.X App ohne Neu-Übersetzung oder Anpassung laufen zu lassen
- Die API ist prinzipiell gleich, bis auf geringe Verhaltensunterschiede zwischen WP8.0 und WP7.X
	- Feature improvements
	- Behavior changes

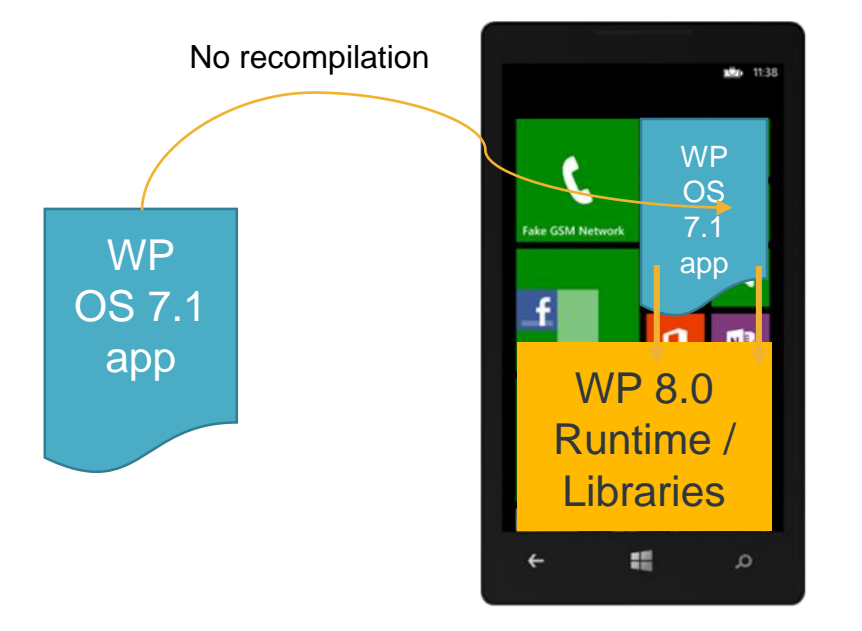
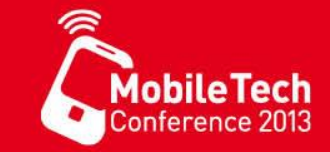

- Speziell für WP 7.X Apps wurde eine **quirks shim** eingeführt, welche die WP 7.X API auf die WP 8.0 API abbildet.
- Apps welche ge-upgraded wurden auf WP 8.0 (recompiled) laufen ohne die quirks shim

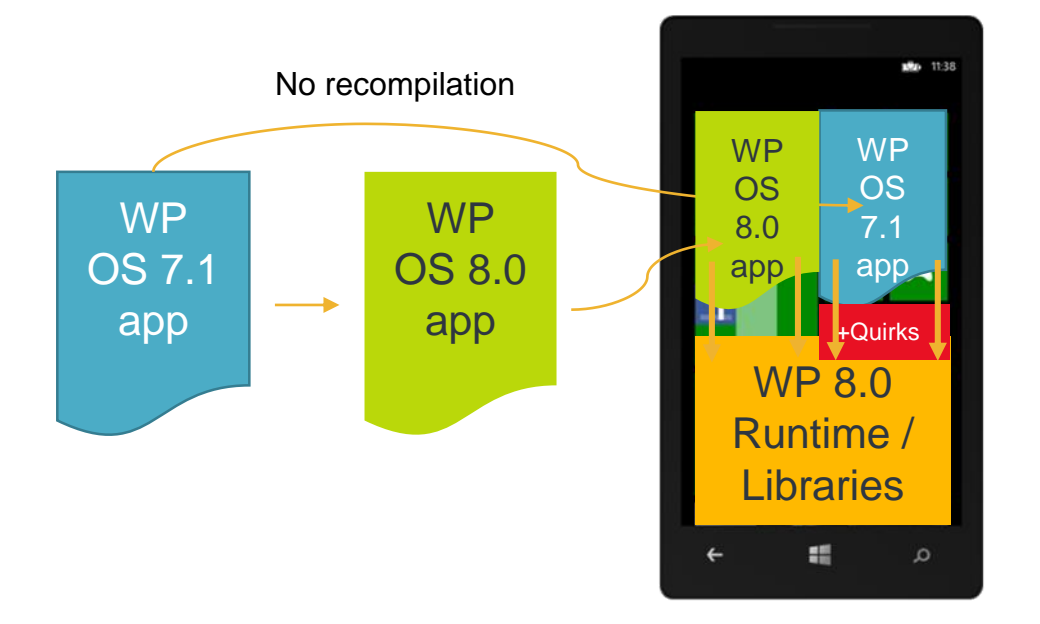

## Upgrade von WP 7.X auf WP 8.0

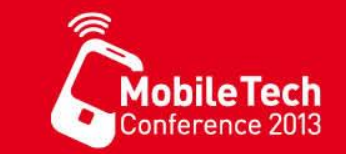

- Stellen Sie bei der Aktualisierung von WP7.1 auf WP 8.0 sicher, dass Ihr Code nicht auf Verhalten der Version 7.X aufbaut, Bedenken Sie folgende zwei Szenarien:
	- **Quellcode-Inkompatibilität** Nach der Neuübersetzung des gleichen Quellcodes mit WP8 verhallt sich dieser Quellcode anders als zuvor unter WP 7.X
	- **Beispiel 1**: Assembly.GetType sucht unter WP 7.X in der mscorlib.dll sowie in der Assembly aus der diese Funktion aufgerufen wurde. Im Gegensatz dazu sucht die WP8 Laufzeit NUR in der Assembly aus der diese Funktion aufgerufen wurde.
	- **Binäre-Inkompatibilität** mache Verhalten können nicht "quirked" werden, so kann es sein, dass eine App sich zur Laufzeit anders verhallt als zuvor unter WP 7.5 ausgetestet.
	- **Beispiel 2**: Der Garbage-Collector unter WP8 ist komplett anders implementiert als unter WP 7.1. Sollte Ihre App davon abhängen, dass Objekte in einer festen Reihenfolge finalisiert werden kann dies zu Problemen führen.

#### Source Code Incompatibility Examples

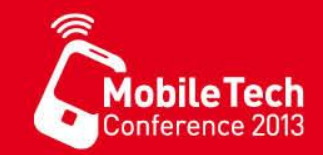

• Programmcode der sich beim Übersetzen andersverhällt zwischen WP7 und WP8

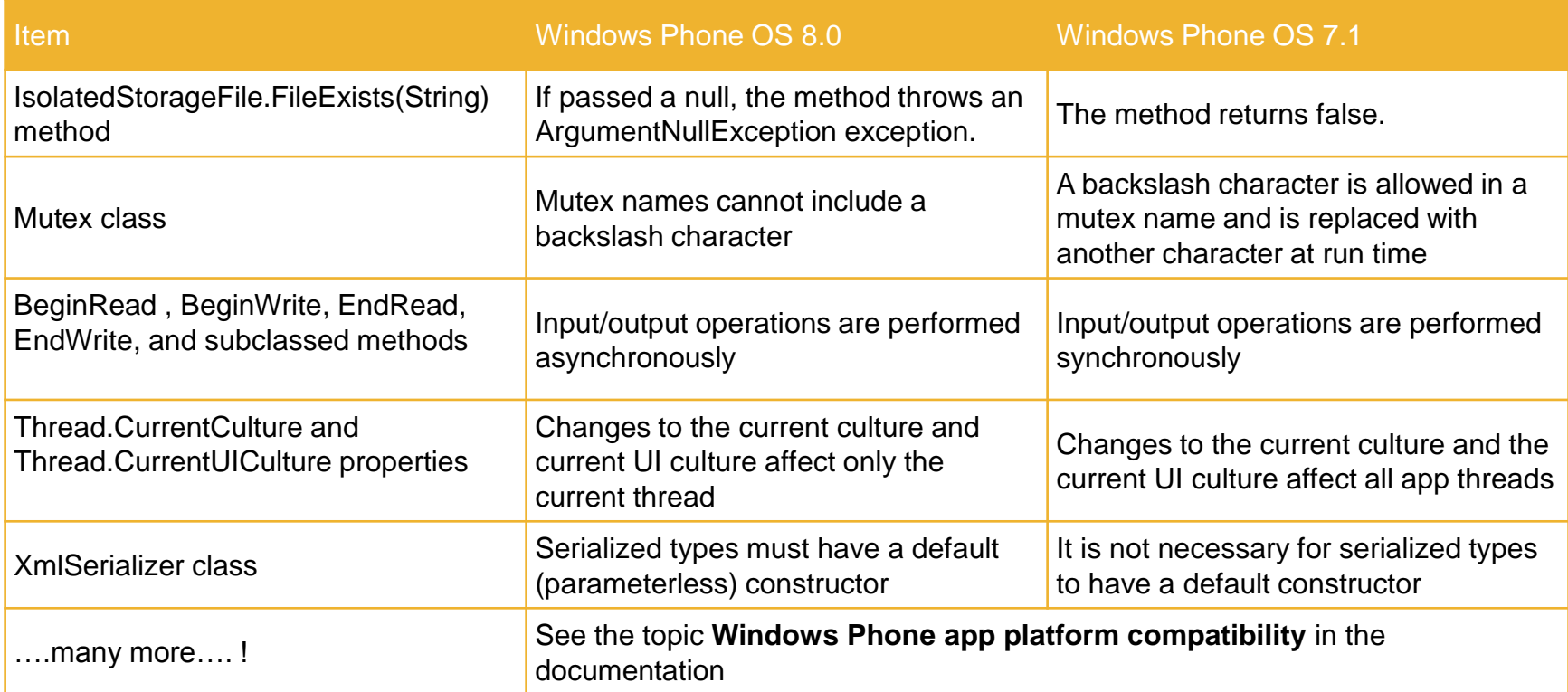

#### Binary App Incompatibility Examples

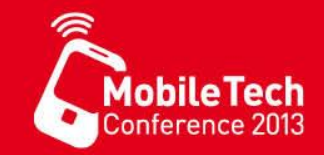

• Programmcode der sich auf nach dem Überstzen auf WP7 anders verhällt als auf WP8

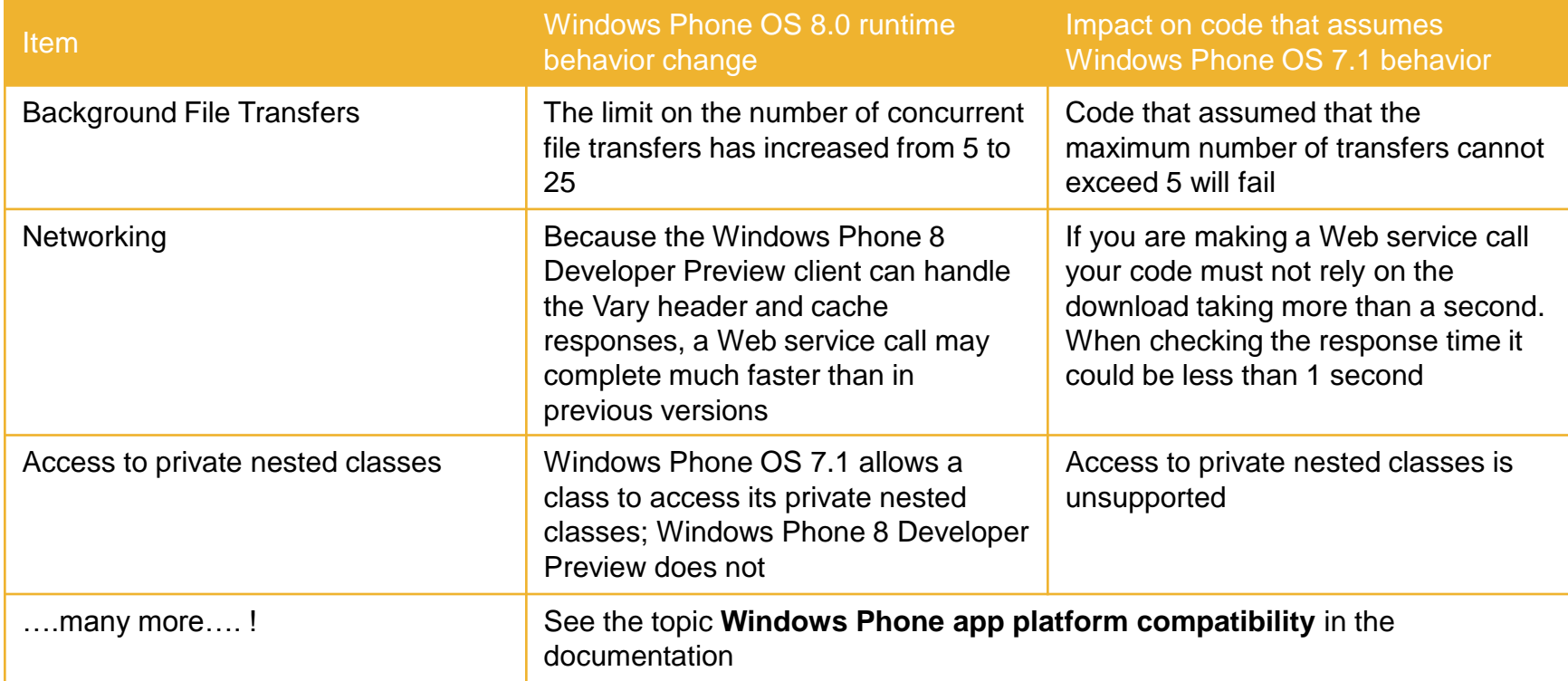

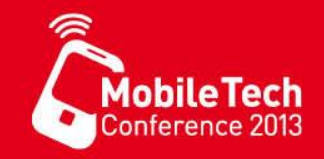

## Meine erste Windows Phone 8 APP

## Anwendungsvorlagen

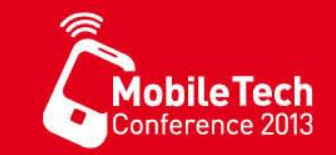

• Drei Vorlagen für .NET für Windows Phone Apps

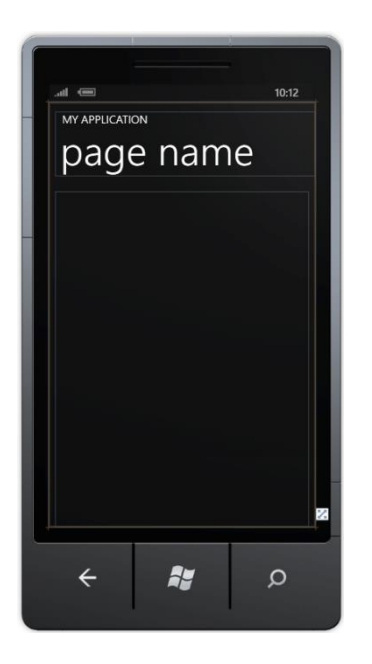

**Windows** Phone Anwendung

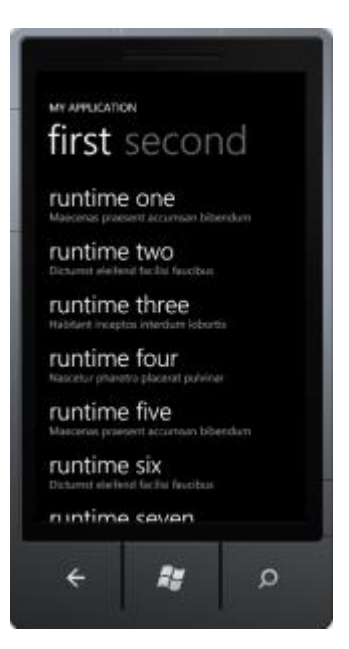

**Windows** Phone Pivot Anwendung

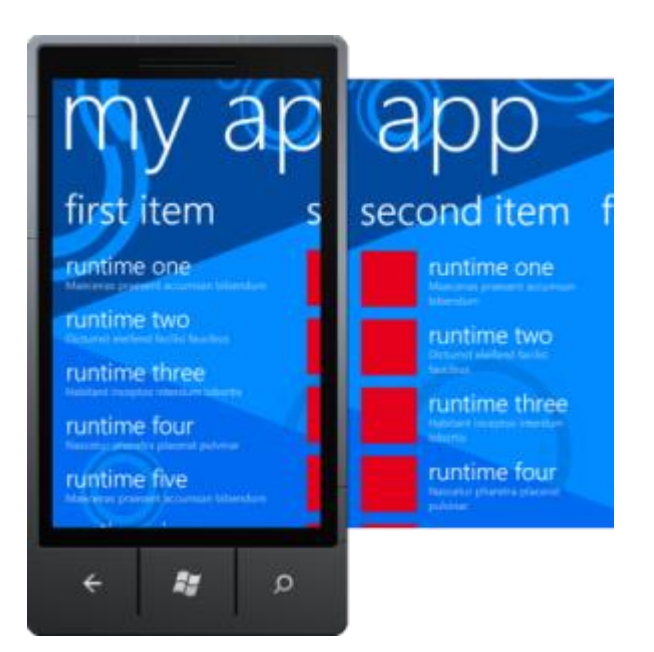

Windows Phone Panorama Anwendung

## Visual Studio 2012 Projektvorlgen

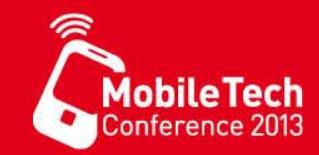

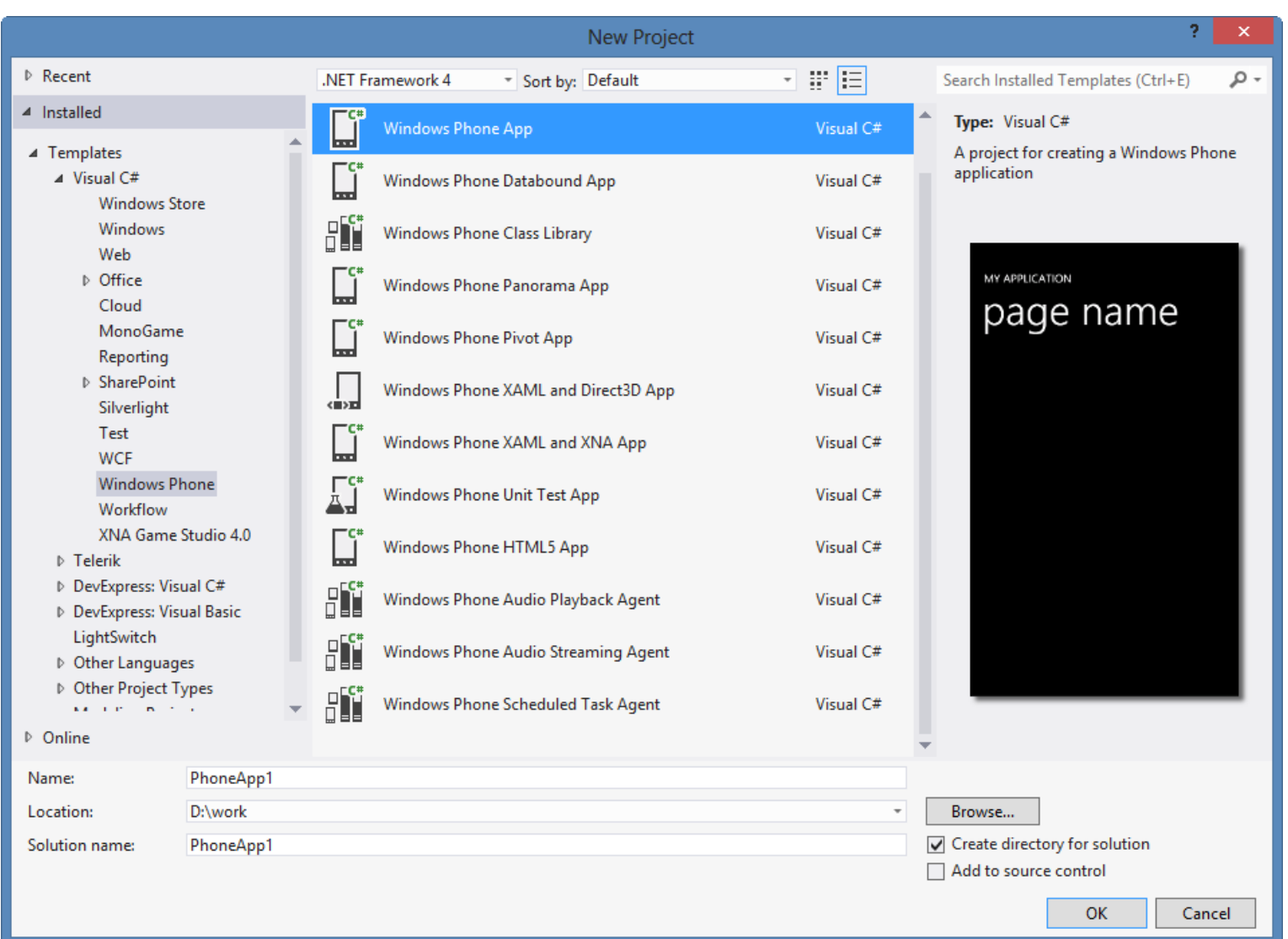

## Silverlight – Code Behind

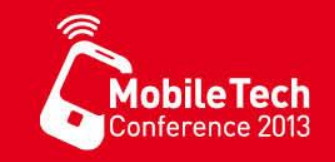

- .NET für Windows Phone trennt den **programm code** von dem **markup code**
	- Der markup code wird in XAML formatiert angegeben, beschreibt das Design der Seite und enthält Steuerelemente (TextBox, Button, usw.)
	- Der programm code wird als C# oder VB.NET code in der code behind Datei angeben, enthält Funktionen, Ereignishandler usw.
	- Die Klasse wird von der Basisklasse Page abgeleitet und durch zusammenfügen der partiellen Anteile aus XAML und C#/VB.NET code gebildet

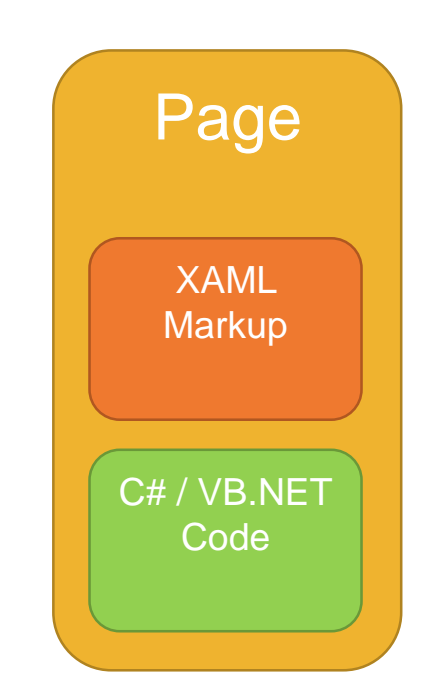

#### XAML für TipCalculator APP

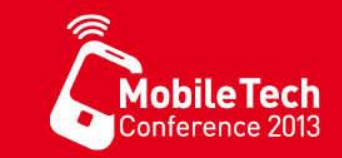

<!--ContentPanel - place additional content here--> <Grid x:Name="ContentGrid" Grid.Row="1">

<TextBox Height="72" HorizontalAlignment="Left" Margin="8,19,0,0" Name="firstNumberTextBox" Text="0" VerticalAlignment="Top" Width="460" TextAlignment="Center" />

<Button Content="equals" Height="72" HorizontalAlignment="Left" Margin="158,144,0,0" Name="calcButton" VerticalAlignment="Top" Width="160" Click="calcButton Click" />

<TextBlock Height="46" HorizontalAlignment="Left" Margin="158,276,0,0" Name="resultTextBlock" Text="0" VerticalAlignment="Top" FontSize="30" Width="160" TextAlignment="Center" />

</Grid>

calcButton ist der Name unter dem der Button aus dem Programmcode erreichbar ist

Click ist der Ereignisname des mit der Methode calcButton\_Click zu verbindenen Ereignisses

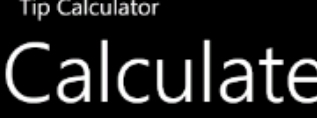

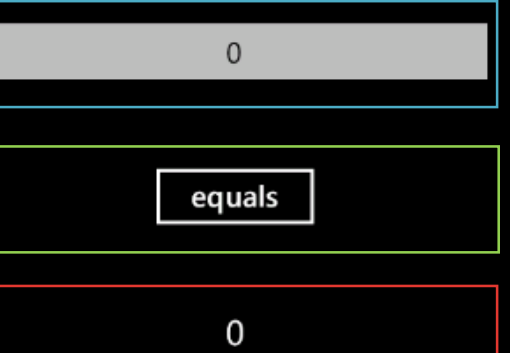

## CodeBehind für TipCalculator APP

• Button im XAML

<Button Content="equals" Height="72" HorizontalAlignment="Left" Margin="158,144,0,0" Name="calcButton" VerticalAlignment="Top" Width="160" Click="calcButton Click" />

• Ereignishandler im C# Code

```
public partial class MainPage : PhoneApplicationPage
 // Constructor
 public MainPage() { 
     InitializeComponent(); 
 } 
 private void calcButton Click(object sender, RoutedEventArgs e) {
   resultTextBlock.Text = (decimal.Parse(firstNumberTextBox.Text)*0.10m).ToString(); 
  } 
}
```
**TextBlock im XAML** 

<TextBlock Name="resultTextBlock" Text="0" VerticalAlignment="Top" FontSize="30" Height="46" HorizontalAlignment="Left" Margin="158,276,0,0" Width="160" TextAlignment="Center" />

## Demo / Übung

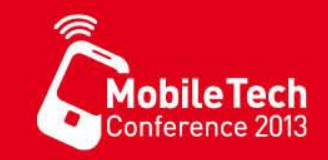

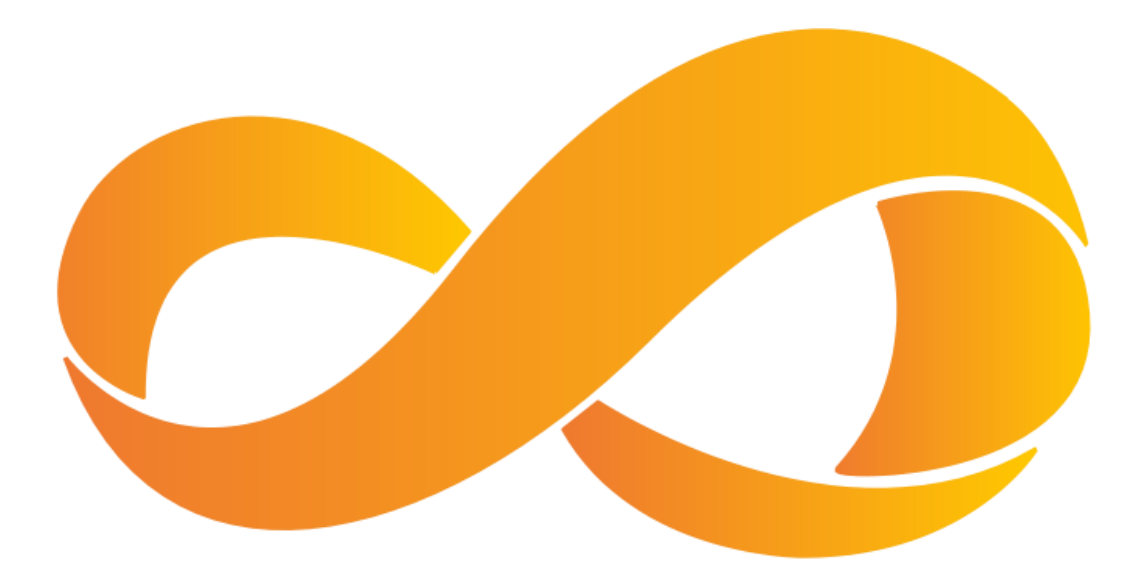

- Erstellen der TipCalculator App
	- Rechner für "Trinkgeld" mit einem oder mehreren Eingabefeldern erstellen, Anwendung starten
- Emulator verwenden

## **Projektaufbau**

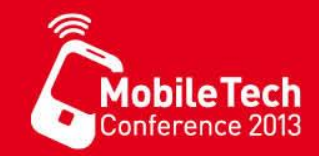

- Projektmappe
	- Projekt
		- Properties

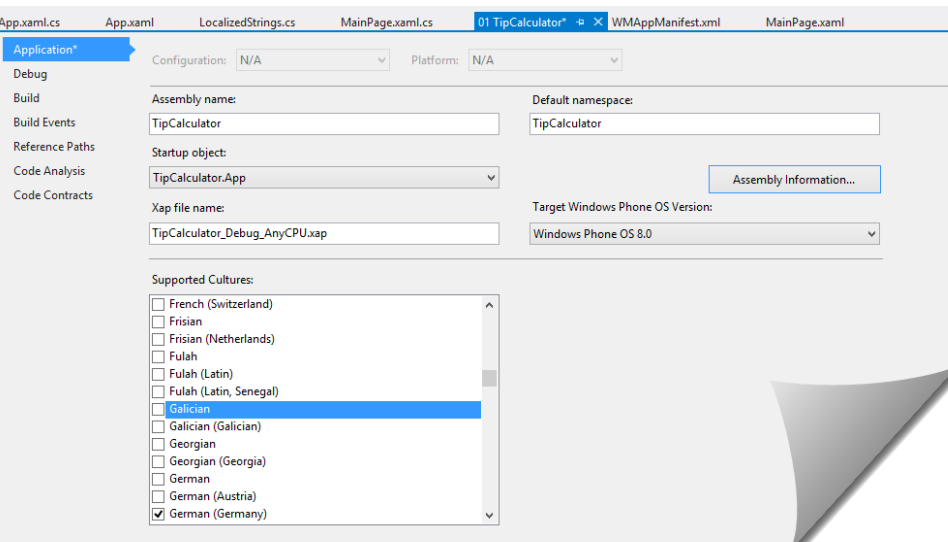

- WMAppMainfest
	- Eigenschaften der Anwendung
- Anwendungsklasse (App.xaml)
- Seiten (MainPage.xaml)
- Ressourcen
- Quellcode

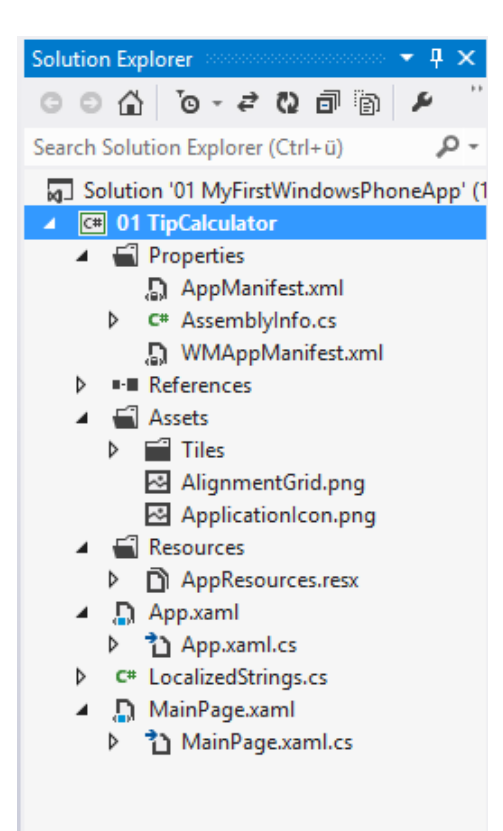

## WMAppManifest

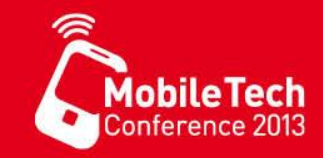

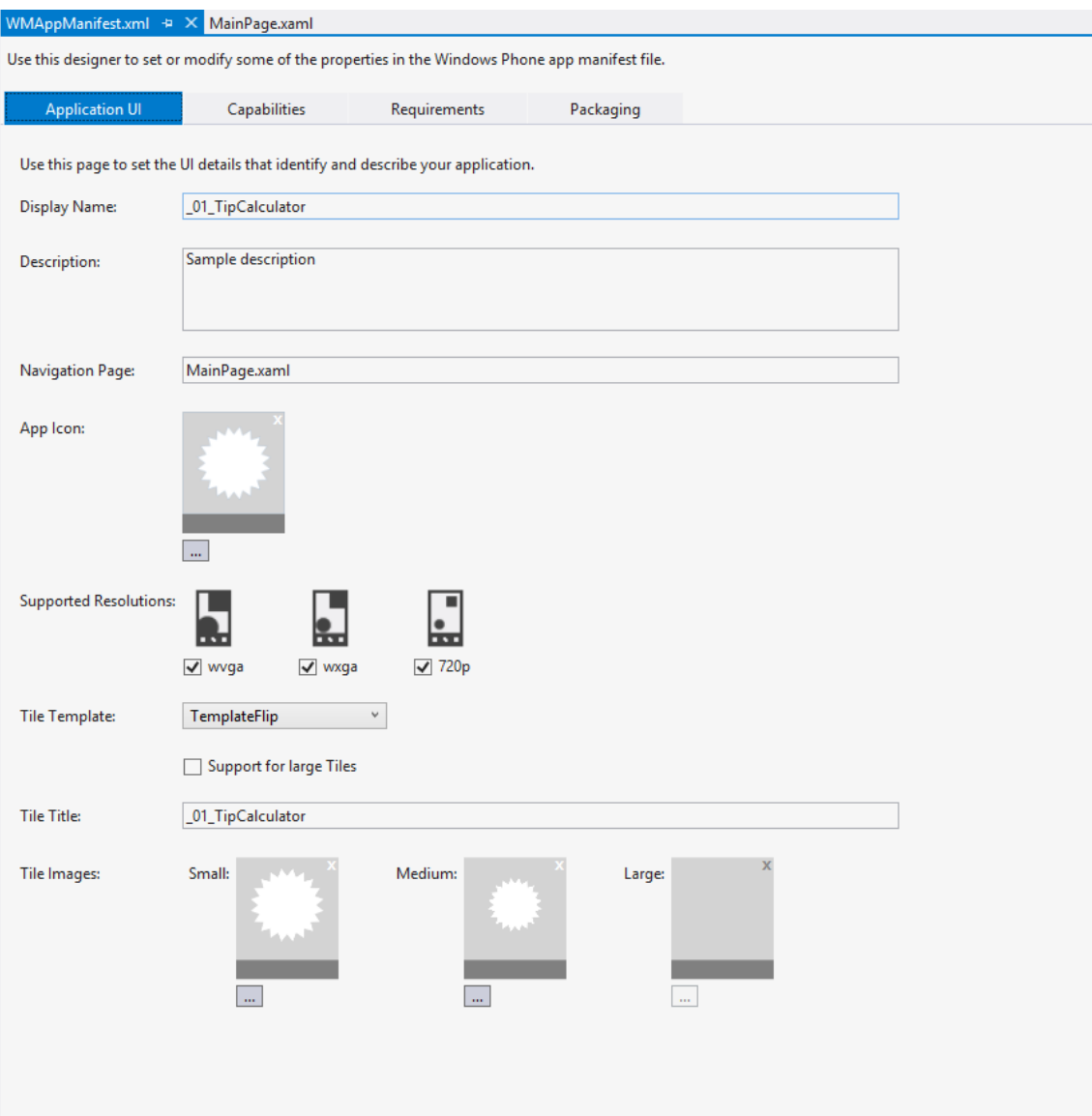

## WMAppManifest

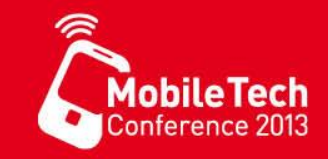

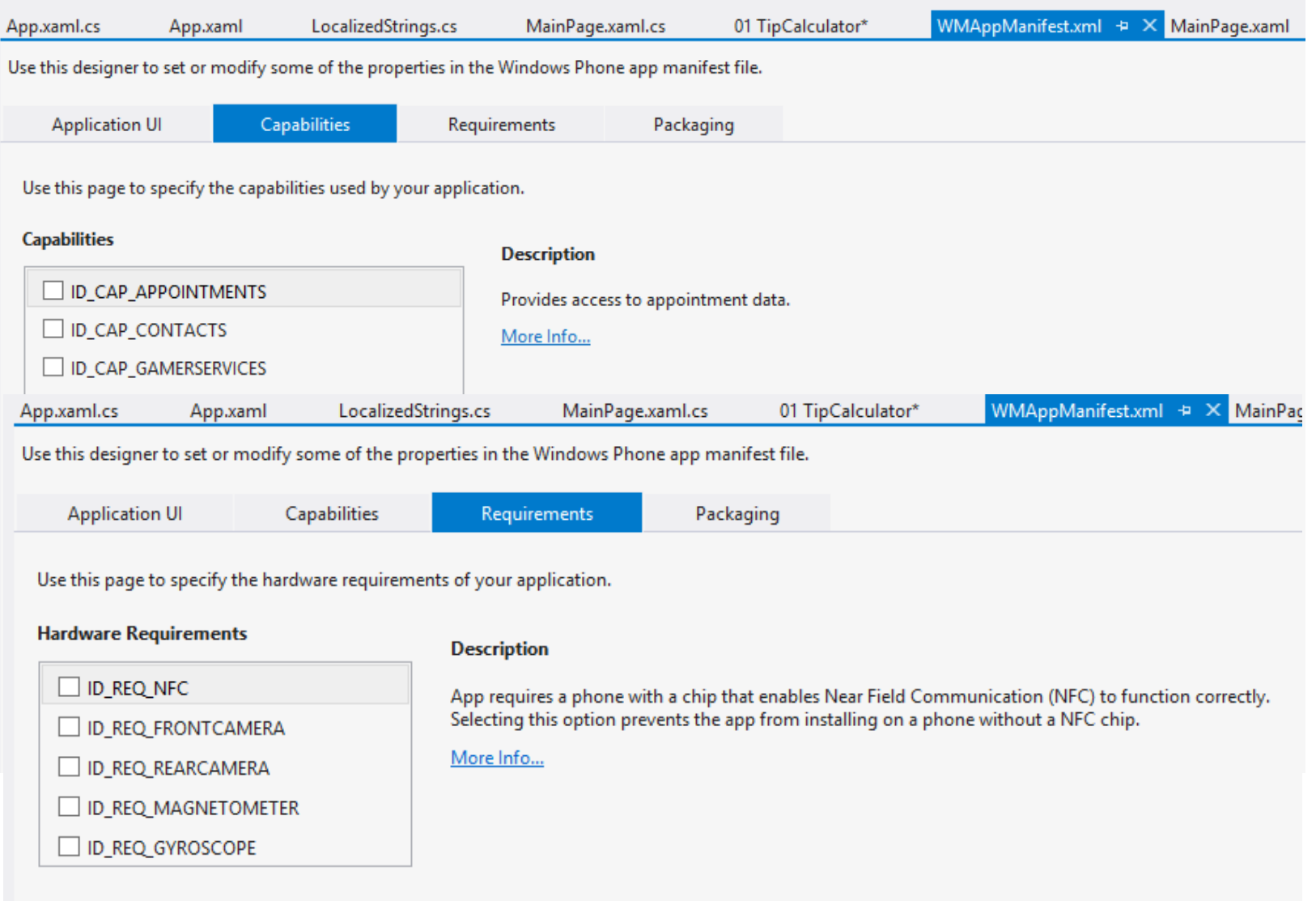

#### Landscape Mode

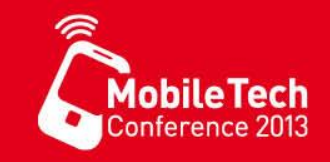

• Die Standardeinstellung für die Orientierung einer Anwendung ist **Portrait**, wenn der **LandscapeMode** unterstützt werden soll, muss diese explicit mit der entsprechenden Eigenschaft der Page zugelassen werden.

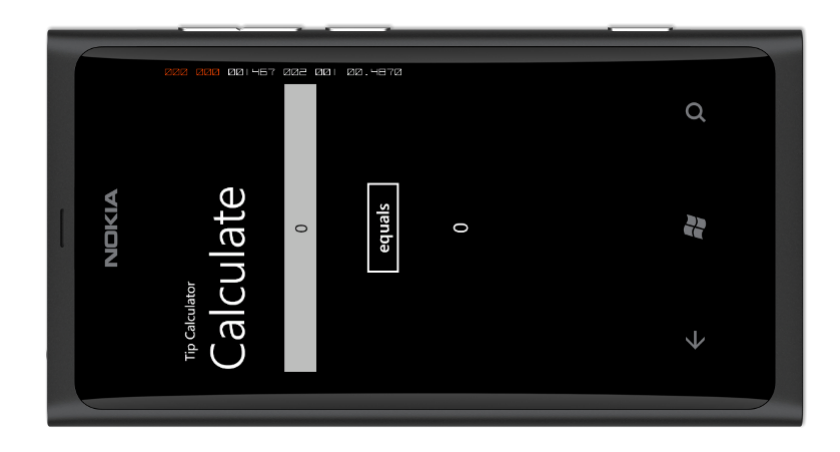

**Tip Calculator**  $\Omega$ Calculate **NDKIA** 2 equals  $\downarrow$  $\overline{0}$ 

SupportedOrientations="Portrait" SupportedOrientations="PortraitOrLandscape"

#### Fehlerbehandlung

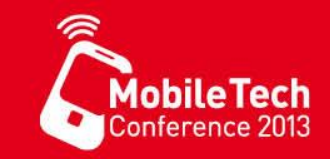

- Benutzer können in der aktuellen Version alle Daten eingeben, z.B. Texte, welche sich nicht in dezimal-Werte konvertieren lassen
	- **Schritt 1)** Die Konvertierung mit einem Try-Catch-Block absichern

```
try { 
  resultTextBlock.Text =
     (decimal.Parse(firstNumberTextBox.Text) * 0.10m).ToString(); 
} catch { 
  MessageBox.Show("Falsches Zahlenformat") 
}
```
– **Schritt 2)** Den Eingabebereich der Tastatur begrenzen

<TextBox InputScope="Number" ... />

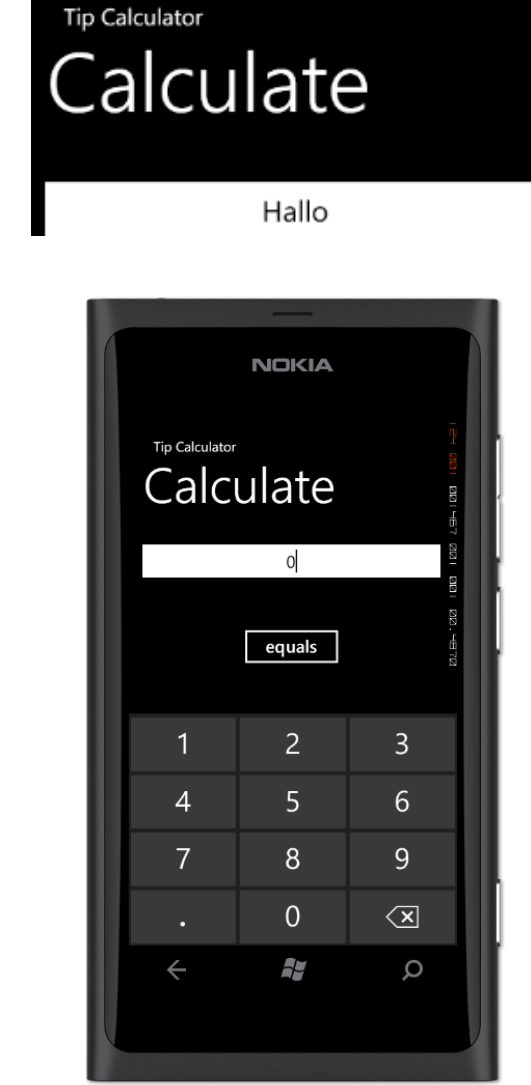

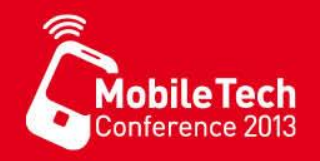

- Jede Eingabe sollte immer auf Richtigkeit überprüft werden, vor der Verarbeitung
- Der Eingabebereich sollte nur Eingaben zulassen, welche in dem aktuellen Kontext gültig sind (z.B. keine Buchstaben in einem Zahlenfeld)
- Gebräuchliche Eingabebereichsbegrenzungen sind:

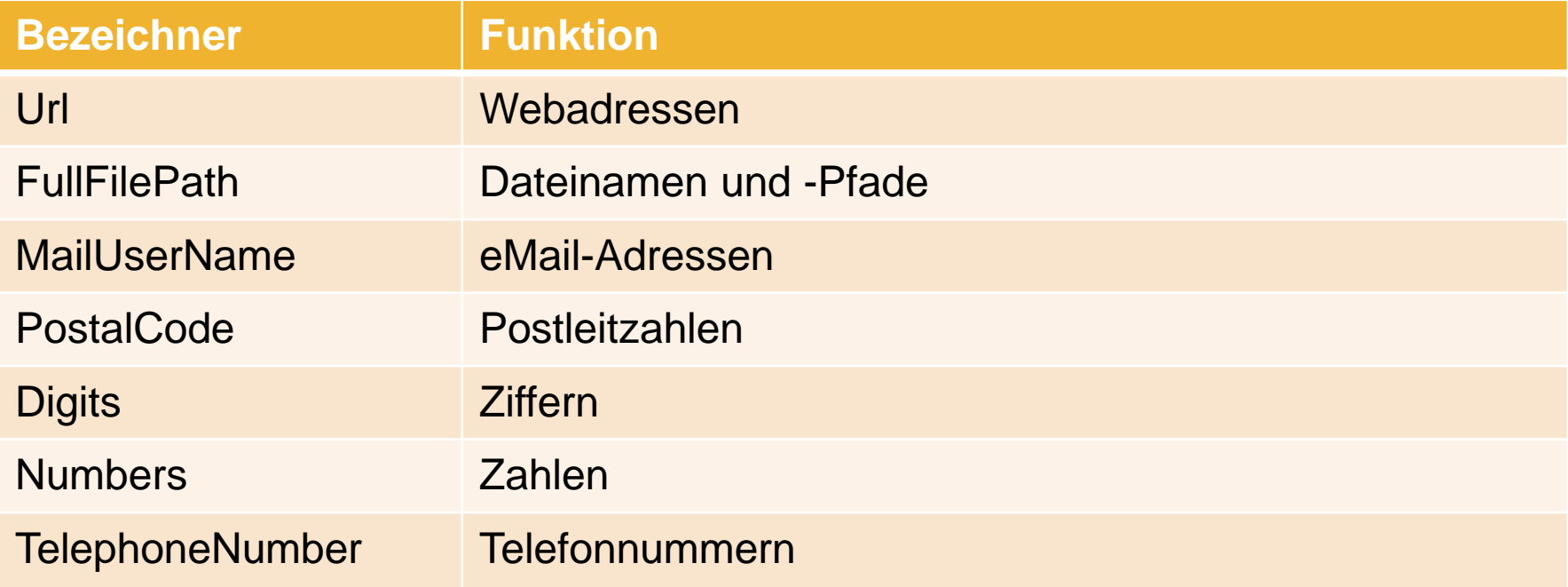

[http://msdn.microsoft.com/en-us/library/system.windows.input.inputscopenamevalue\(v=vs.95\).aspx](http://msdn.microsoft.com/en-us/library/system.windows.input.inputscopenamevalue(v=vs.95).aspx)

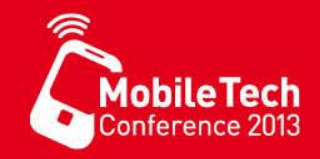

## Windows Phone APIs

## **Dispatcher**

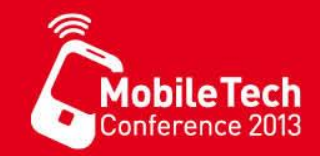

• Wird verwendet wenn ein NICHT UI Thread Änderungen an einem Element der UI Vornehmen soll

```
private void button1 Click(object sender, RoutedEventArgs e) {
  var t = new Thread(MyWorker);
  t.Start(); 
} 
private void MyWorker() { 
  button1.IsEnabled = false; 
  Thread.Sleep(2000); 
  button1.IsEnabled = true; 
}
```
- Wird aufgerufen mit
	- Deployment.Current.Dispatcher.BeginInvoke(() => { }
- ggf. testen mit
	- if (Deployment.Current.Dispatcher.CheckAccess())

```
private void MyWorker() { 
  Deployment.Current.Dispatcher.BeginInvoke(() => { button1.IsEnabled = false; };
  Thread.Sleep(2000); 
  Deployment.Current.Dispatcher.BeginInvoke(() => { button1.IsEnabled = true; };
}
```
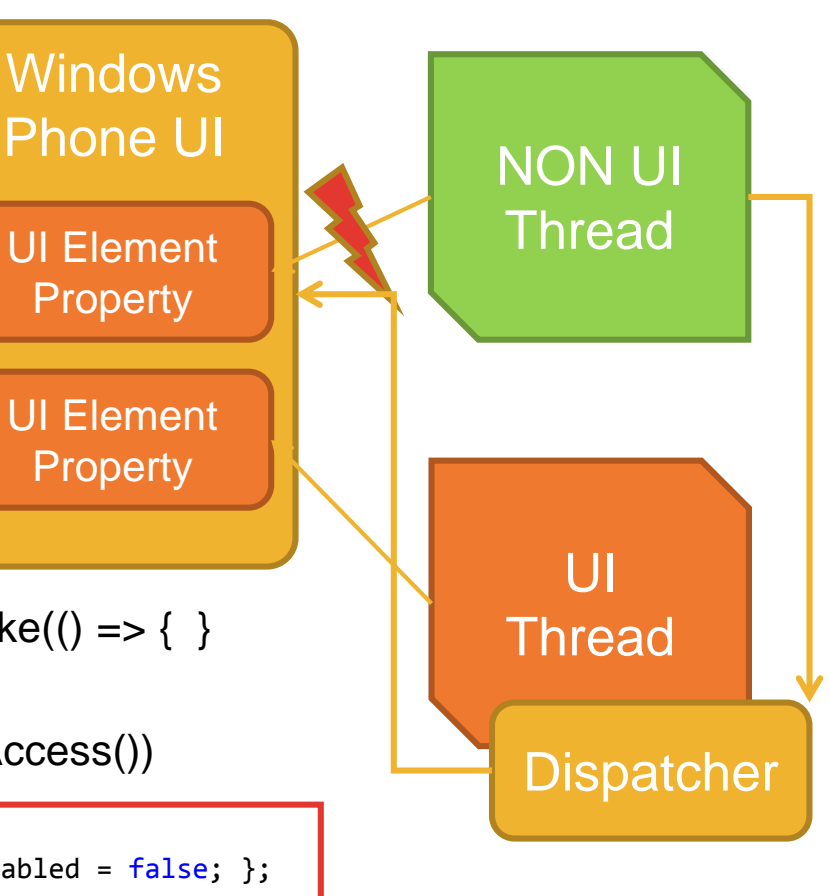

#### Asynchrone Funktionen Was ist das?

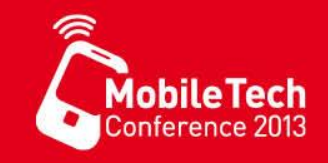

- Sind Nebenläufig
- meist Ereignisorientiert
- Nutzen mehrere Prozessorkerne / Threads
- Entwickler startet asynchrone Verarbeitung unter Angabe einer Ruckruffunktion durch Aufrufen der Start-Funktion. Stoppen der Verarbeitung ist oft mit Hilfe eine Ende-Funktion möglich.

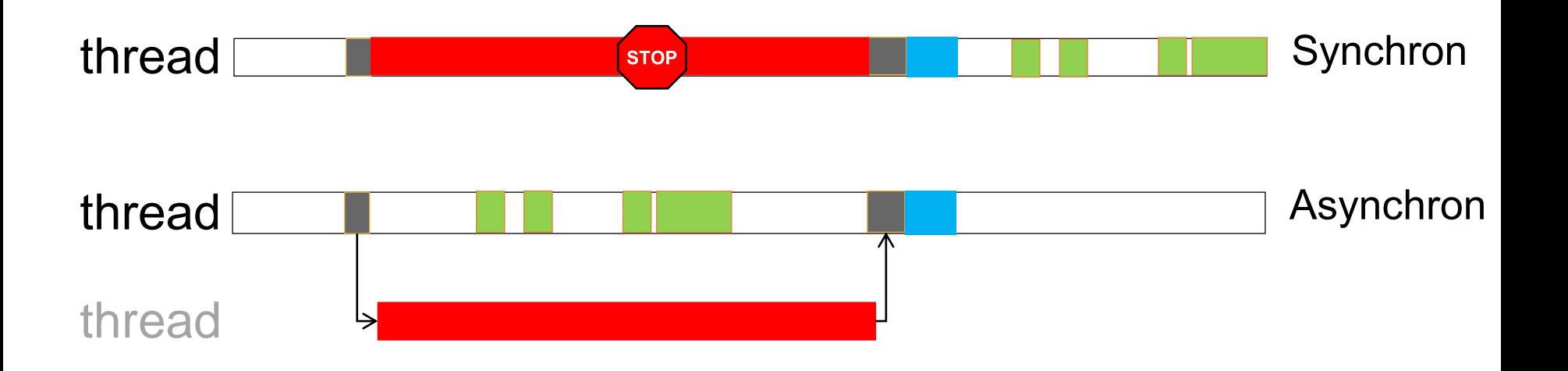

## Asynchrone Funktion

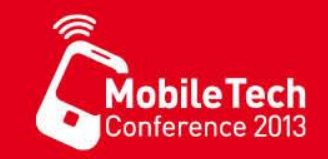

- Asynchrones laden einer WebAPI, mit Hilfe eines WebRequests
	- Vorteil: UI Thread Blockiert nicht
	- Nachteil: Viele verschachtelte Rückruffunktionen bei komplexerer Logik

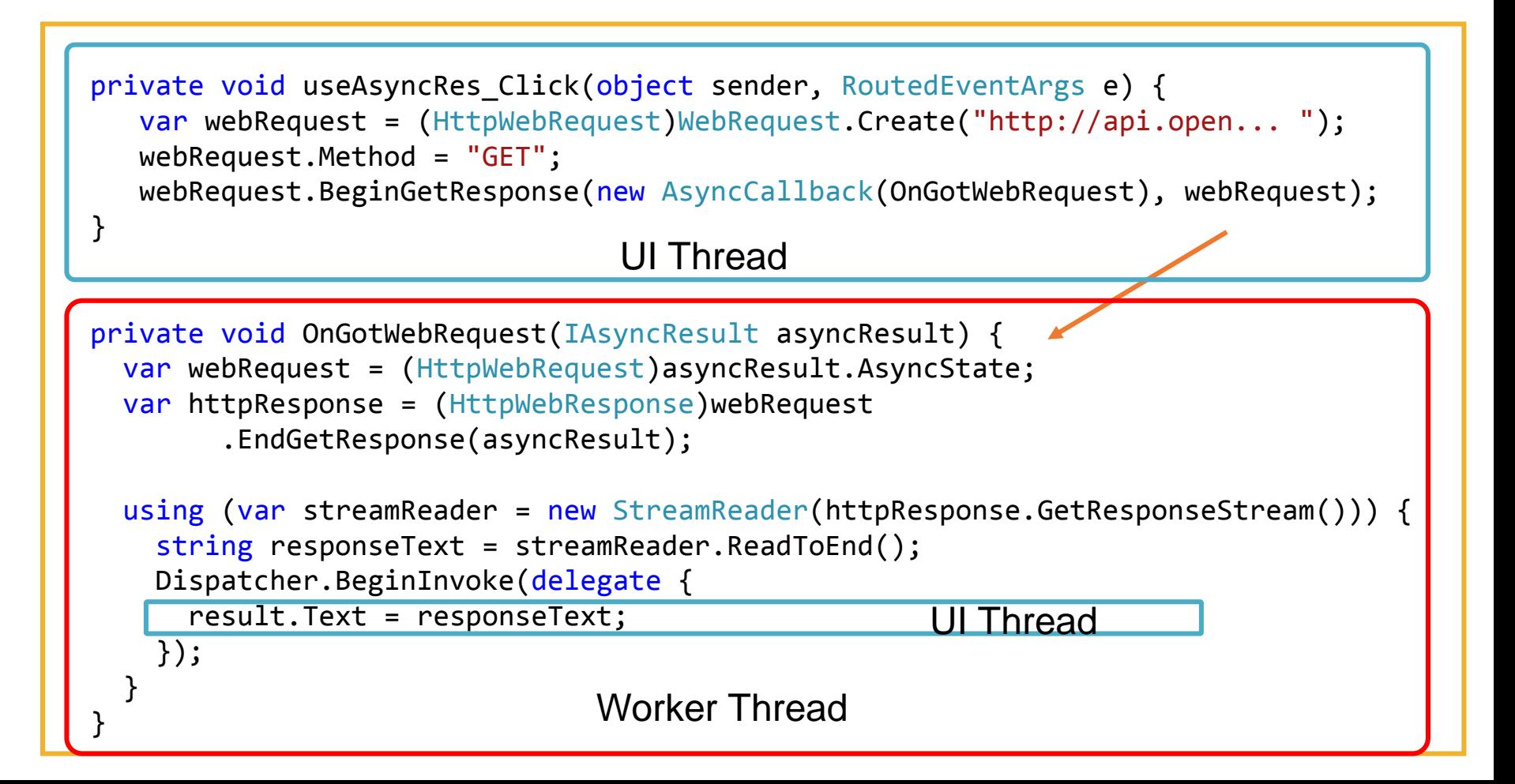

#### Wie heute?

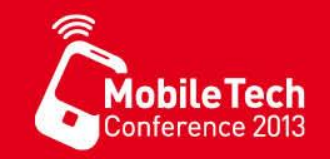

• Lineare Programmlogik wird mit zusätzlichen Schlüsselworten versehen

```
– private async Task BerechneAsync()
{
 […]
 await […]
 […]
}
                Synchroner Code
                Aufruf einer asynchronen Methode / Funktion
                Rückruf-Code (Synchron, Ereignisbasiert)
```
- Der Compiler generiert zusätzliche Ablauf-Logik.
- Rückgabe mit Task<T> möglich
- Wechsel von synchron in Asynchron mit:
	- private async void MeineFunktion(… ) { await … }

## Async / Await Aufruf

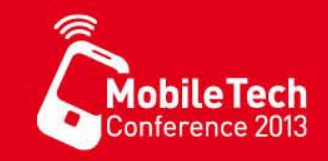

- Asynchroner Funktionsaufruf mit Hilfe von **Async / Await**
	- Vorteil : UI Thread wird nicht blockiert
	- Vorteil: nach Gewöhnung an Syntax linearer Programmablauf auch bei komplexer Logik
- ThreadMarsheling erfolgt automatisch

```
private async void useAsyncAwait_Click(object sender, RoutedEventArgs e) {
 var webRequest = WebRequest.CreateHttp("http://api.open...de");
 var response = await webRequest.GetResponseAsync();
 using (var stream = response.GetResponseStream()) {
   using (var reader = new StreamReader(stream)) {
       string responseText = await reader.ReadToEndAsync();
       result.Text = responseText;
    }
  }
}
                                                                     UI Thread
                                                                    UI Thread
                                                                    WorkerThread
```
## IAsyncResult → async/await

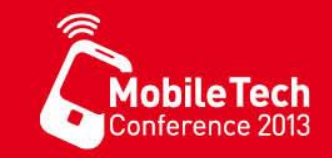

• Verwendung der statischen Funktion Task<TResult>.Factory.FromAsync<TParameter>(begin, end)

var response = await Task<WebResponse>.Factory.FromAsync( webRequest.BeginGetResponse, webRequest.EndGetResponse, null);

• Alternative: eigene Erweiterungsmethode & TaskCompletionSource

```
public static Task<HttpWebResponse> GetResponseAsync(this HttpWebRequest request) {
 var taskComplete = new TaskCompletionSource<HttpWebResponse>();
  request.BeginGetResponse(asyncResponse => {
    try {
      var responseRequest = (HttpWebRequest)asyncResponse.AsyncState;
      var someResponse = (HttpWebResponse)responseRequest
        .EndGetResponse(asyncResponse);
      taskComplete.TrySetResult(someResponse);
    } catch (WebException webExc) {
      var failedResponse = (HttpWebResponse)webExc.Response;
      taskComplete.TrySetResult(failedResponse);
    }
  }, request);
  return taskComplete.Task;
}
```
#### **Datenpersistenz**

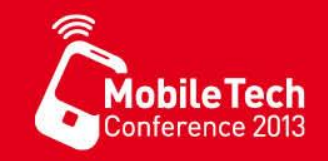

- **Settings**: speichert Daten als key/value Paare in der **IsolatedStorageSettings** Klasse.
- **Files and folders**: Speichert Dateien und Ordner mit Hilfe der **IsolatedStorageFile** Klasse.
- **Relational data**: Speichert relationale Daten in einer lokalen Datenbank unter Verwendung von LINQ to SQL.

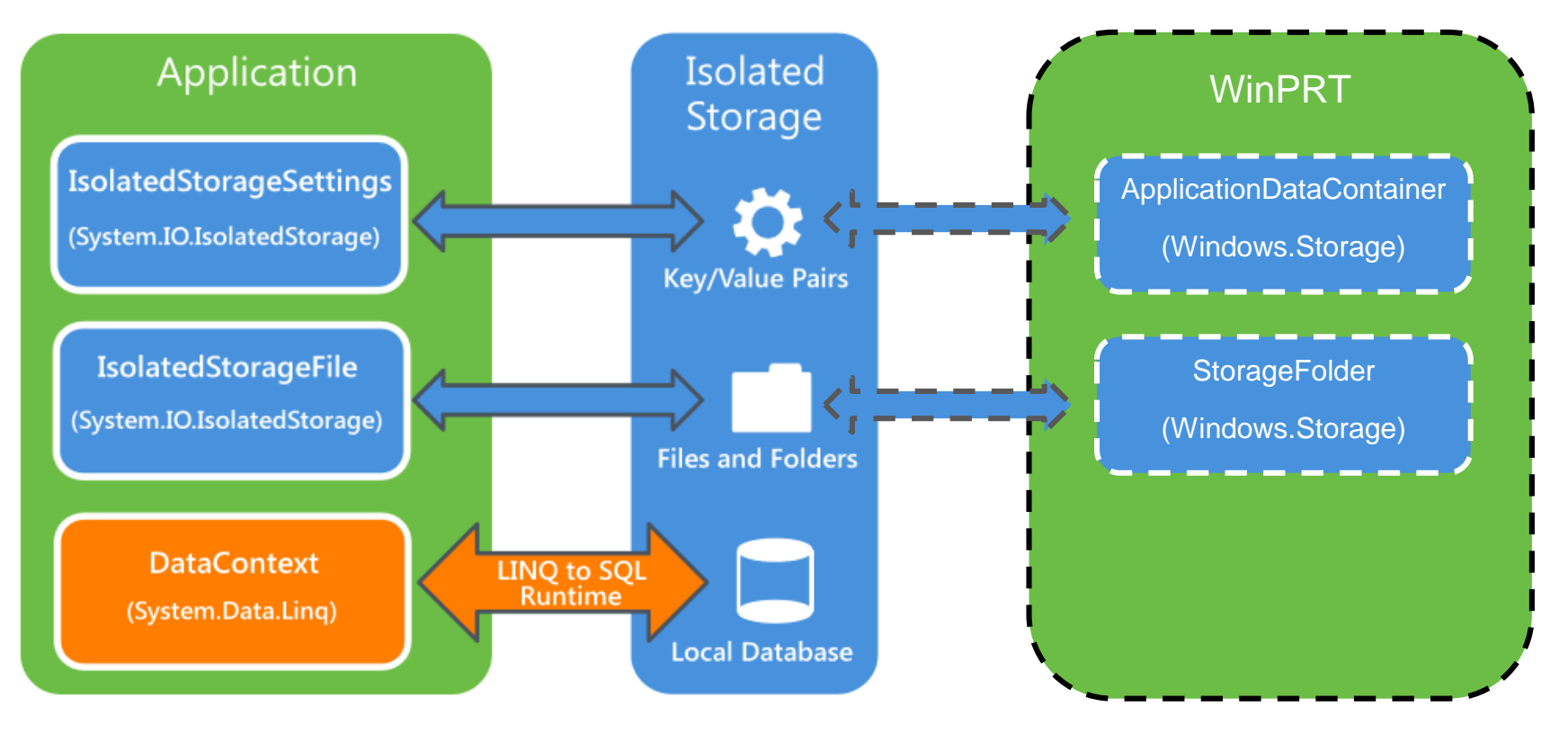

WP 7 & WP 8 Win8 & WP 8 z.Z. Nicht Implementiert

## Applicationsettings WP7/WP8

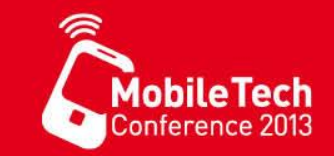

• Schreiben von Anwendungseinstellungen

var settings = IsolatedStorageSettings.ApplicationSettings; settings["LoggerState"] = LoggerStatus; settings["TraceName"] = CurrentName; settings["TraceId"] = CurrentTraceId;

• Lesen von Anwendungseinstellungen

```
var settings = IsolatedStorageSettings.ApplicationSettings;
string traceName; 
TraceName = settings.TryGetValue("TraceName", out traceName) ? traceName : "";
```
Guid traceld; CurrentTraceId = settings.TryGetValue("TraceId", out traceId) ? traceId : Guid.Empty;

• Siehe [http://msdn.microsoft.com/en-us/library/windowsphone/develop/ff769510\(v=vs.105\).aspx](http://msdn.microsoft.com/en-us/library/windowsphone/develop/ff769510(v=vs.105).aspx)

#### Dateien und Ordner WP7/WP8

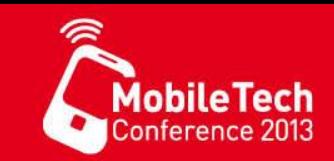

• Ordner und Datei anlegen

```
IsolatedStorageFile myStore = IsolatedStorageFile.GetUserStoreForApplication(); 
myStore.CreateDirectory("MyFolder"); 
using (var isoFileStream = new IsolatedStorageFileStream("MyFolder\\myFile.txt", FileMode.OpenOrCreate, myStore))
{
   using (var isoFileWriter = new StreamWriter(isoFileStream))
   { 
      isoFileWriter.WriteLine(txtWrite.Text); 
   } 
}
```
• Ordner und Datei auslesen

```
IsolatedStorageFile myStore = IsolatedStorageFile.GetUserStoreForApplication(); 
try { 
   using (var isoFileStream = new IsolatedStorageFileStream("MyFolder\\myFile.txt", FileMode.Open, myStore))
   { 
      using (var isoFileReader = new StreamReader(isoFileStream))
      { 
        txtRead.Text = isoFileReader.ReadLine(); 
      } 
   } 
} 
catch
{ 
   txtRead.Text = "Bim Lesen ist ein Fehler aufgetreten"; 
}
```
## Applicationsettings WP8/Win8

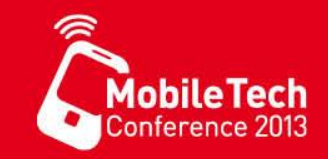

- Windows RT stellt lokale und geteilte Settings bereit
	- in WP 8.0 (noch) nicht implementiert

```
private static ApplicationDataContainer _local = 
  ApplicationData.Current.LocalSettings;
private static ApplicationDataContainer roaming =
 ApplicationData.Current.RoamingSettings;
public string LoggerName {
   get { return _local.Values["LoggerName"] as string ?? ""; }
   set { local.Values["LoggerName"] = value;
}
```
• Diese WinRT API sollte immer dann zum Einsatz kommen, wenn die App gemeinsame Codeanteile mit Windows 8 enthält.

#### Dateien & Ordner WP8/Win8

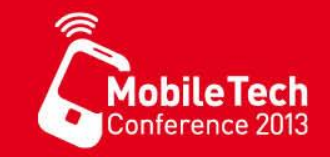

• Für zukünftige Verwendung , in WP 8.0 (noch) nicht implementiert

```
private static StorageFolder  local = ApplicationData.Current.LocalFolder;
 private static StorageFolder _roaming = ApplicationData.Current.RoamingFolder;
private async Task Save(string filename, byte[] data) {
  var roamingFile = await roaming.CreateFileAsync(filename,
     CreationCollisionOption.ReplaceExisting);
  using (Stream stream = await roamingFile.OpenStreamForWriteAsync()) {
    await stream.WriteAsync(data, 0, data.Length);
  } 
}
private async Task<br/>byte[]> Load(string filename) {
  var file = await roaming.GetFileAsync(filename);
 var prop = await file.GetBasicPropertiesAsync();
 var data = new byte[prop.size];using (var roamingFile = await roaming.OpenStreamForReadAsync(filename)) {
    await roamingFile.ReadAsync(data, 0, data.Length);
  }
 return data;
}
```
#### Launcher & Chooser

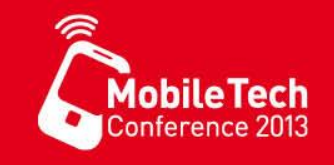

- **Launcher** A "fire and forget" action, where a specific Windows Phone functionality is launched, for example, sending an SMS message, opening a webpage, or placing a phone call
- **Chooser** An "open file dialog" action, where information is selected from a specific phone application's storage area, for example, selecting an email address, contact, or picture

#### Launcher & Chooser

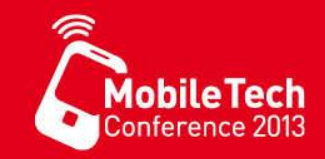

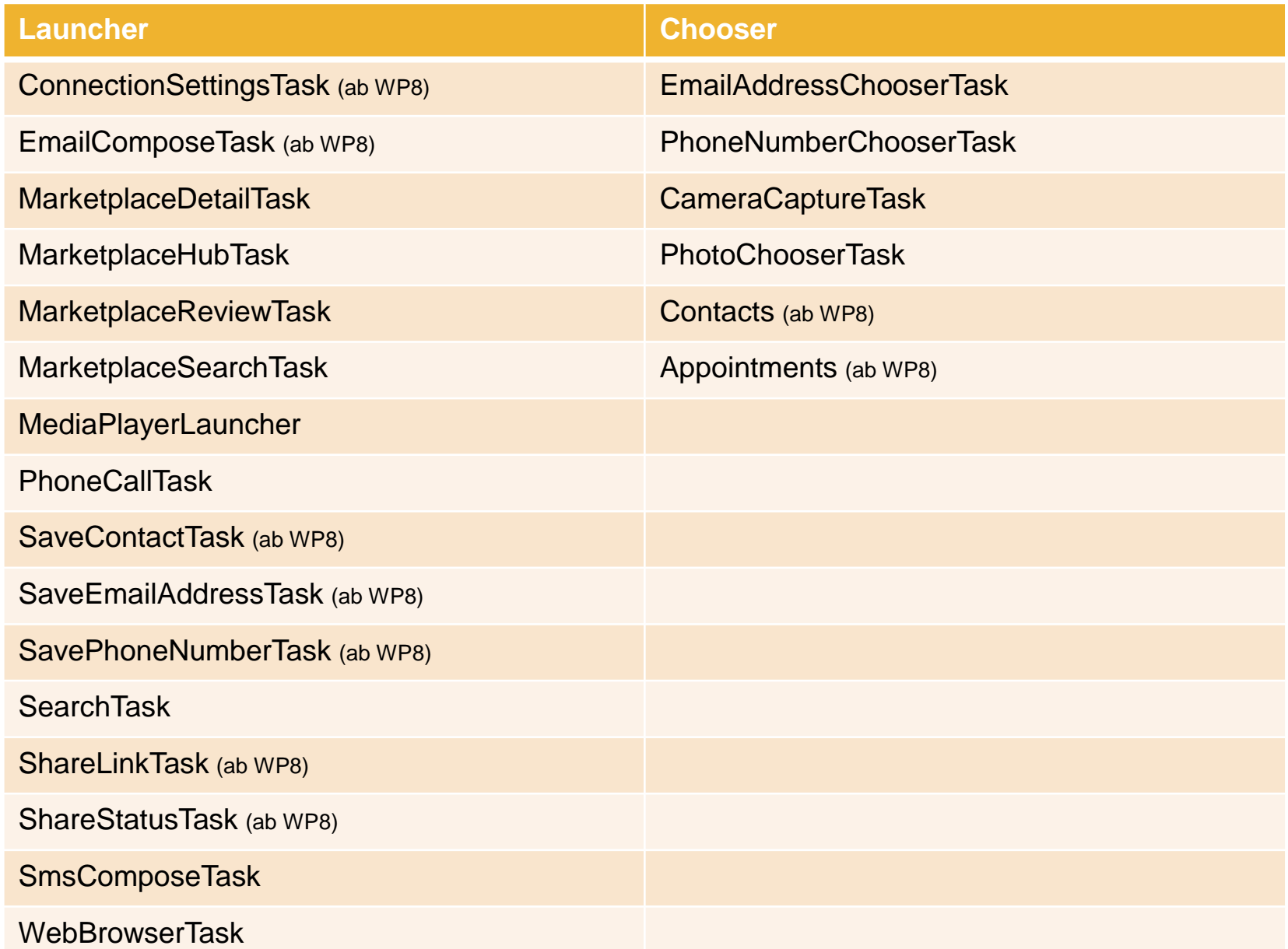

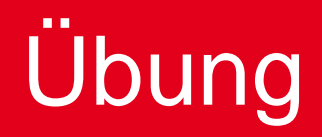

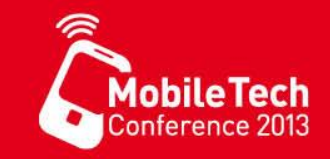

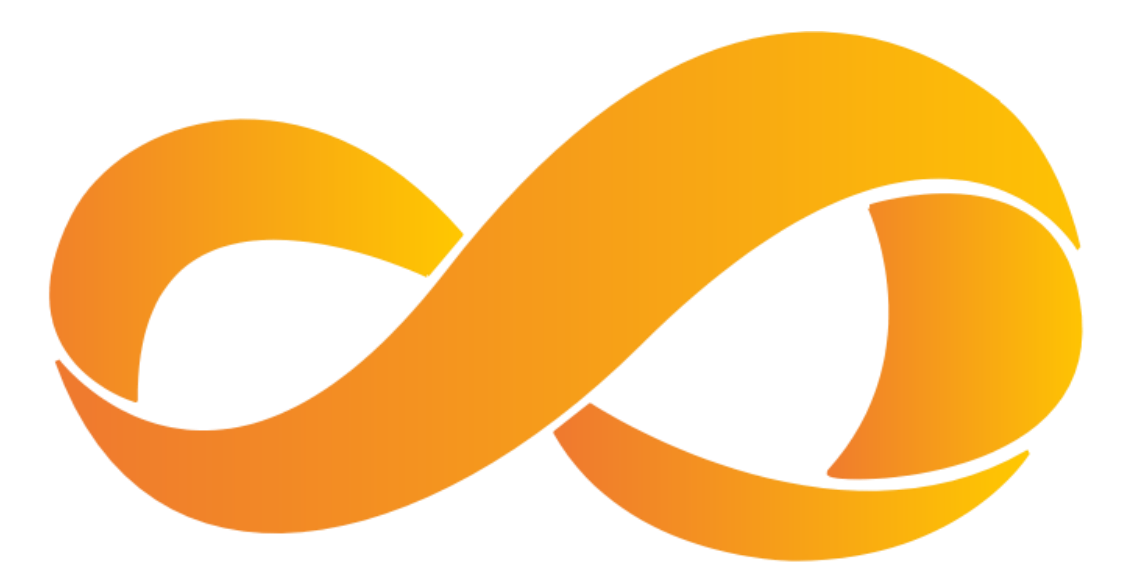

- Erstellen einer Anwendung die einen Kontakt auswählt und die Möglichkeit bietet, diesen Anzurufen, eine eMail oder eine SMS zu senden.
- Alternativ: eine App, welche einen neuen Status postet

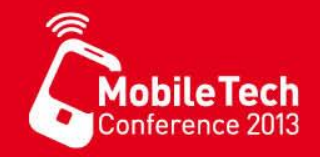

# **Navigation**

#### UI Model Concepts

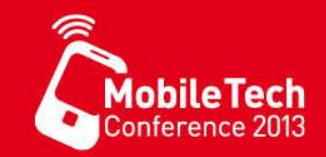

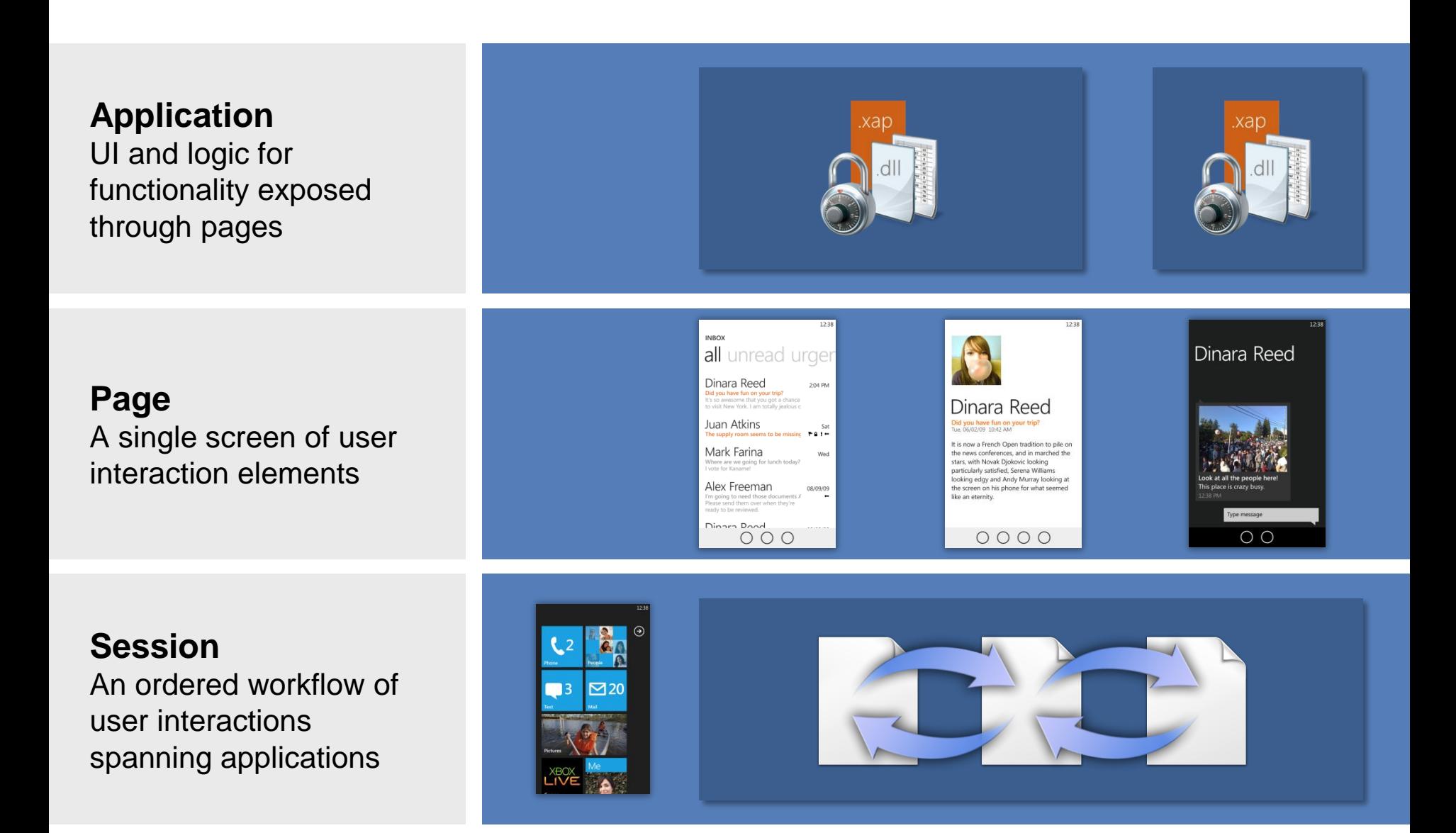

#### Rahmen vs. Seite

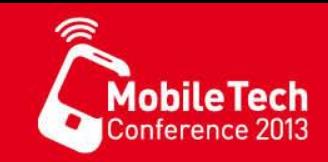

- **Rahmen** (frame)
	- stellt das oberste Steuerelement dar
	- Ist von der Klasse PhoneApplicationFrame
	- Enthält die Seitensteuerung, Systemelement wie den Tray oder die AppBar
- **Seite** (page)
	- Füllt den gesamten Inhaltsbereich (Content) des Rahmens
	- Ist von der Klasse PhoneApplicationPage
	- Enthält Titel
	- Kann benutzerdefinierte AppBar enthalten

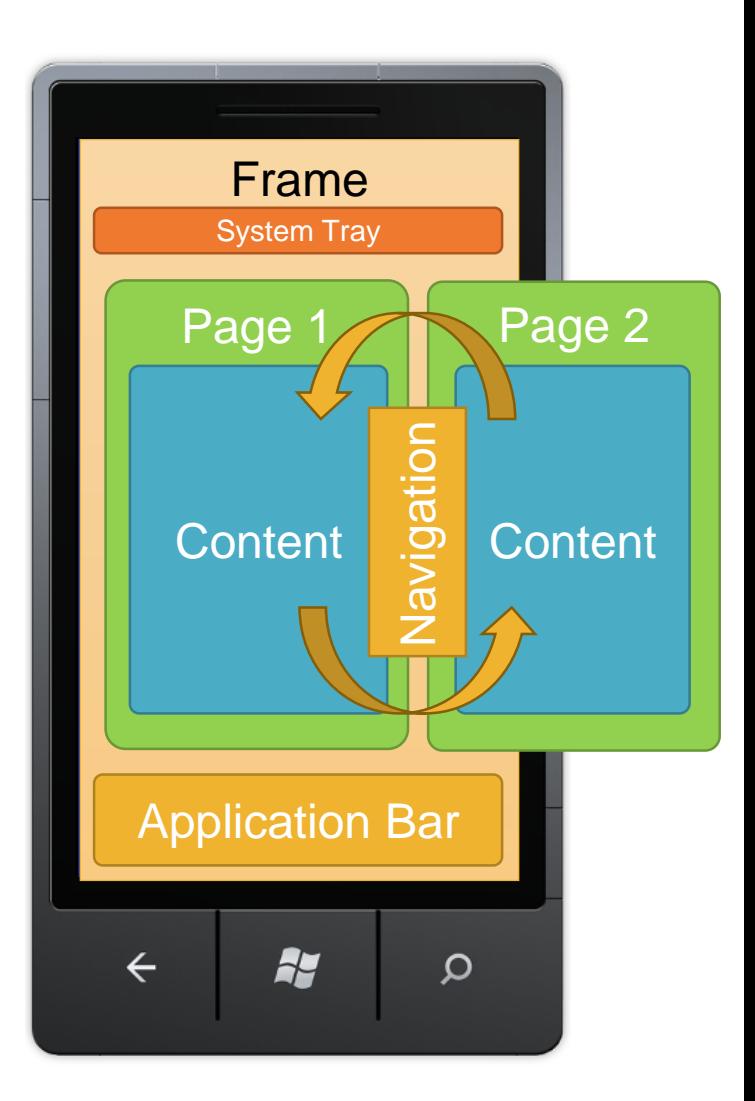

## **Seiten Navigation**

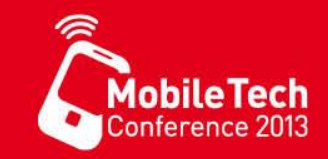

#### • Seitenorientiertes Navigationsmodel

- Angelehnt an WebSeitenNavigation
- Seiten werden durch URI unterschieden
- Seiten sind "zustandslos"

```
private void hyperlinkButton1_Click(
   object sender, RoutedEventArgs e) {
     NavigationService.Navigate(
       new Uri("/SecondPage.xaml", 
         UriKind.Relative));
   }
```
private void hyperlinkButton2\_Click( object sender, RoutedEventArgs e) { NavigationService.GoBack()); }<br>}

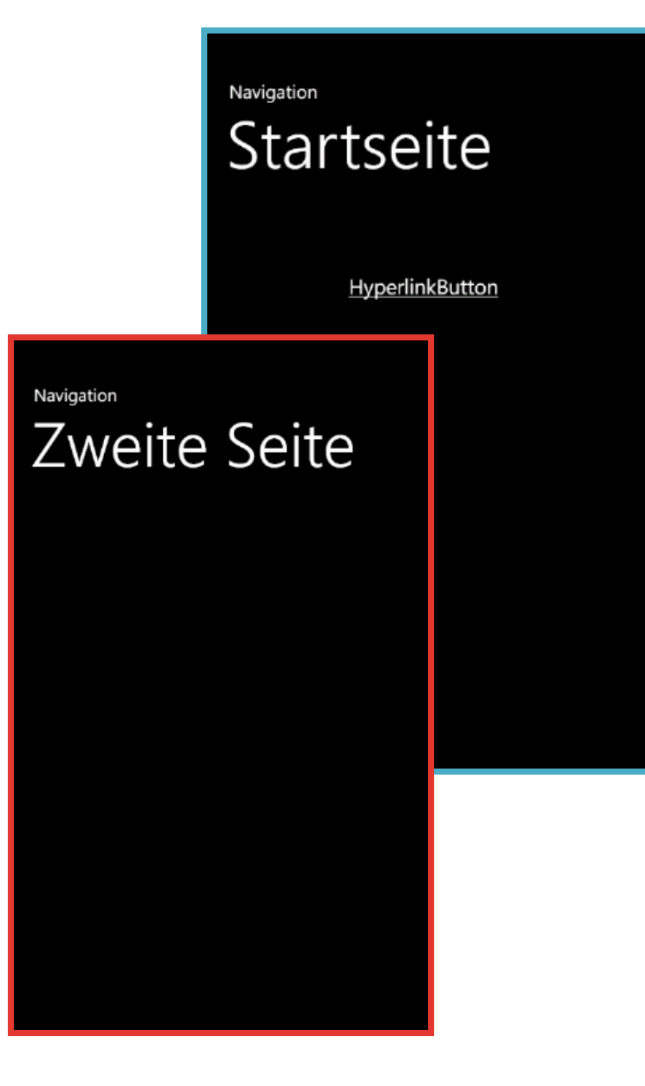
#### Den Back-Key verbiegen

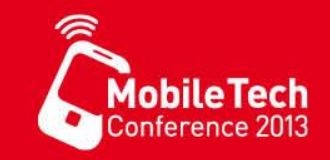

- "Finger weg von der Back Taste !" Microsoft
	- *Ausnahmen:* 
		- Eigene Aktionen auslösen vor dem Zurück navigieren, aber Vorsicht !!!

<phone:PhoneApplicationPage x:Class="Navigation.SecondPage"

```
…
shell:SystemTray.IsVisible="True"
BackKeyPress="PhoneApplicationPage_BackKeyPress" >
```

```
private void PhoneApplicationPage_BackKeyPress(object sender, 
 System.ComponentModel.CancelEventArgs e) {
  ...
```

```
e. Cancel = true;
```
}

#### Datenübergabe zwischen den Seiten

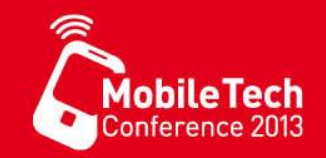

• Wie bei WebSeiten kann ein QueryString verwendet werden, um Parameter zu übergeben, dieser muss manuell erstellt werden

```
private void hyperlinkButton1_Click(object sender, RoutedEventArgs e) {
    NavigationService.Navigate(new Uri("/SecondPage.xaml?msg=" +
     textBox1.Text, UriKind.Relative));
   }
```
• Auf der Zielseite muss die Nachricht halb manuell ausgepackt werden

```
protected override void OnNavigatedTo(NavigationEventArgs e) { 
 base.OnNavigatedTo(e); 
 string msg = "";if (NavigationContext.QueryString.TryGetValue("msg", out msg)) { 
    textBlock1.Text = msg; 
  } 
}
```
# Navigationshistorie manipulieren

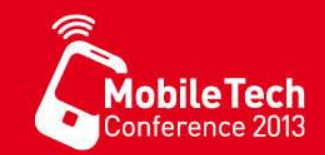

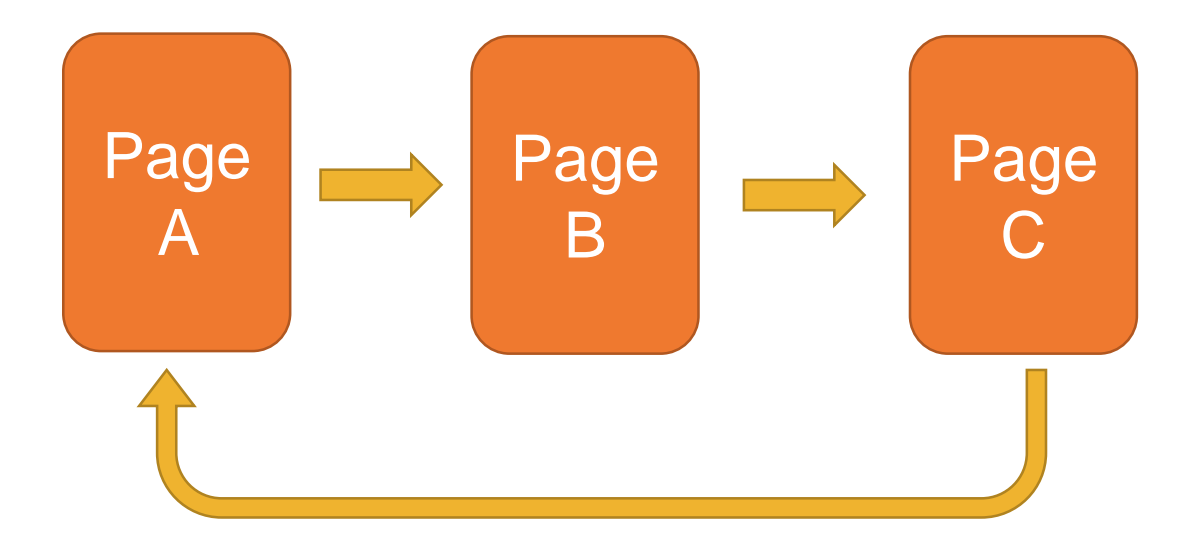

NavigationService.Navigate(new Uri("/PageA.xaml?commingFrom=PageC", UriKind.Relative));

```
protected override void OnNavigatedTo(NavigationEventArgs e) { 
 if (e.NavigationMode == NavigationMode.New &&
   NavigationContext.QueryString.ContainsKey( "commingFrom" )) { 
     switch (NavigationContext.QueryString["commingFrom"]) { 
       case "PageC": 
        NavigationService.RemoveBackEntry(); // Remove PageC
         NavigationService.RemoveBackEntry(); // Remove PageB
       break; 
     }
```
}

}

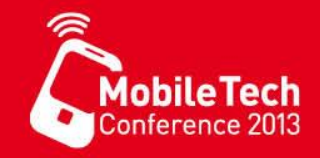

# Datenbindung

# Datenbindung

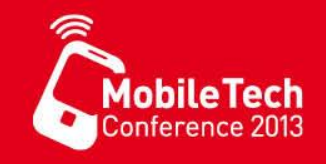

- Datenbindung (data binding) ist ein Mechanismus, um eine lose Kopplung zwischen der UI und der Anwendungslogik herzustellen
- Als Ziel für eine Datenbindung können nur Depandency Objekts verwendet werden.
- Als Quelle kann jedes Objekt verwendet werden. Wenn Änderungen automatisch an das Bindungsziel übermittelt werden sollen, muss
	- Entweder die Schnittstelle IPropertyChanged
	- Oder ein Dependency Property verwendet werden
- Die Bindung kann einseitig, beidseitig oder einmalig erfolgen.
- Die Bindung kann in XAML oder im CodeBehind angelegt werden.

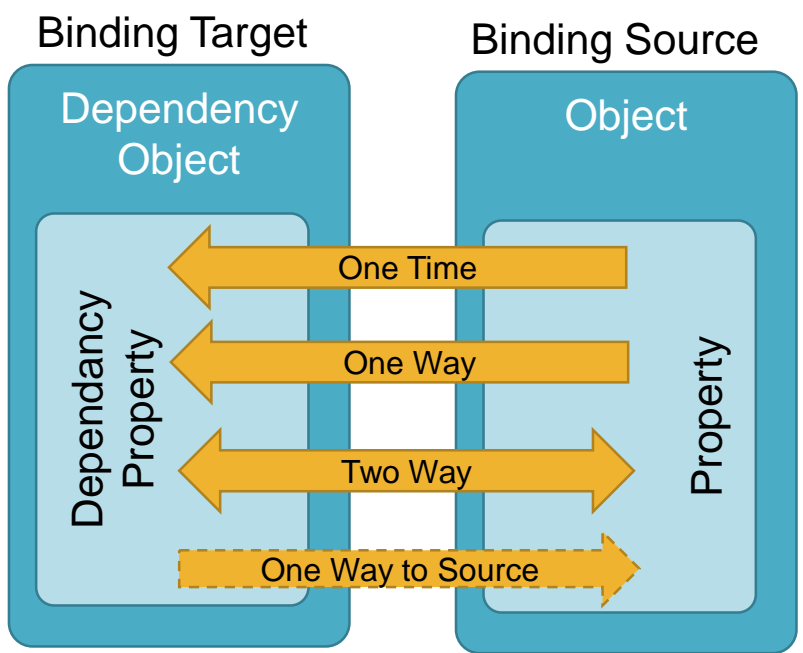

# Datenbindung Funktionsweise

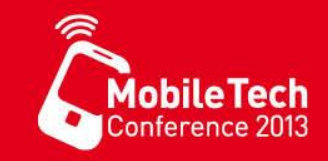

- Eine Datenklasse, welche als Quelle für die Datenbindung verwendet wird, wird **ViewModel** genannt.
- Die Datenquelle wird festgelegt, indem der Eigenschaft DataContext eines UI-Containers (FrameworkElement) eine Instanz der Datenklasse (des ViewModels) zugewiesen wird.
- Eigenschaften von UI Elementen innerhalb des Containers, sowie Eigenschaften des Containers können nun an Eigenschaften des ViewModels gebunden werden.

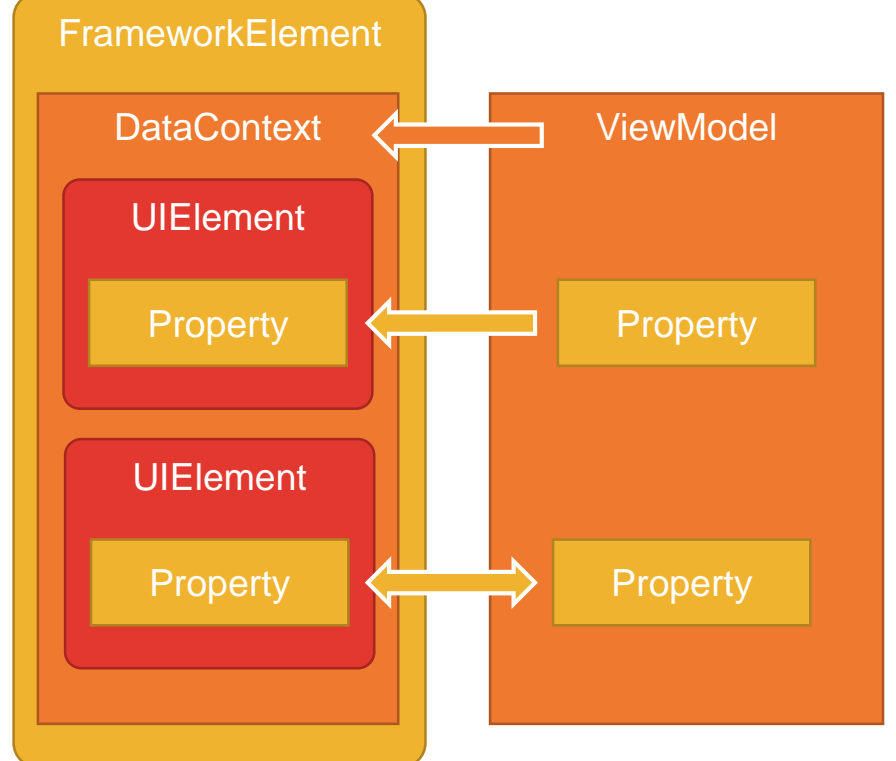

# Datenbindung im XAML

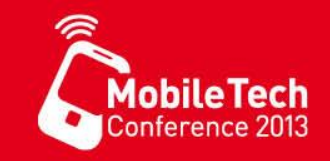

• Eine ViewModell-Klasse

```
public class MyViewModel { 
  public string TextProperty { get; set; } 
}
```
wird der Eigenschaft DataContext des Containers zugewiesen.

MainContainer.DataContext = new MyViewModel {TextProperty = "Hello Word"};

• In der XAML Datei erfolgt dann die Bindung einer Eigenschaft des ViewModels zu einer Eigenschaft des UI-Elements

```
<Grid Name="MainContainer" >
 <TextBlock Name="ContentText" Text="{Binding TextPropety, Mode=OneWay}"
             TextWrapping="Wrap" Style="{StaticResource PhoneTextTitle3Style}" />
</Grid>
```
# Data Binding Cheat Card

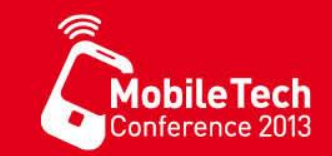

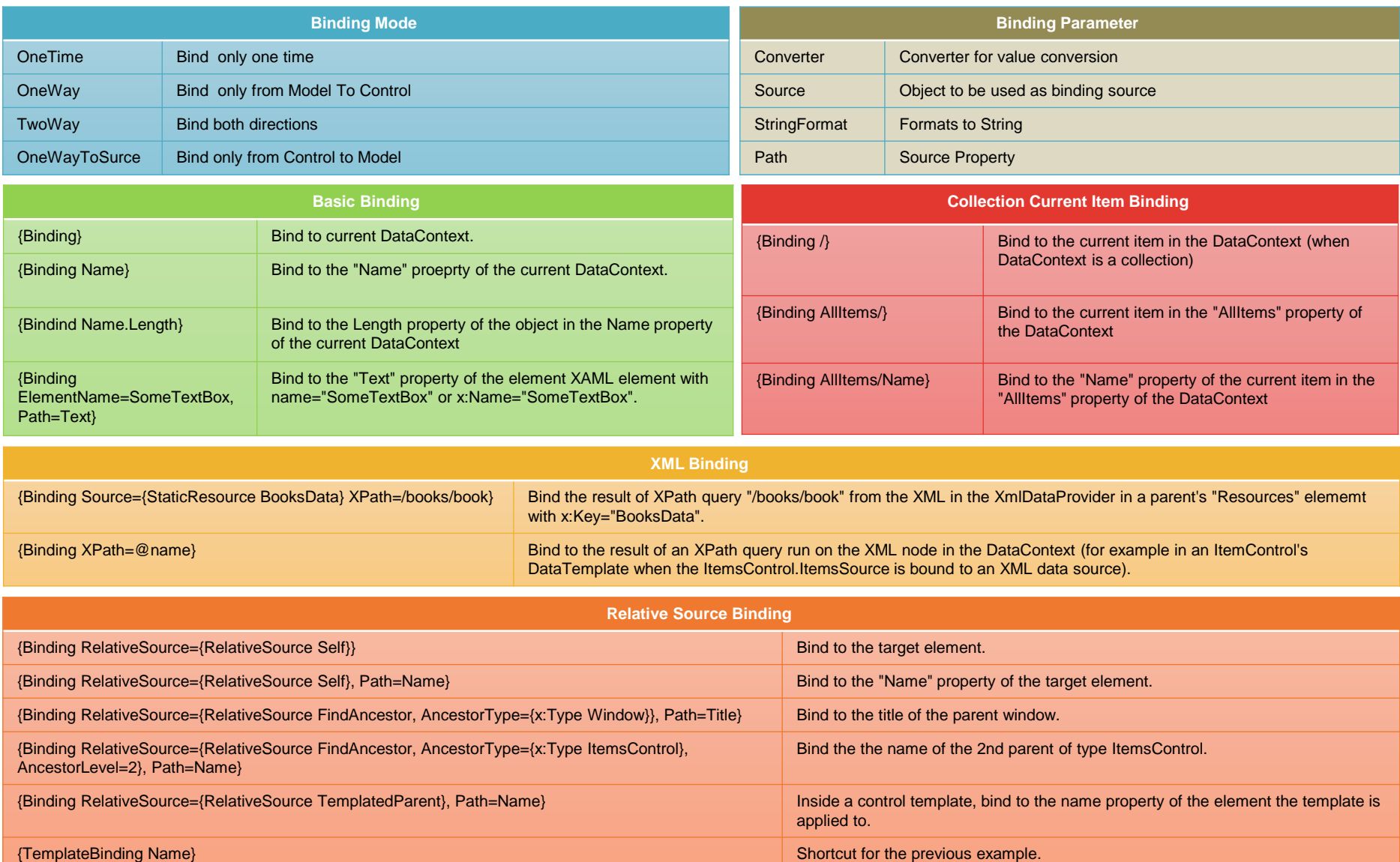

#### **ValueConverter**

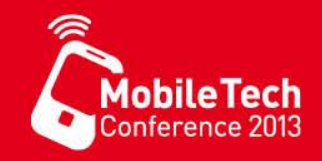

• Ist von der Schnittstelle IValueConverter abgeleitet, verfügt über zwei Methoden Convert und ConvertBack. Daten werden als object übergeben müssen ge-casted werden.

```
public interface IValueConverter { 
 object Convert(object value, Type targetType, object parameter, CultureInfo culture);
 object ConvertBack(object value, Type targetType, object parameter, CultureInfo culture);
}
```

```
public class DoubleConverter : IValueConverter { 
  public object Convert(object value, Type targetType, object parameter, CultureInfo culture) { 
    if (value is double) { return value.ToString(); } 
    return value; 
  } 
  public object ConvertBack(object value, Type targetType, object parameter, CultureInfo culture) {
    var s = value as string;
    if (s != null) {
       double res; 
       if (double.TryParse(s, out res)) { 
        return res; 
       } 
     } 
    return null; 
   } 
 }
                        <phone:PhoneApplicationPage.Resources>
                           <local:DoubleConverter x:Key="doubleConverter" />
                        </phone:PhoneApplicationPage.Resources>
                          <StackPanel Margin="0,350,0,0">
                            <Slider Name="SliderControl" Minimum="0" Maximum="1000" Value="500" />
                            <TextBox Name="TextControl" Text="{Binding ElementName=SliderControl, Path=Value,
                                    UpdateSourceTrigger=Default, Mode=TwoWay,
                                    Converter={StaticResource doubleConverter}}" />
                          </StackPanel>
```
#### Schnittstelle INotifyPropertyChanged

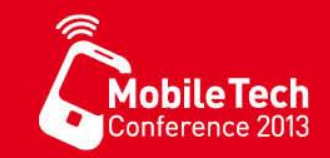

- Implementiert eine Klasse die **[INotifyPropertyChanged](http://msdn.microsoft.com/en-us/library/system.componentmodel.inotifypropertychanged.aspx)-Schnittstelle**, können Benachrichtigungen über Änderungen von Eigenschaften an ein gebundenes Steuerelement übermittelt werden.
- Implementierung:

```
public class Artikel : INotifyPropertyChanged { 
  public event PropertyChangedEventHandler PropertyChanged; 
  protected void OnPropertyChanged([CallerMemberName] string propName = null ) { 
    if (PropertyChanged != null) { 
      PropertyChanged(this, new PropertyChangedEventArgs(propName)); 
    } 
  } 
  private string _headline; 
  public string Headline { 
    get { return    headline;    }
    set { 
      if (headline == value) return;headline = value;// OnPropertyChanged("Headline"); 
      OnPropertyChanged(); 
    } 
  } 
}
```
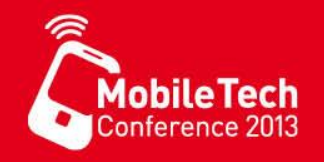

- Ändert sich die Eigenschaft Headline, wird das Ereignis PropertyChanged ausgelöst, falls ein oder mehrere Empfänger diese Ereignis abonniert (subscribe) haben.
- Um keine unnötigen Ereignisse auszulösen, empfiehlt es sich immer zuvor zu überprüfen, ob der gleiche Wert zugewiesen wurde, wie bereits schon vorhanden war.
- Ist ein Modell gebunden / der Eigenschaft DataContext zugewiesen, wird automatisch erkannt, dass dieses Modell die Schnittstelle IPropertyChanged implementiert und ein Abonnent für die entsprechenden Bindungen der einzelnen Werte hinzugefügt.
- Das Attribut CallerMemberName setzt automatisch den Namen der übergeordneten Funktion oder Eigenschaft ein .
- •

# Binden von Collections

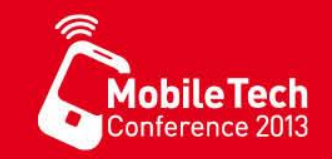

- Anzeige für Datenlisten: ItemsControl und abgeleitete Steuerelemente
	- Zum Binden von ItemsControl an ein Kollektion Objekt dient die ItemsSource Eigenschaft.

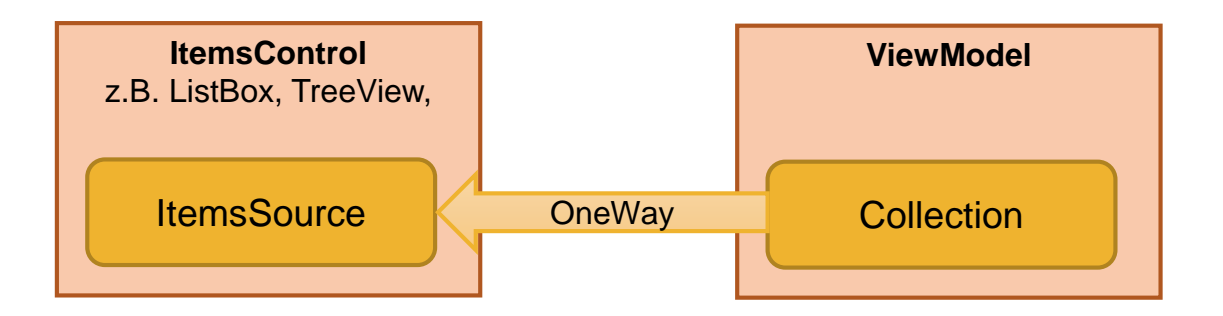

- Es kann jede Kollektion verwandt werden, die die IEnumerable-Schnittstelle implementiert.
- Um eine automatische Aktualisierung zu erreichen, muss die Kollektion die INotifyPropertyChanged-Schnittstelle implementieren.
	- Dafür stellt WPF/Win(P)RT die ObservableCollection<T>-Klasse zur Verfügung
	- Zur vollständigen Aktualisierung aller Datenwerte muss auch ein <T>-Objekt in der Kollektion die INotifyPropertyChanged-Schnittstelle implementieren.

# CollectionViews und DataTemplates

- Zwischen der Quell-Kollektion und dem ItemsControl liegt eine CollectionView.
- Die CollectionView verwendet eine DataCollection, welche mit Hilfe von einem DataTemplate angezeigt wird.
	- Der DataConntext innerhalb des Templates wird jeweils auf das aktuelle Item der Collection gesetzt.
	- Zugriff auf die Eigenschaften erfolgt via Binding
	- ItemTemplate kann als Ressource gespeichert werden

```
<ListBox Width="400" Margin="10" 
        ItemsSource="{Binding Source={StaticResource myTodoList}}">
<ListBox.ItemTemplate>
  <DataTemplate>
     <StackPanel>
      <TextBlock Text="{Binding Path=TaskName}" />
      <TextBlock Text="{Binding Path=Description}"/>
      <TextBlock Text="{Binding Path=Priority}"/>
     </StackPanel>
  </DataTemplate>
</ListBox.ItemTemplate>
 </ListBox>
```
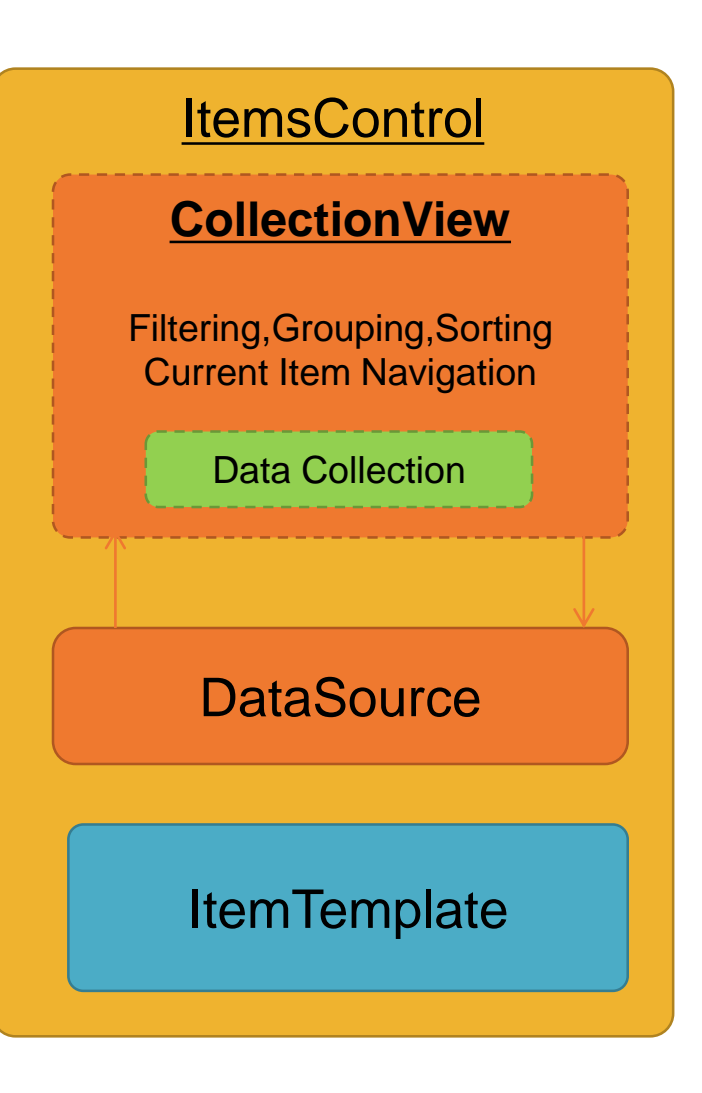

**MobileTech** 

# ObservableCollection<T>

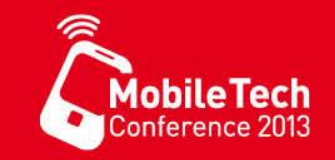

- Stellt eine dynamische Datenauflistung dar, die Benachrichtigungen bereitstellt, wenn Elemente hinzugefügt oder entfernt werden oder wenn die gesamte Liste aktualisiert wird
	- Wenn auch Änderungen der Elemente signalisiert werden, müssen diese jeweils die Schnittstelle INotifyPropertyChanged implementieren.

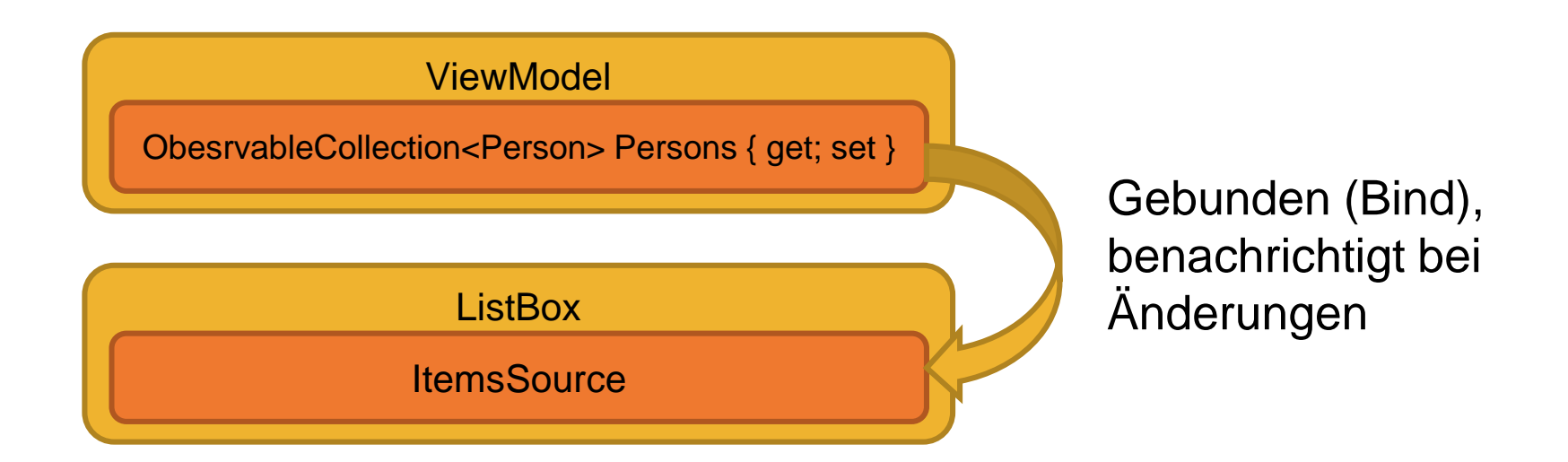

# Demo / Übung

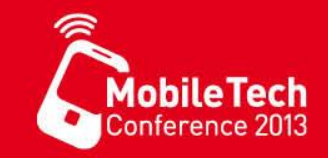

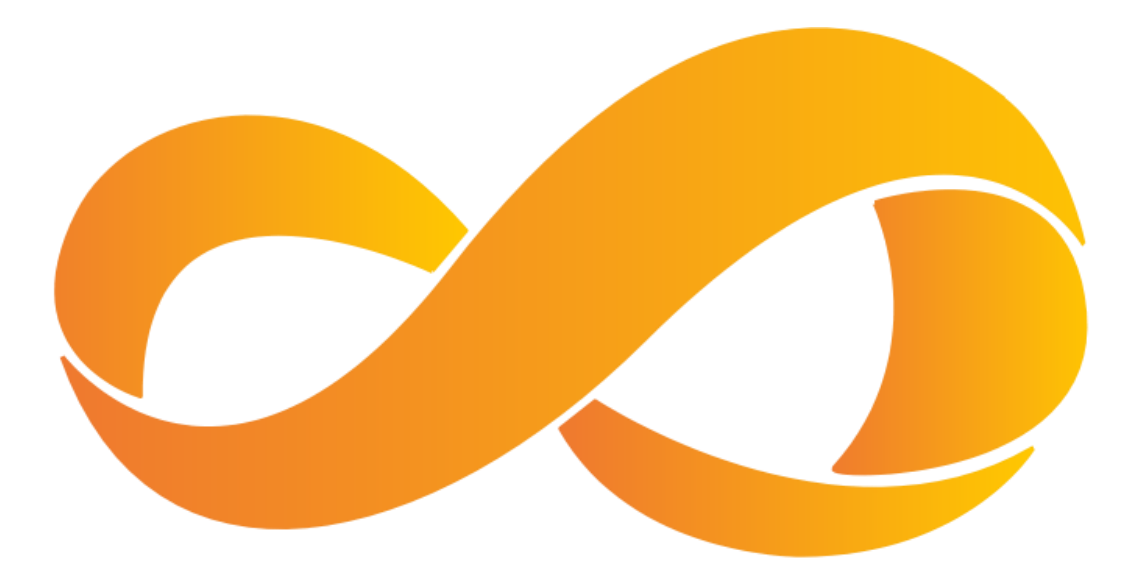

- EasyTodo
	- Eine einfache Aufgabenliste implementieren
	- Nutzung von DataTemplates und DataContext

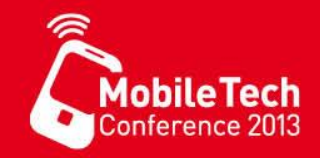

# Application Live Cycle

# Application Livecycle

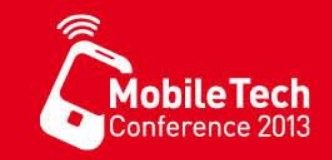

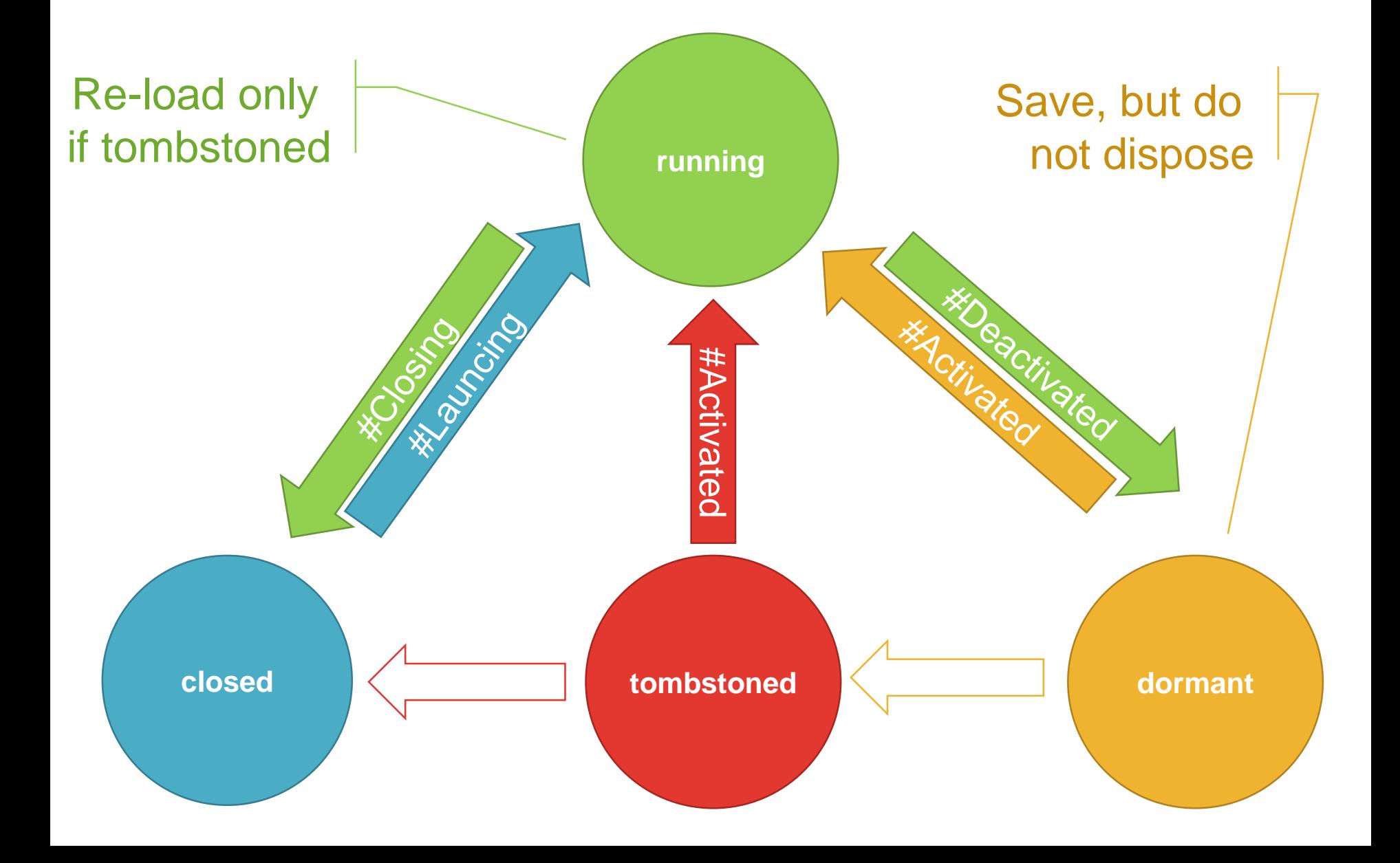

# Lifecycle Events (Mang

- **Application\_Launching**
	- Wenn die App aus dem geschlossenen Zustand startet
	- Wird nicht geworfen bei Reaktivierung
- **Application\_Activated**
	- Wenn die App reaktiviert wird z.B. in den Vordergrund kommt
	- Wird nicht beim Starten der App geworfen
	- Siehe [\(IsApplicationInstancePreserved.](http://msdn.microsoft.com/en-us/library/microsoft.phone.shell.activatedeventargs.isapplicationinstancepreserved(v=vs.92).aspx) Variable)
- **Application\_Deactivated**
	- Wenn die App deaktiviert wird z.B. in den Hintergrund geschickt
	- Wird nicht geworfen beim Schießen der App
- **Application\_Closing**
	- Wenn die App geschlossen wird z.B. drücken der Zurück-Taste
	- Wird nicht geworfen beim Deaktivieren der App

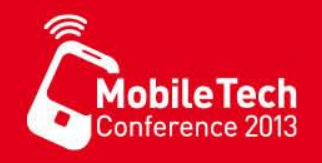

- Mit dem Ereignis Deactivated sollten immer alle Status-Informationen einer App gesichert werden, weil nicht sicher ist, ob die App aus dem Zustand Dormant oder Tombstoned zurückkehren wird.
- Der Zustand **Dormant** wurde mit dem Mango-release eingeführt, um das sog. Fast-Application-Switching zu unterstützen. Dieser Zustand hält alle Daten der App im Speicher. Im Gegensatz zu dem Zustand Tombstoned werden die Threads nicht zerstört, jedoch stoppen alle Threads sowie alle Ressourcen (z.B. Sockets oder GeoPostionWatcher) werden frei gegeben.
- Werden weniger als (ca.) 3-5 Apps geladen, bevor die eigene App wieder in den Vordergrund kommt, wird die App direkt aktiviert. In dem Fall ist kein laden des Anwendungszustandes erforderlich. Windows Phone 7 kann in der aktuellen Version nicht mehr als 5 Apps im Zustand Dormant halten.
- Innerhalb des **Application\_Activated** Ereignises kann mit Hilfe der Variablen [IsApplicationInstancePreserved](http://msdn.microsoft.com/en-us/library/microsoft.phone.shell.activatedeventargs.isapplicationinstancepreserved(v=vs.92).aspx) geprüft werden, ob die App aus dem Zustand Dormant oder Tombstoned kommt.

## Application Livecycle Ext

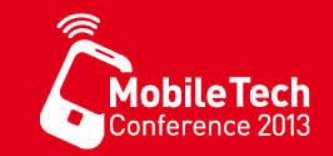

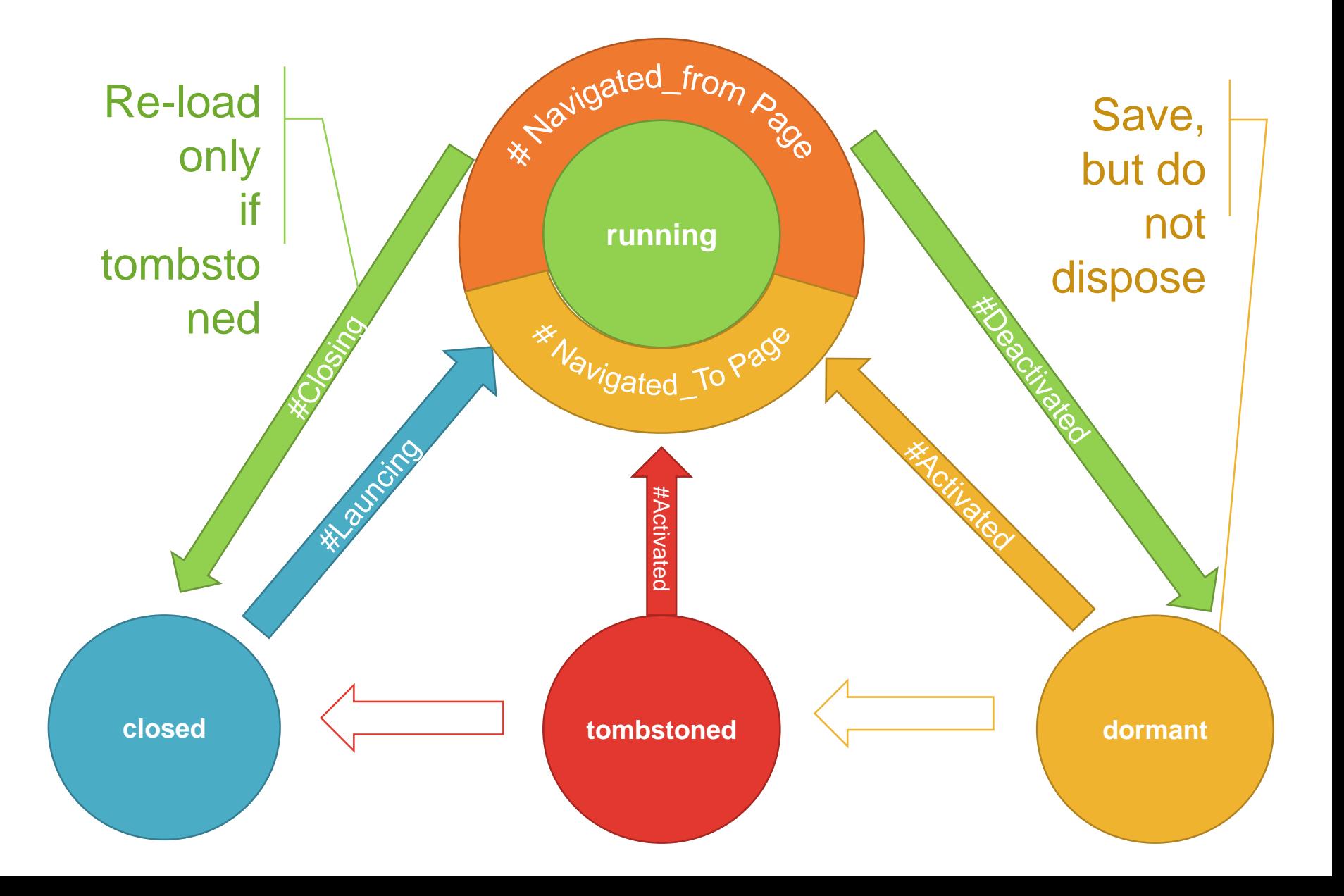

#### Erweitern der Seite

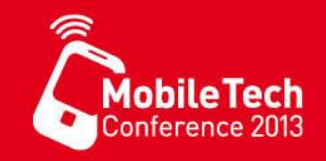

- Seitennavigationsereignisse verwenden um die TodoItems von und zum DataManager zu synchronisiren
- Zustand der Seite in dem State-Dicttionary sichern
	- **Hinweis**: Dieser Zustand wird mit dem Schießen der App gelöscht.

```
protected override void OnNavigatedTo(NavigationEventArgs e) {
    // Wenn die Anwendung im Hintergrund in den Zustand Tombstoned läuft
    newToDoTextBox.Text = (State.ContainsKey("NewTitemText"))
      ? (string)State["NewTitemText"]
      : "";
    _viewModel.Items = 
       new ObservableCollection<TodoItem>(DataManager.Instance.TodoItems);
     base.OnNavigatedTo(e);
  }
protected override void OnNavigatedFrom(NavigationEventArgs e) {
    DataManager.Instance.TodoItems = viewModel.Items.ToList();
    State["NewTitemText"] = newToDoTextBox.Text;
    base.OnNavigatedFrom(e);
  }
```
# Erweitern des DataMangers

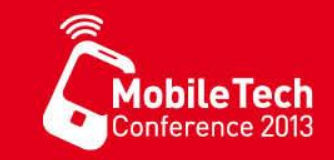

```
public static bool SerializeToFile<T>(string path, T serializationSource) {
  try {
     using (var store = IsolatedStorageFile.GetUserStoreForApplication())
     using (var stream = store.OpenFile(path, FileMode.OpenOrCreate, FileAccess.ReadWrite)) {
#if UseDataContract
         var serializer = new DataContractSerializer(typeof(T));
         serializer.WriteObject(stream, serializationSource);
#else
          var serializer = new XmlSerializer(typeof(T));
          serializer.Serialize(stream, serializationSource);
#endif
       }
       return true;
     } catch { return false; }
   }
 public static T DeserializeFromFile<T>(string path) {
     try {
       T returnable;
       using (var store = IsolatedStorageFile.GetUserStoreForApplication())
       using (var stream = store.OpenFile(path, FileMode.Open, FileAccess.Read)) {
#if UseDataContract
         var serializer = new DataContractSerializer(typeof(T));
         returnable = (T)serializer.ReadObject(stream);
#else
         var serializer = new XmlSerializer(typeof(T));
         returnable = (T)serializer.Deserialize(stream);
#endif
       }
       return returnable;
     } catch { return default(T); }
   }
```
## Load und Save Funktion

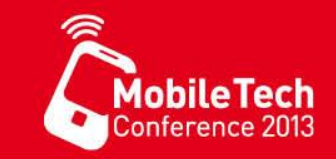

#### **DataManager**

```
public void Load() {
  TodoItems = DeserializeFromFile<List<TodoItem>>("Items.dat") ?? new List<TodoItem>();
}
public void Save() {
 SerializeToFile("Items.dat", TodoItems);
}
```
Application  $\rightarrow$  App. xaml.cs

```
private void Application_Launching(object sender, LaunchingEventArgs e) {
      DataManager.Instance.Load();
    }
private void Application Activated(object sender, ActivatedEventArgs e) {
      if (!e.IsApplicationInstancePreserved) {
       DataManager.Instance.Load();
      }
    }
private void Application_Deactivated(object sender, DeactivatedEventArgs e) {
     DataManager.Instance.Save();
    }
private void Application Closing(object sender, ClosingEventArgs e) {
      DataManager.Instance.Save();
    }
```
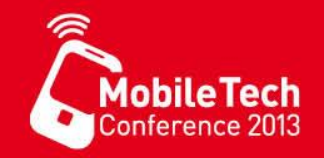

• Allgemeine Hinweise zur Nutzung der Zustände

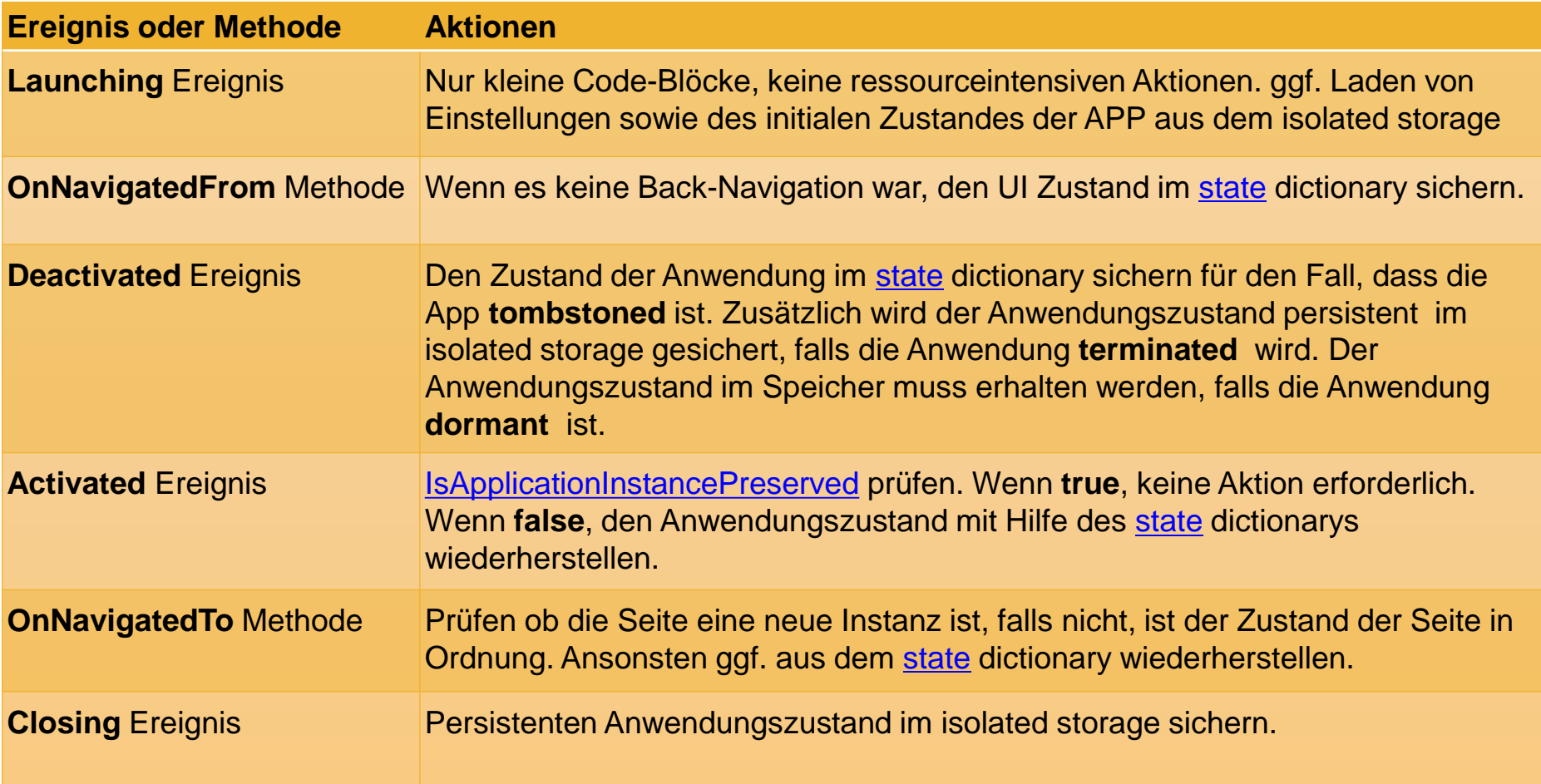

# Demo / Übung

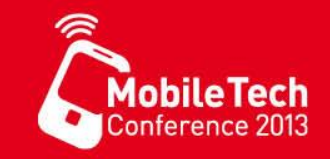

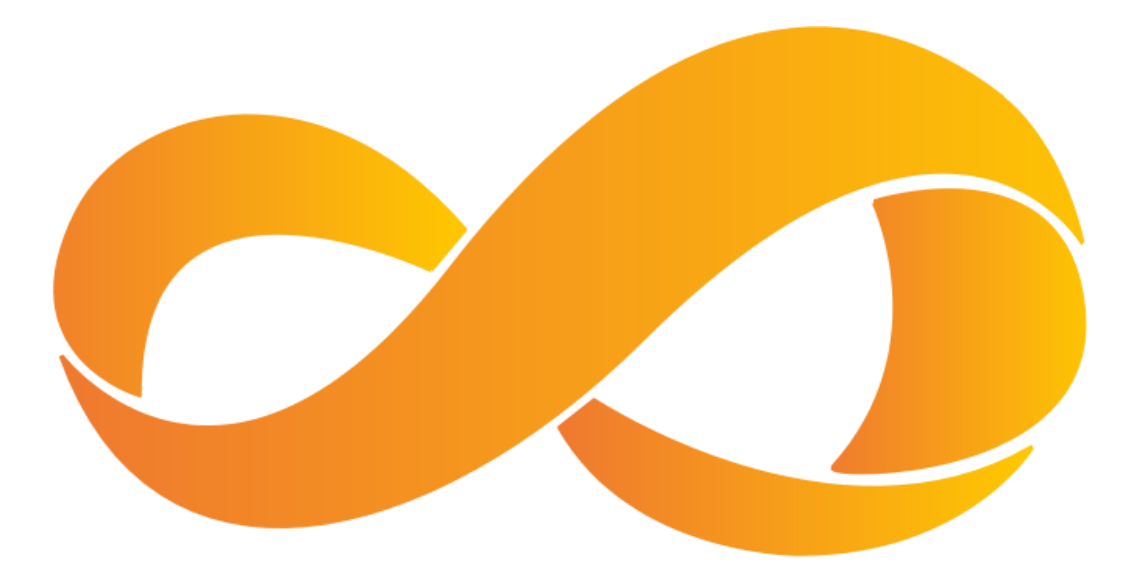

- EasyTodo erweitern
	- Anwendungs- und Seitenzustände verwenden

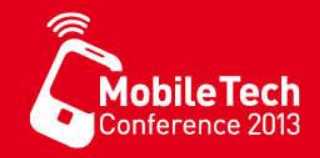

# MVVM

#### Model-View-ViewModel

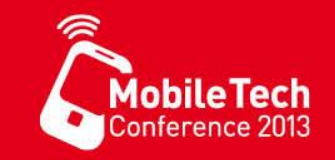

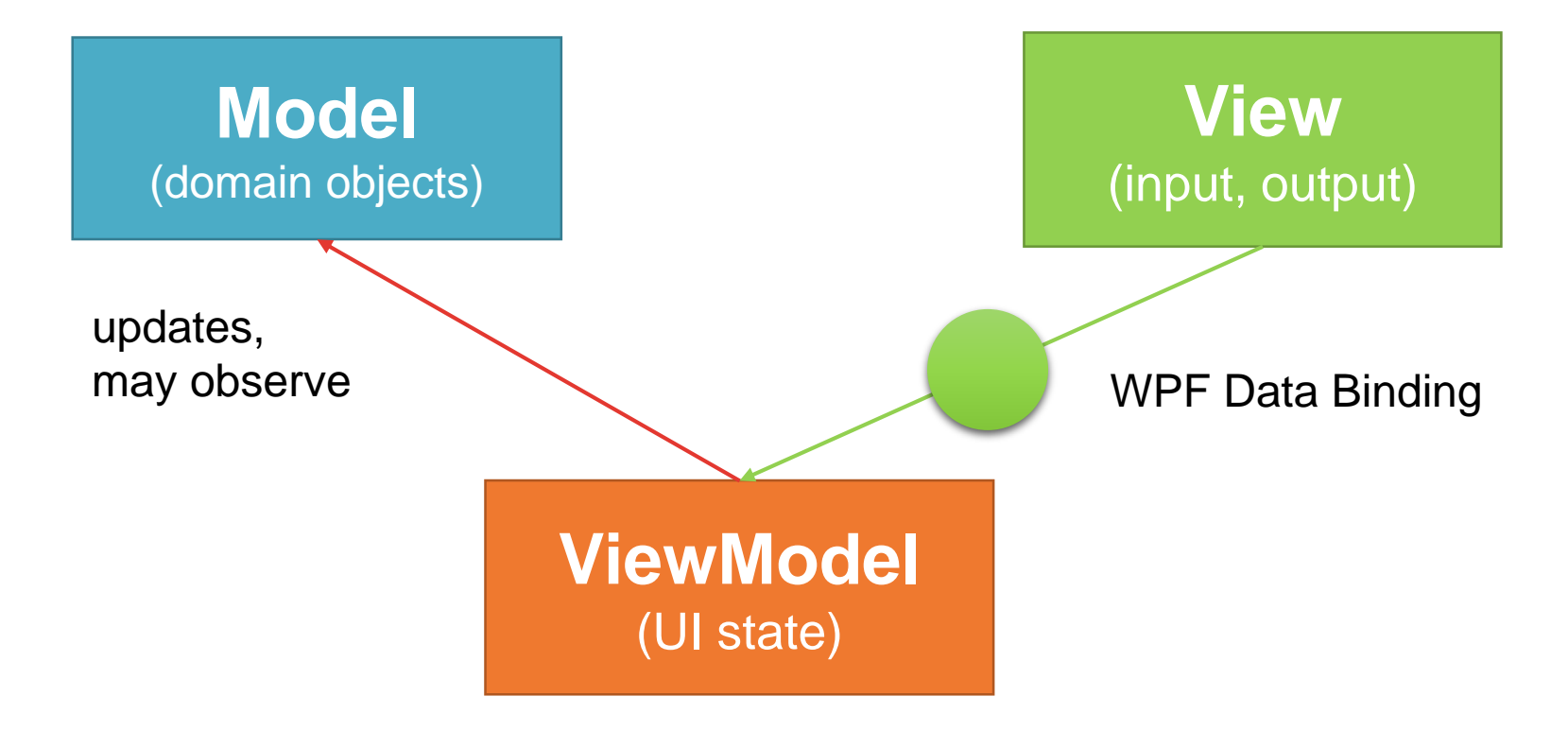

#### **View.DataContext = ViewModel;**

http://blogs.msdn.com/b/johngossman/archive/2005/10/08/478683.aspx

# Aufgabentrennung

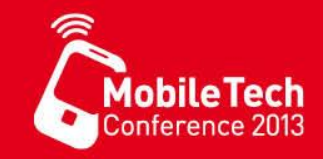

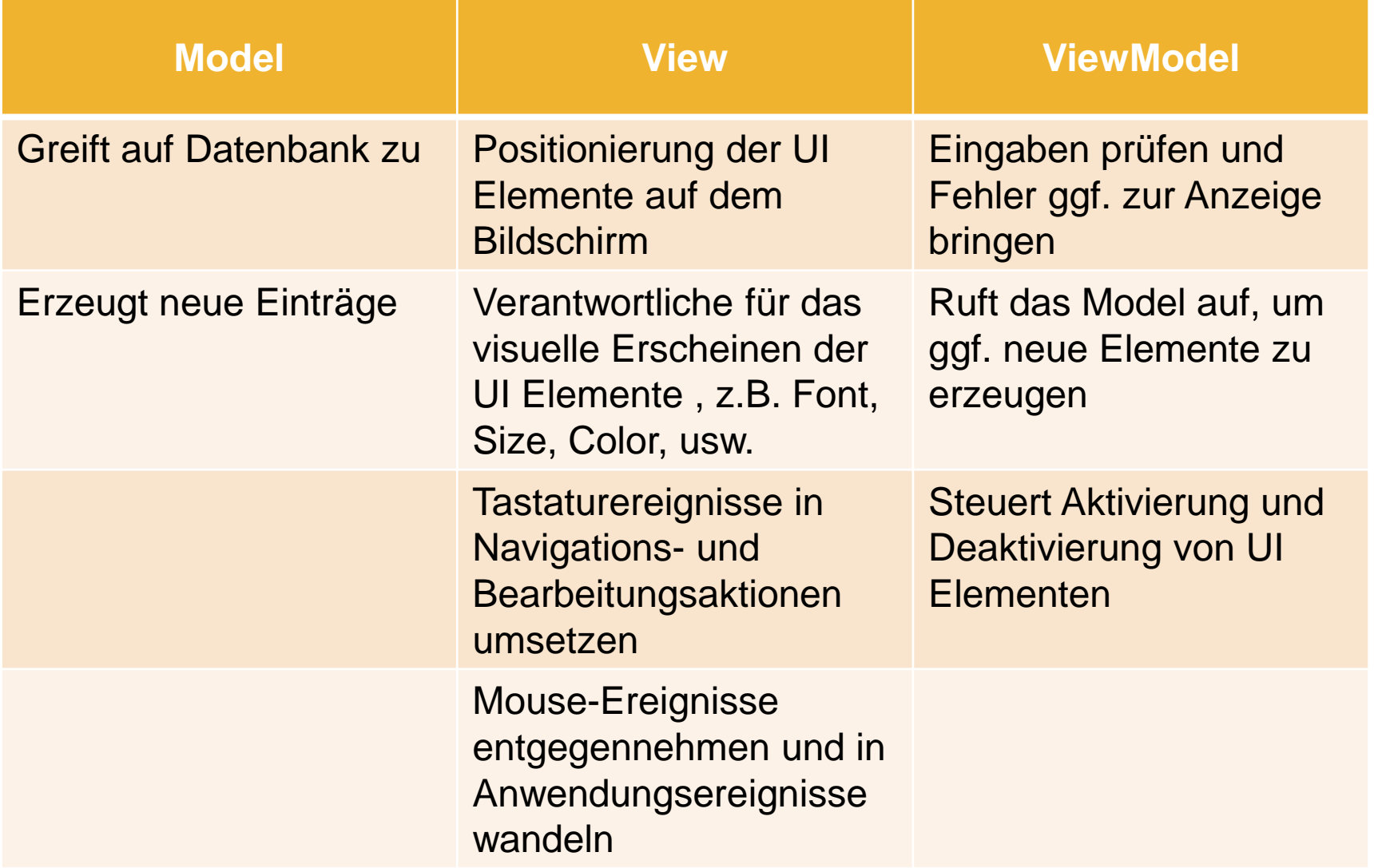

#### Model-View-ViewModel

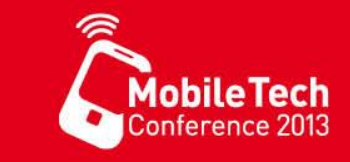

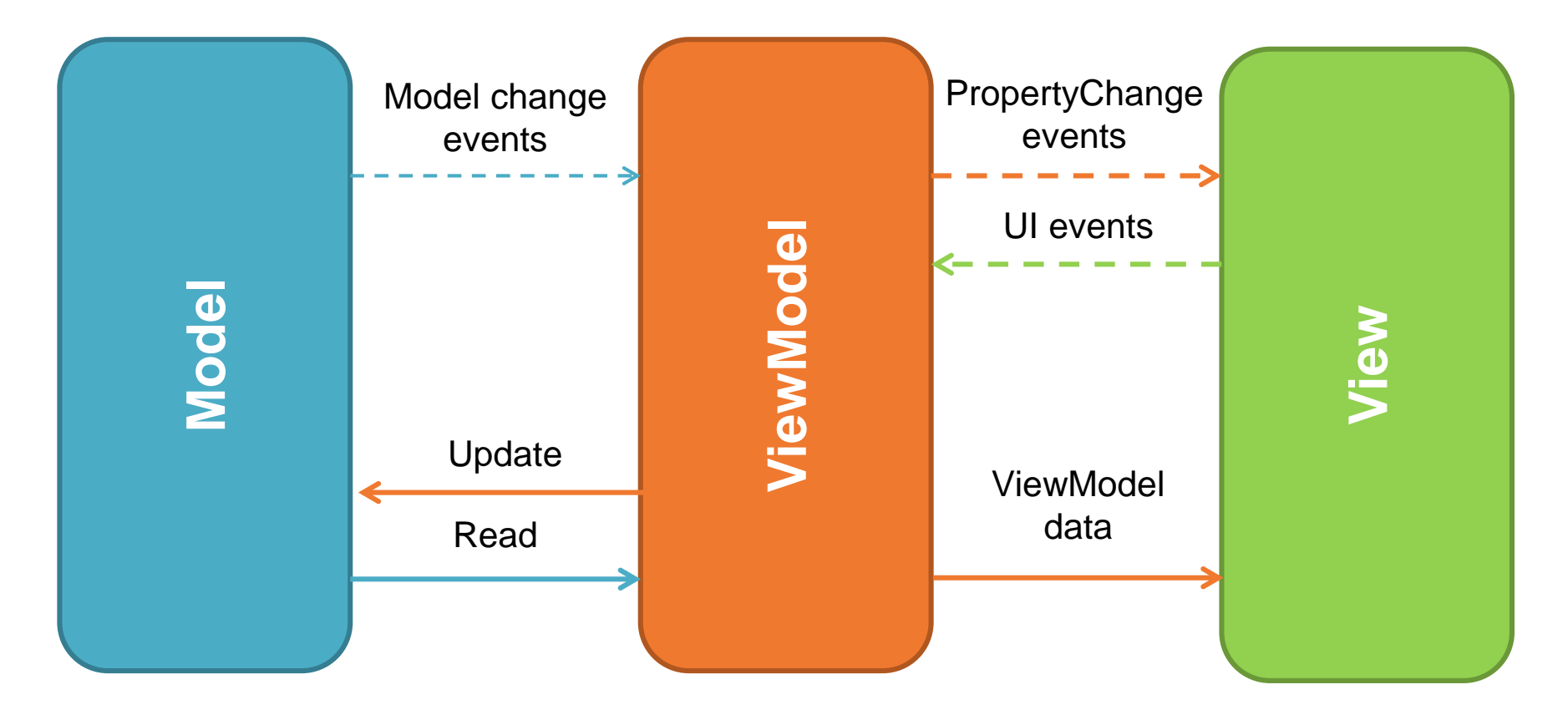

• Quelle:

– <http://msdn.microsoft.com/en-us/library/ff798384.aspx>

# MVVM Charakterisierung

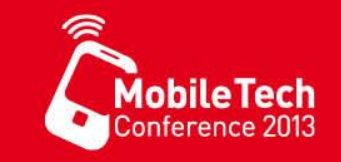

- **View** und **Model** sind isoliert
- **ViewModel** ändert keine Steuerelemente direkt
- Die **meisten** Interaktionen zwischen **View** und **ViewModel** erfolgen mittels Datenbindungen
- Codebehind wird auf ein **Minimum** reduziert bis auf wenige Ausnahmen:
	- Programmcode für reine Anzeigezwecke
	- Programmcode zur Verarbeitung oder Weitergabe von Ereignissen (Messaging)
- Modelle werden mit Hilfe des ViewModelLocator gebunden.

#### DelegateCommand

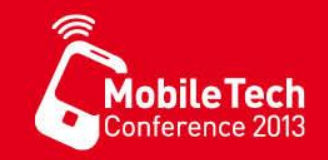

• Die Implementierung für Kommandos mit Hilfe der Schnittstelle ICommand ist immer gleich. Um nicht jedes Mal eine eigene Klasse für jedes Kommando ausprogrammieren zu müssen, kann die folgende Klasse DelegateCommand als allgemeine Implementierung verwendet werden.

```
public class DelegateCommand : ICommand
{ 
  Func<object, bool> canExecute;
 Action<object> executeAction;
 public DelegateCommand(Action<object> executeAction)
      : this(executeAction, null)
  { 
  }
  public DelegateCommand(Action<object> executeAction,
       Func<object, bool> canExecute)
  { 
    if (executeAction == null)
    { 
      throw new
        ArgumentNullException("executeAction"); 
    } 
    this.executeAction = executeAction; 
    this.canExecute = canExecute; 
  } 
                                                             public bool CanExecute(object parameter) { 
                                                               bool result = true; 
                                                               if (canExecute != null) { 
                                                                 result = canExecute(parameter); 
                                                               } 
                                                               return result; 
                                                              } 
                                                              public event EventHandler CanExecuteChanged; 
                                                              public void RaiseCanExecuteChanged()
                                                              { 
                                                                if (CanExecuteChanged != null) { 
                                                                  CanExecuteChanged (this,
                                                                               new EventArgs()); 
                                                                  } 
                                                              } 
                                                              public void Execute(object parameter) { 
                                                                this.executeAction(parameter); 
                                                              } 
                                                           }
```
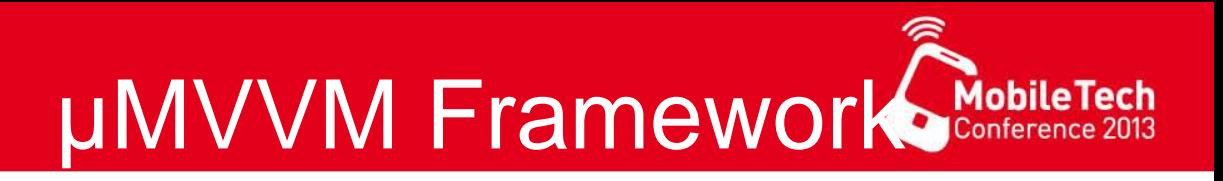

- Komponenten für eine MVVM Anwendung
	- DelegateCommand
	- ViewModels (von ViewModelBase abgeleitet)
	- DataBinding und CommandBinding
- Zur Vereinfachung der Erstellung der ViewModell-Klassen
	- die Schnittstelle INotifyPropertyChanged in der Klasse ViewModelBase implementieren.

```
public abstract class ViewModelBase : INotifyPropertyChanged { 
  public event PropertyChangedEventHandler PropertyChanged; 
  protected void OnPropertyChanged ([CallerMemberName] string propName = null) { 
     if (PropertyChanged != null) {
       PropertyChanged(this, new PropertyChangedEventArgs(propName)); 
     } 
}
```
#### Verwenden des DelegateCommands

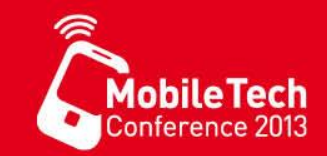

```
public class PersonViewModel { 
   private ObservableCollection<Person> personDataSource;
   private ICommand loadDataCommand;
   public PersonViewModel() { 
      _personDataSource = new ObservableCollection<Person>(); 
      loadDataCommand = new DelegateCommand(this.LoadDataAction);} 
   private void LoadDataAction(object p) {
     DataSource.Add(new Person() { Name = "John"}); 
     DataSource.Add(new Person() { Name = "Kate"}); 
     DataSource.Add(new Person() { Name = "Sam"}); 
   } 
  public ICommand LoadDataCommand {
    get { return this.loadDataCommand; } 
  } 
  public ObservableCollection<Person> DataSource { 
    get { return this.personDataSource; }
  } 
}
        <StackPanel x:Name="ContentPanel" Grid.Row="1" Margin="12,0,12,0">
          <Button Content="LoadData" Command="{Binding LoadDataCommand}" />
          <ListBox ItemsSource="{Binding DataSource}">
            <ListBox.ItemTemplate>
              <DataTemplate>
               <TextBlock Text="{Binding Name}" />
              </DataTemplate>
            </ListBox.ItemTemplate>
          </ListBox>
         </StackPanel>
                                                                    public class Person { 
                                                                        public string Name { get; set; } 
                                                                    }
                                                          public MainPage() { 
                                                            InitializeComponent(); 
                                                            // simple way to bind the view to the view model
                                                            this.DataContext = new ViewModelBase.PersonViewModel(); 
                                                         }
```
#### MVVM hinzufügen / Projekt umstellen

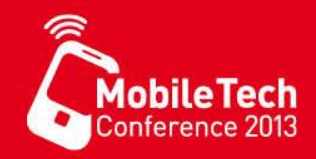

- MVVMLight oder anderes Framework hinzufügen
- ViewModel Locator erstellen (falls nicht vorhanden)
- ViewModel erstellen und mit Hilfe des ViewModel Locators verwenden

DataContext="{Binding Todo, Source={StaticResource Locator}}"

- Hilfsklassen aus Code-Behind in ViewModell übernehmen z.B. DataContext
- Öffentliche Eigenschaften für Bindung unter Berücksichtigung von INotifyPropertyChanged im ViewModel erstellen

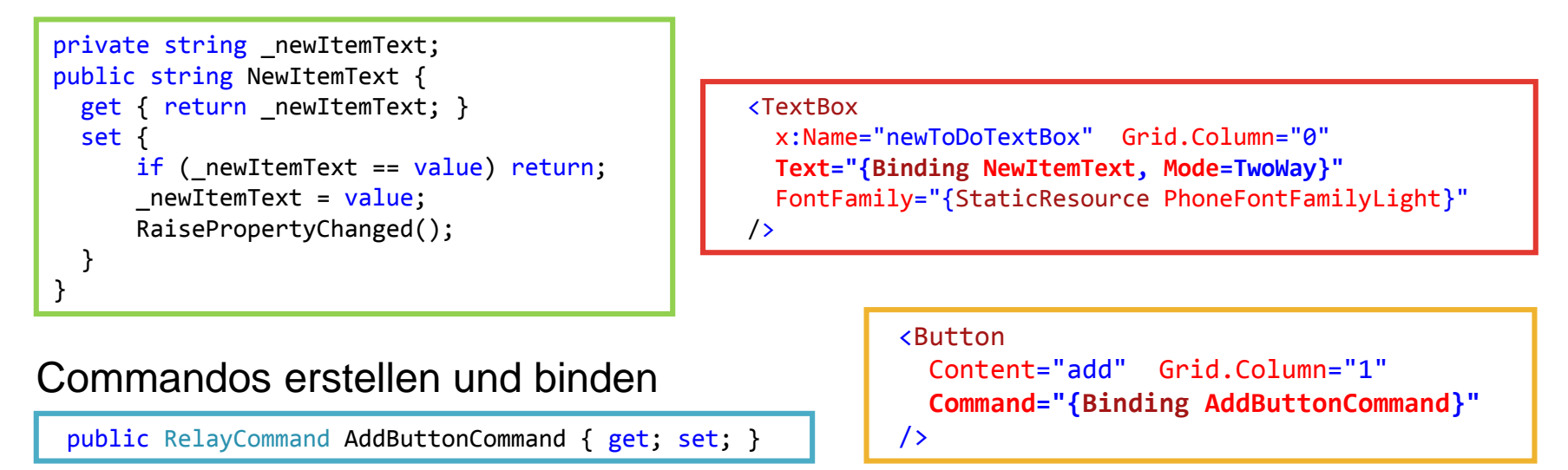

#### **ViewModelBase**

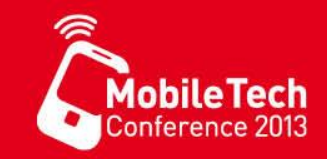

• Stellt Basis-Implementierung für die Schnittstelle [INotifyPropertyChanged](#page-114-0) bereit

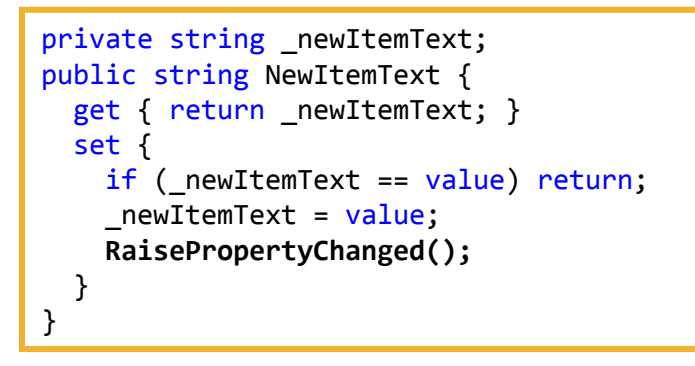

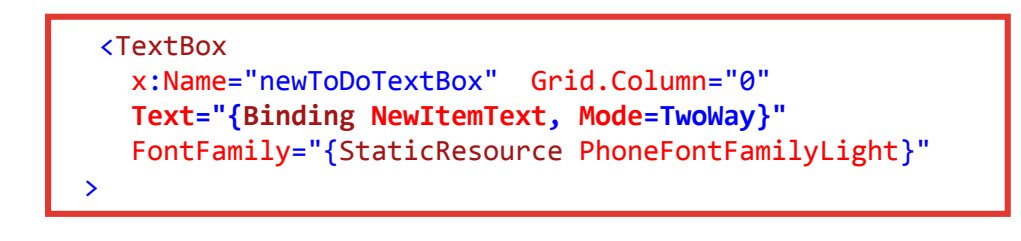

• Stellt diverse Funktionen und Eigenschaften bereit z.B. Unterscheidung on Design oder Runtime-Mode

```
if (IsInDesignMode) { 
  // Code runs in Blend --> create design time data.
} 
else
{
  Code runs in Application --> create real data model.
}
```
public bool IsInDesignMode { get { return DesignerProperties.IsInDesignTool; } }

## ViewModelLocator

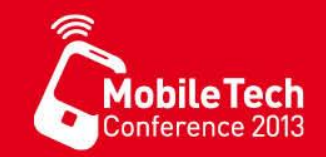

• Stellt eine statische Instanz der ViewModels bereit

```
public class ViewModelLocator { 
   private static TodoViewModel todo;
   public ViewModelLocator() { 
    ////if (ViewModelBase.IsInDesignModeStatic)
    ////{
    //// // Create design time services and viewmodels
    ////} else {
    //// // Create run time services and view models
    ////}
   } 
   public static TodoViewModel TodoStatic { 
    get { return _todo ?? (_todo = new TodoViewModel()); } 
   } 
   [System.Diagnostics.CodeAnalysis.SuppressMessage("Microsoft.Performance", "CA1822:MarkMembersAsStatic", 
            Justification = "This non-static member is needed for data binding purposes.")] 
   public TodoViewModel Todo { 
    get { return TodoStatic; } 
   } 
}
```
• Im Zusammenspiel mit einer Statischen Ressource in den View verwendet

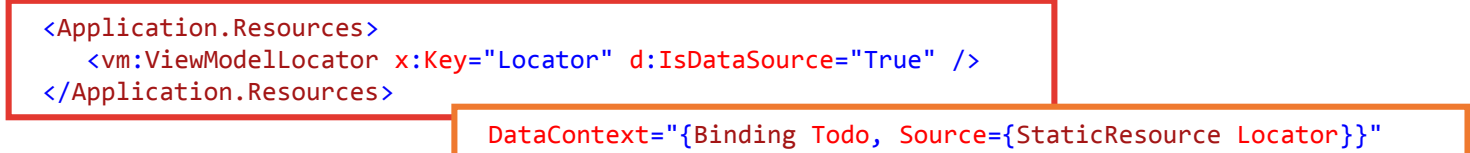
## RelayCommand

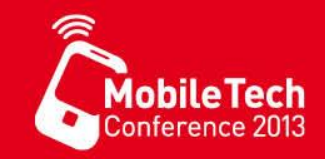

Implementierung der *Command-Schittstelle* als **DelegateCommand** mit und ohne Parameter

```
public DelegateCommand AddButtonCommand { get; set; } 
public DelegateCommand<ToDoItem> DelButtonCommand { get; set; } 
DelButtonCommand = new RelayCommand<ToDoItem>(
   (o) \Rightarrow fToDoItems.Remove(o); 
            _toDoDB.ToDoItems.DeleteOnSubmit(o); 
             _toDoDB.SubmitChanges(); 
           }); 
AddButtonCommand = new RelayCommand(
   () \Rightarrow f// Create a new to-do item based on the text box.
            var newToDo = new ToDoItem { ItemName = NewItemText }; 
            // Add a to-do item to the observable collection.
            ToDoItems.Add(newToDo); 
            // Add a to-do item to the local database.
            _toDoDB.ToDoItems.InsertOnSubmit(newToDo); 
         });
```
**Hinweis:** Die Bindung erfolgt nicht direakt an die Eigenschaft DelButtonCommand, weil der DataConntext innerhalb des ItemTemplates nicht auf das MainViewModell sondern auf jeweils ein ToDo Item gesetzt ist

• Bindung mit und ohne Parameter

<Button Content="add" Grid.Column="1" x:Name="newToDoAddButton" Command="{Binding AddButtonCommand}" />

<Button Grid.Column="2" x:Name="deleteTaskButton" BorderThickness="0" Margin="0" Command="{Binding Path=Main.DelButtonCommand, Source={StaticResource Locator}}" CommandParameter="{Binding}"

## Übung / Demo µMVVM

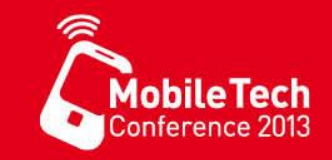

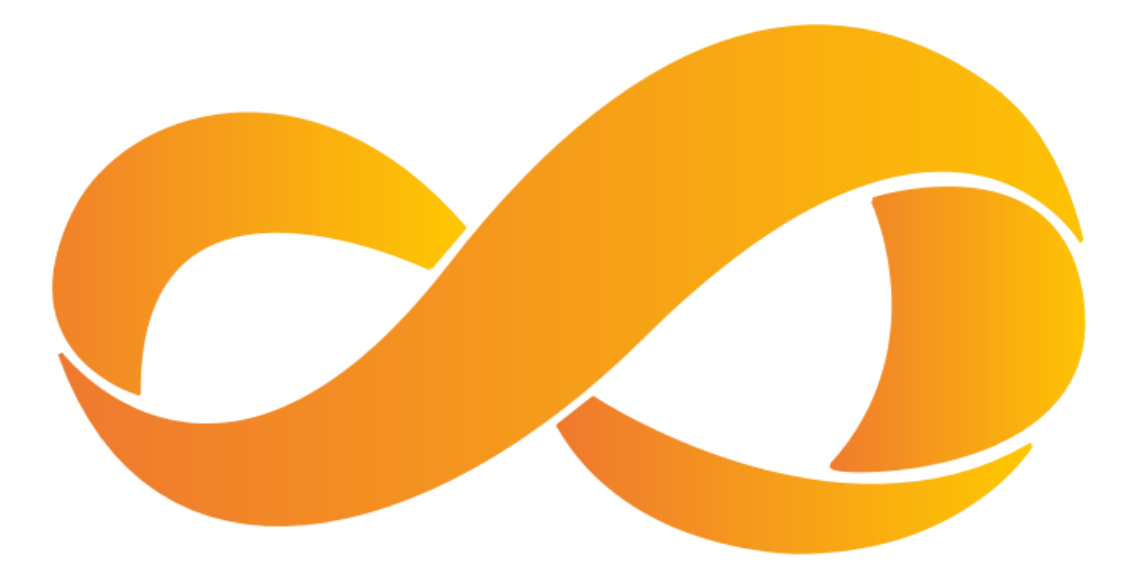

- Demonstration des µMVVM Frameworks
	- Commands, Databinding
	- ViewModelLocator

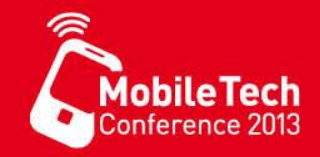

# **Kamera APIiew**

## Windows Phone Camera Classes

- Windows Phone 7/8
	- CameraCaptureTask
	- PhotoCamera
- Windows Phone 8 Only
	- PhotoCaptureDevice
	- AudioVideoCaptureDevice

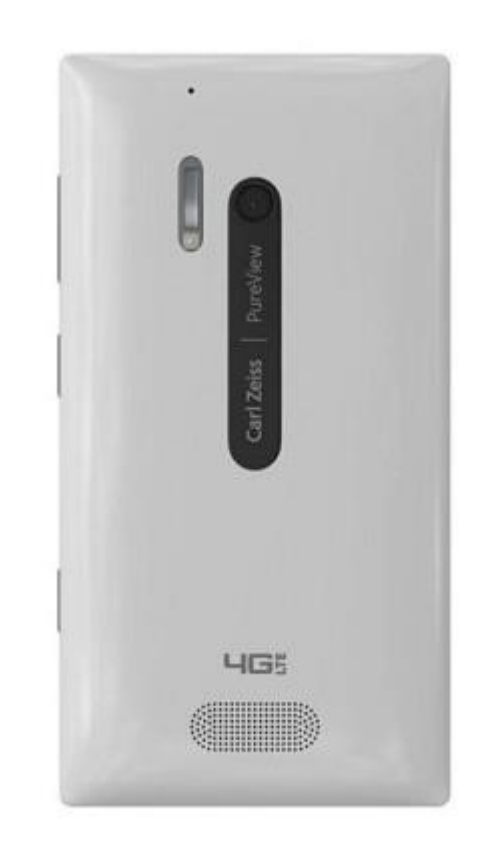

MohileTecl

## Vergleich WP7.X vs. WP 8.0

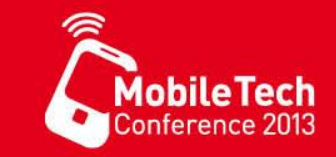

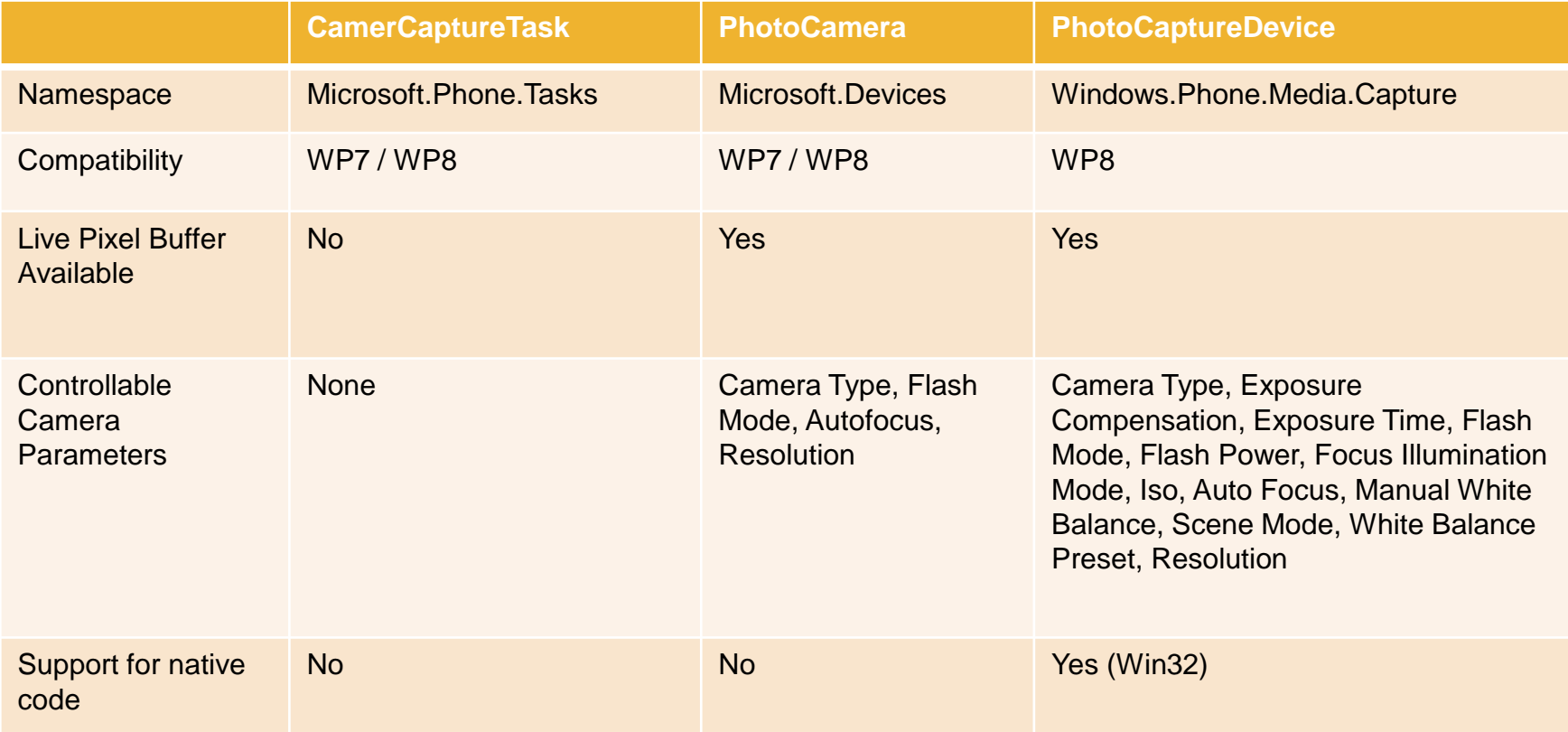

## CameraCaptureTask

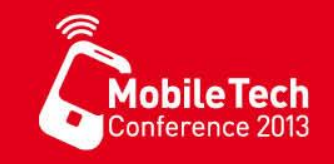

- Einfache schnelle Lösung Bilder aus App aufzunehmen
- Speicherverbrauch der CameraCaptureTask wird nicht dem Speicher der App zugerechnet
	- Interessant für Geräte mit 256Mb RAM
- Keine Live Manipulation möglich
- Bevorzugte Variante, wenn verwendbar

• [Weitere Information](http://msdn.microsoft.com/en-us/library/windowsphone/develop/hh394006(v=vs.105).aspx)

### PhotoCamera & PhotoCaputereDevice

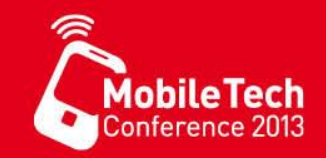

- Für die Erstellung von "Custom Camera Apps"
- Erstellen eines Benutzerdeferierten ViewFinders
- Anpassen der Camera-Parameter
- Zugriff auf den "Shutter-Button"
- Zugriff auf den "Live Preview Buffer"
- WPAppManifest.xaml
- <Capability Name="ID\_CAP\_ISV\_CAMERA"/>
	- Erforderlich für Verwendung der Camera in der APP
- <Requirement Name="ID\_REQ\_FRONTCAMERA"/>
	- Optional: Wenn eine App eine ForntKamera erfordert
- <Requirement Name="ID\_REQ\_REARCAMERA"/>
	- Optional: Wenn eine App eine RearCamera erfordert

### VORRAUSSETUNGEN

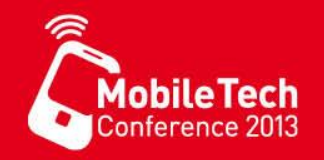

- WPAppManifest.xaml
- <Capability Name="ID\_CAP\_ISV\_CAMERA"/>
	- Erforderlich für Verwendung der Camera in der APP
- <Requirement Name="ID\_REQ\_FRONTCAMERA"/>
	- Optional: Wenn eine App eine ForntKamera erfordert
- <Requirement Name="ID\_REQ\_REARCAMERA"/>
	- Optional: Wenn eine App eine RearCamera erfordert

© 2013 Nokia. All rights reserved. © 2013 Microsoft. All rights reserved.

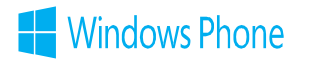

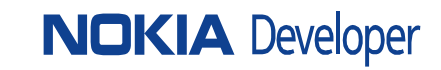

### Cameracapturetask Beispiel

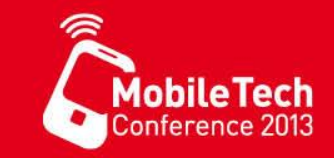

```
<Grid x:Name="ContentPanel" Grid.Row="1" Margin="12,0,12,0">
   <Button Content="Capture!" HorizontalAlignment="Left" Height="83" Margin="75,25,0,0"
          VerticalAlignment="Top" Width="295" Click="Button_Click_1"/>
   <Image x:Name="image1" HorizontalAlignment="Left" Height="424" Margin="10,140,0,0"
          VerticalAlignment="Top" Width="436"/>
</Grid>
```

```
private void Button Click 1(object sender, RoutedEventArgs e) {
   var cameraTask = new CameraCaptureTask();
   cameraTask.Completed += (o, args) => {
      if (args.TaskResult == TaskResult.OK) {
        var bmp = new BitmapImage();
        bmp.SetSource(args.ChosenPhoto);
        image1.Source = bmp;
      }
   };
   cameraTask.Show();
 }
```
## Microsoft.Devices.PhotoCamera

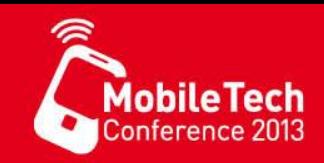

### **Properties Methods Events**

- AvailableResolutions
- CameraType
- FlashMode
- IsFocusAtPointSupported
- IsFocusSupported
- Orientation
- PreviewResolution
- Resolution
- YCbCrPixelLayout

- CancelFocus
- CaptureImage
- Focus
- FocusAtPoint
- GetPreviewBufferArgb32
- GetPreviewBufferY
- GetPreviewBufferYCbCr
- IsFlashModeSupported

- AutoFocusCompleted
- CaptureCompleted
- CaptureImageAvailable
- CaptureStarted
- CaptureThumbnailAvailable
- Initialized

[http://msdn.microsoft.com/en-us/library/windowsphone/develop/hh202956\(v=vs.105\).aspx](http://msdn.microsoft.com/en-us/library/windowsphone/develop/hh202956(v=vs.105).aspx)

### BENUTZERDEFINIERTE VIEWFINDER

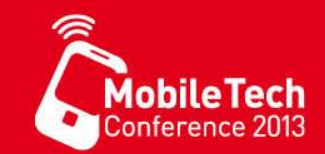

• System.Windows.Media.VideoBrush

```
<Canvas Height="273" HorizontalAlignment="Left" Margin="17,18,0,0"
        Name="canvas1" VerticalAlignment="Top" Width="426">
  <Canvas.Background>
       <VideoBrush x:Name="previewCanvas" Stretch="UniformToFill" />
   </Canvas.Background>
</Canvas>
```

```
PhotoCamera _cam = new PhotoCamera();
. . .
previewCanvas.SetSource(_cam);
previewCanvas.RelativeTransform = new CompositeTransform() {
        CenterX = 0.5, CenterY = 0.5, Rotation = 90};
```
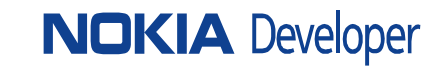

### HARDWAREBUTTONS & EVENTS

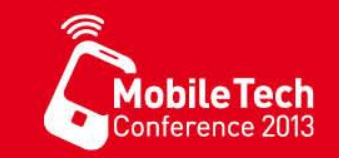

### • Microsoft.Devices.CameraButtons

```
CameraButtons.ShutterKeyPressed += (sender, args) => { cam.CaptureImage(); };
CameraButtons.ShutterKeyHalfPressed += (sender, args) => { _cam.Focus(); };
CameraButtons.ShutterKeyReleased += (sender, args) => { . . . };
```
• ImageAvaiable und CaptureComplete

```
_cam.CaptureImageAvailable += (sender, args) => {
    var library = new MediaLibrary();
    string fileName = "nokia training " + imgCounter + ".jpg";
    library.SavePictureToCameraRoll(fileName, args.ImageStream);
};
cam.CaptureCompleted += (sender, args) => { imgCounter++; };
```
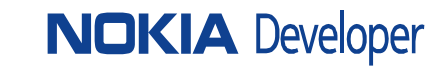

## **PhotoCaptureDevice**

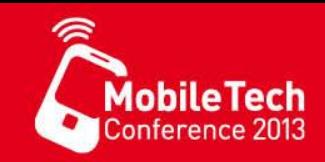

### **Properties Methods**

- AvailableSensorLocations
- CaptureResolution
- **FocusRegion**
- PreviewResolution
- SensorLocation
- SensorRotationInDegrees

### **Events**

- PreviewFrameAvailable
- VendorSpecificDataAvailable

- Close
- CreateCaptureSequence
- FocusAsync
- GetAvailableCaptureResolutions
- GetAvailablePreviewResolutions
- GetPreviewBufferArgb
- GetPreviewBufferY
- GetPreviewBufferYCbCr
- GetProperty
- GetSupportedPropertyRange
- GetSupportedPropertyValues
- IsFocusRegionSupported
- IsFocusSupported
- OpenAsync
- PrepareCaptureSequenceAsync
- ResetFocusAsync
- SetCaptureResolutionAsync
- SetPreviewResolutionAsync
- **SetProperty**

[http://msdn.microsoft.com/en-us/library/windowsphone/develop/jj662940\(v=vs.105\).aspx](http://msdn.microsoft.com/en-us/library/windowsphone/develop/jj662940(v=vs.105).aspx)

## **Eigenschaften**

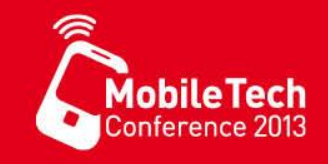

### **KnownCameraGeneralProperties KnownCameraPhotoProperties**

- AutoFocusRange
- EncodeWithOrientation
- IsShutterSoundEnabledByUser
- IsShutterSoundRequiredForRegion
- ManualFocusPosition
- PlayShutterSoundOnCapture
- PreviewFrameRate
- SpecifiedCaptureOrientation
- ExposureCompensation
- **ExposureTime**
- FlashMode
- FlashPower
- FocusIlluminationMode
- Iso
- LockedAutoFocusParameters
- ManualWhiteBalance
- SceneMode (CameraSceneMode)
- WhiteBalancePreset

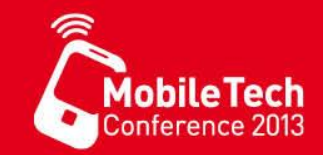

### • SceneMode

var sceneMode = cam.GetProperty(KnownCameraPhotoProperties.SceneMode); cam.SetProperty(KnownCameraPhotoProperties.SceneMode, CameraSceneMode.Macro);

### • WhiteBalancePreset

var whiteBalance = \_cam.GetProperty(KnownCameraPhotoProperties.WhiteBalancePreset); \_cam.SetProperty(KnownCameraPhotoProperties.WhiteBalancePreset, WhiteBalancePreset.Cloudy);

// Default Wert ist NULL \_cam.SetProperty(KnownCameraPhotoProperties.WhiteBalancePreset, null);

## ENUM to Listpickerhelper

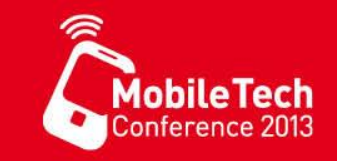

```
public class EnumListItem<T> where T : struct, IComparable {
  public T? Value { get; set; }
  public string Name { get; private set; }
  public static IEnumerable<EnumListItem<T>> CreateList(string defaultName = null) {
    var res = from t in typeof (T). GetFields()where t.IsLiteral
              select new EnumListItem<T> {
                Value = (T?) t.GetValue(null),
                Name = t.Name
              };
    return (!string.IsNullOrEmpty(defaultName)) 
      ? (res.Union(new [] {new EnumListItem<T>{ Name = defaultName, Value = null} })) 
      : res ;
  }
}
```
## LiVE Effekte erzeugen

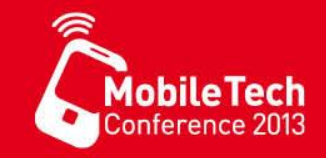

• Timer und Bitmap anlegen und initialisieren

```
_bmp = new WriteableBitmap((int) _cam.PreviewResolution.Width, (int) _cam.PreviewResolution.Height);
timer = new DispatcherTimer {Interval = TimeSpan.FromMilliseconds(10)};
_timer.Tick += timer_Tick;
_timer.Start();
```

```
private void timer Tick(object sender, EventArgs e) {
 var pixelData = 
   new int[(int)( cam.PreviewResolution.Width* cam.PreviewResolution.Height)];
   _cam.GetPreviewBufferArgb(pixelData);
  for (int i = 0; i < pixelData.Length; i++) {
      pixelData[i] = ColorToGray(pixelData[i]);
    }
    pixelData.CopyTo(_bmp.Pixels, 0);
    imgFilter.Source = bmp;
}
```
### Lense-APPS

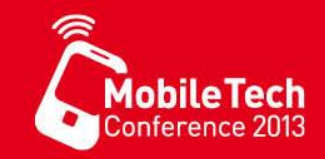

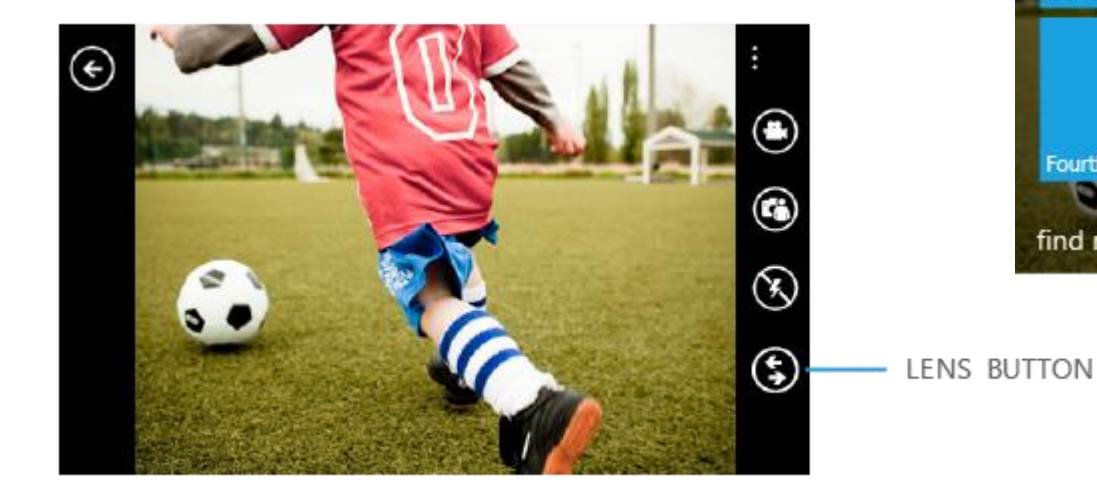

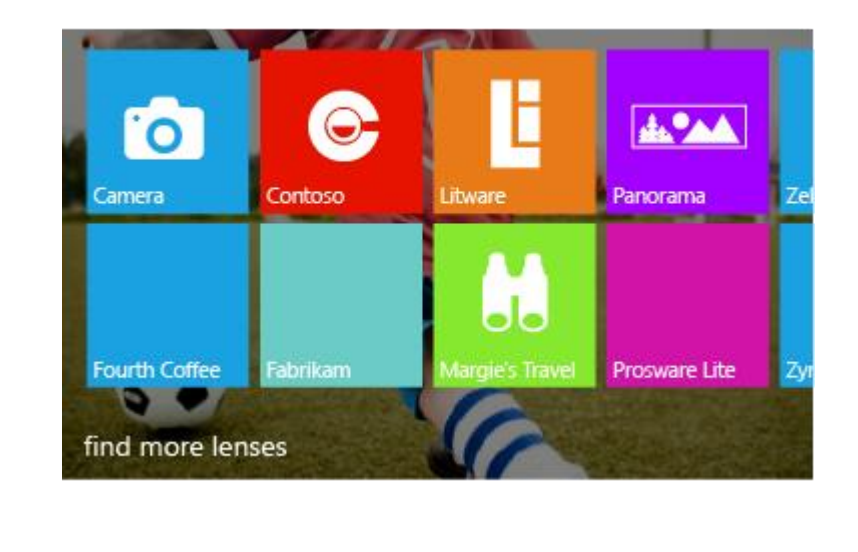

<span id="page-125-0"></span>[http://msdn.microsoft.com/en-us/library/windowsphone/develop/jj206990\(v=vs.105\).aspx](http://msdn.microsoft.com/en-us/library/windowsphone/develop/jj206990(v=vs.105).aspx)

## Creating a lens app

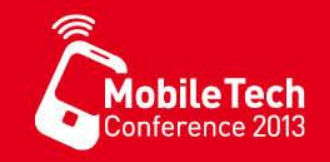

- 1. Die Anwendung mit einer Seite starten, welche einen **viewfinder** anzeigt
	- Alternativ kann eine separate Startseite für den Lens-Mode mit Hilfe eines URI-Mappers angebenden werden
- 2. Kann nur auf einem Telefon (nicht im Emumator) entwickelt werden
- 3. ID\_CAP\_ISV\_CAMERA und ID\_CAP\_MEDIALIB\_PHOTO setzen
	- ggf. ID\_REQ\_REARCAMERA setzen
- 4. Die Erweiterung **Camera\_Capture\_App** reginstrieren
- 5. Spezielle Icons für den "lens picker" im **/Asset** Ordner bereitstellen

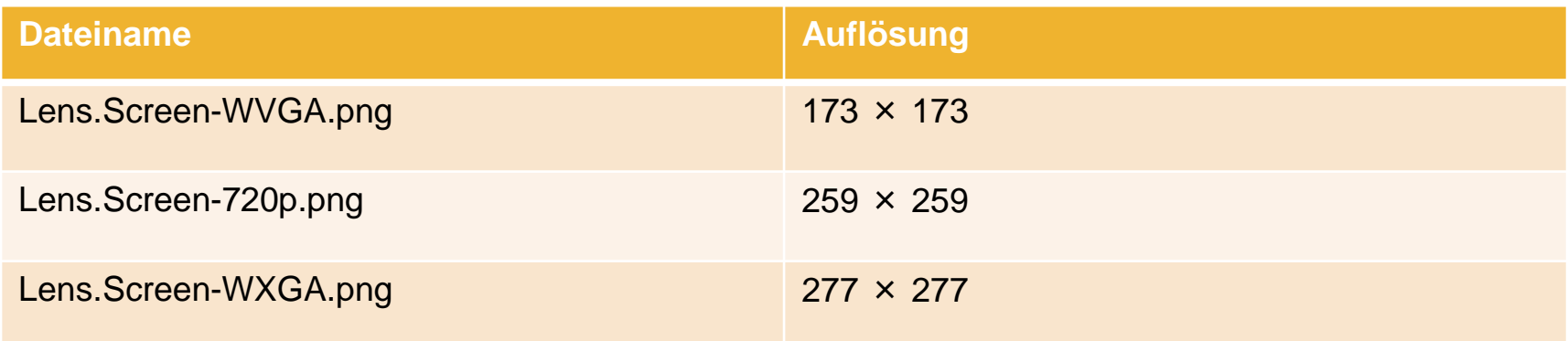

### Lens-Erweiterung registrieren

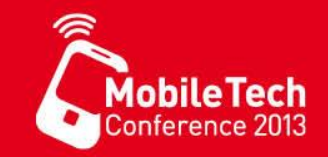

### In der Datei WMAppManifest.xml, manuell einfügen !!!

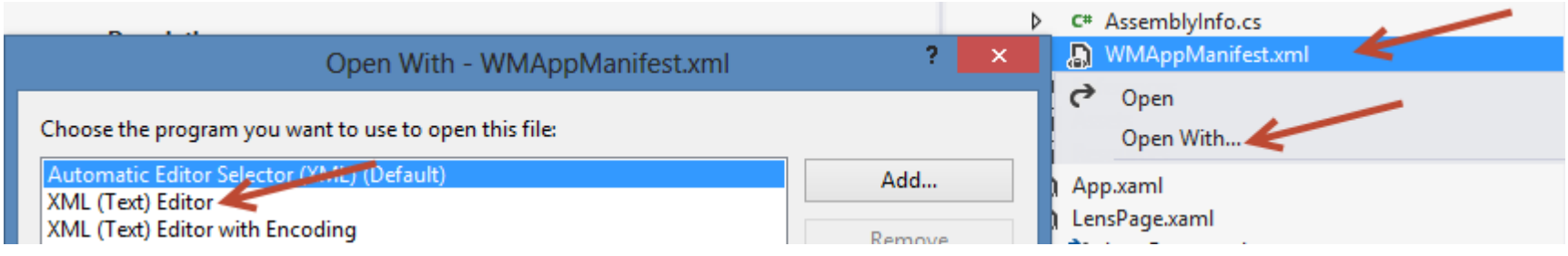

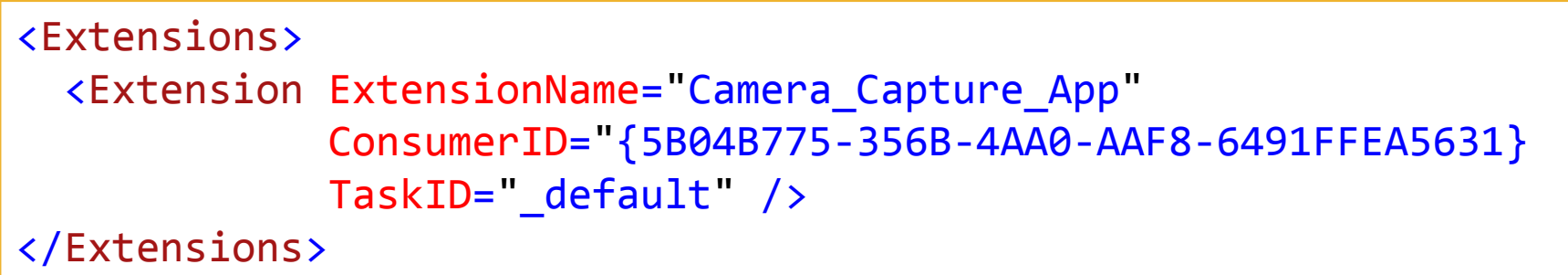

### Aufruf vom Lens-Picker

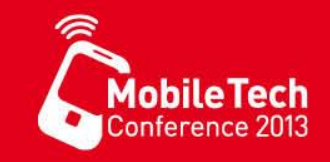

### Erstellen eines URI-Mappers

```
public class LensUriMapper : UriMapperBase {
   private string _tempUri;
   public override Uri MapUri(Uri uri) {
     _t tempUri = uri.ToString();
     // Look for a URI from the lens picker.
     if ( tempUri.Contains("ViewfinderLaunch")) {
       // Launch as a lens, launch viewfinder screen.
       return new Uri("/LensPage.xaml", UriKind.Relative);
     }
     // Otherwise perform normal launch.
     return uri;
   }
 }
```
### LensPage erstellen

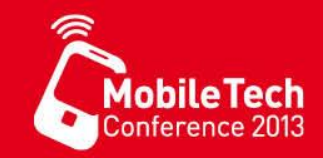

<Canvas Name="viewFinderCanvas" > <Canvas.Background> <VideoBrush x:Name="viewFinderBrush" /> </Canvas.Background> </Canvas>

```
protected override void OnNavigatedTo(NavigationEventArgs e){
    cam = new PhotoCamera();
    cam.CaptureImageAvailable += cam_CaptureImageAvailable;
    viewFinderBrush.SetSource(cam);
}
```

```
void cam_CaptureImageAvailable(object sender, ContentReadyEventArgs e){
   using (e.ImageStream) {
        var library = new MediaLibrary();
        library.SavePictureToCameraRoll("photo.jpg", e.ImageStream);
    }
}
```
## Richtilienen für eine Lens App

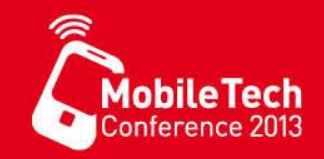

- Der "Lens splash screen" erscheint immer in "landscape orientation"
- Die Lens icons sollten WVGA, HD720p, und WXGA unterstützen
- Konsistentes Verhalten mit der WP 8 "Camera"-Anwendung.
	- Gestenunterstützung: "swipe left" um den "preview"-Screen zu öffnen.
	- Portrait und Landscape unterstützen.
	- Buttons:
		- Half press (focus), Hardware capture
		- Touch to capture (with focus)
	- Flash icons und Zustandsanzeigen "On, Off, Auto", ggf. "Front Facing Camera" Button
	- Focus brackets
- Je Aufnahme maximal ein Bild in der **Cameraroll** speichern.
- Alle weiteren Bilder werden in dem **App-Local-Storag**e abgelegt.
- Wenn ein "**Capture-And-Confirm**" Dailog intergiert wird:
	- Verwenden von konsistenten Icons für : **Save**, **Save copy**, und **Delete**.
	- **Delete** und **Save** müssen in den **ViewFinder** zurückkehren .

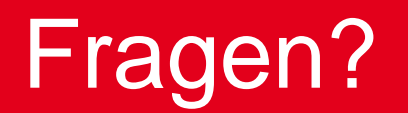

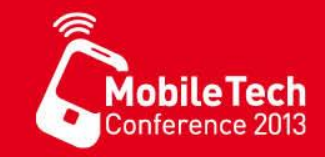

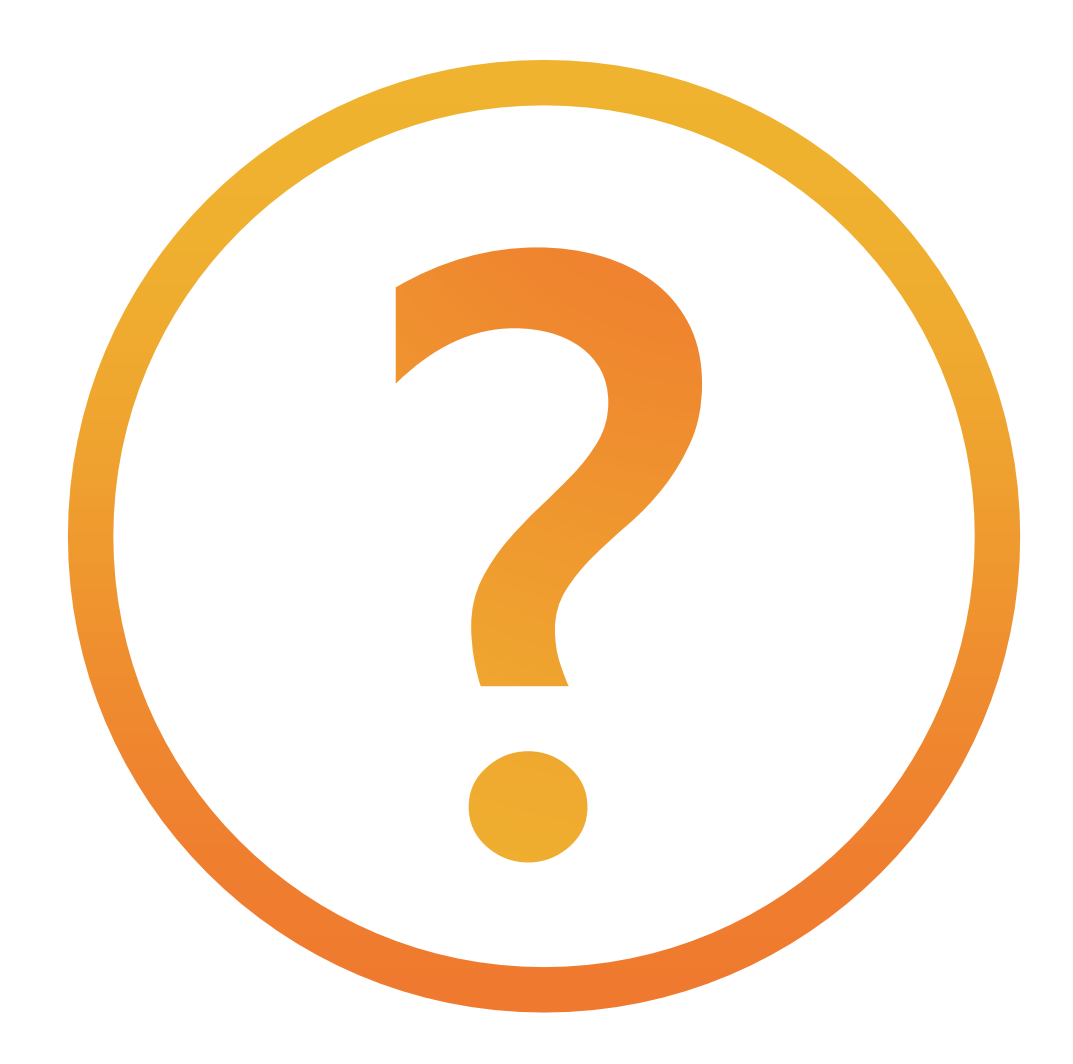

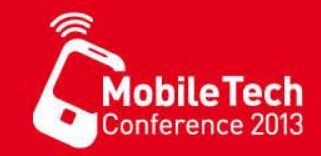

- Beratung bei Einführung, Migration und Betrieb
- (Vor-Ort-)Schulungen, Workshops
- Coaching (Vor-Ort | Telefon | E-Mail | Online-Meeting)
- Support (Vor-Ort | Telefon | E-Mail | Online-Meeting)
- Entwicklung von Prototypen und Lösung

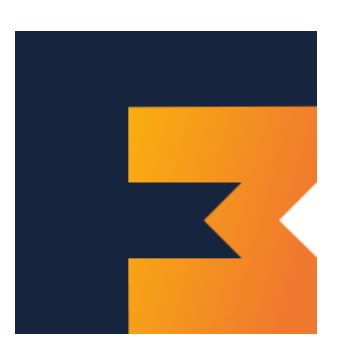

### **Matthias Fischer IT Consult** http://www.dotnetautor.de.de Telefon +49 1520 1920 708 matthias@dotnetautor.de

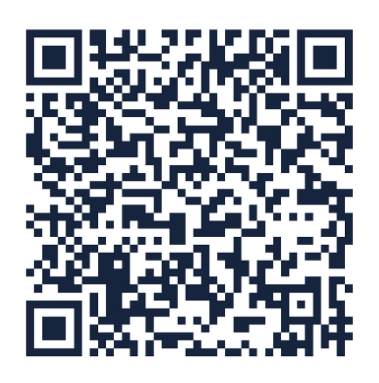